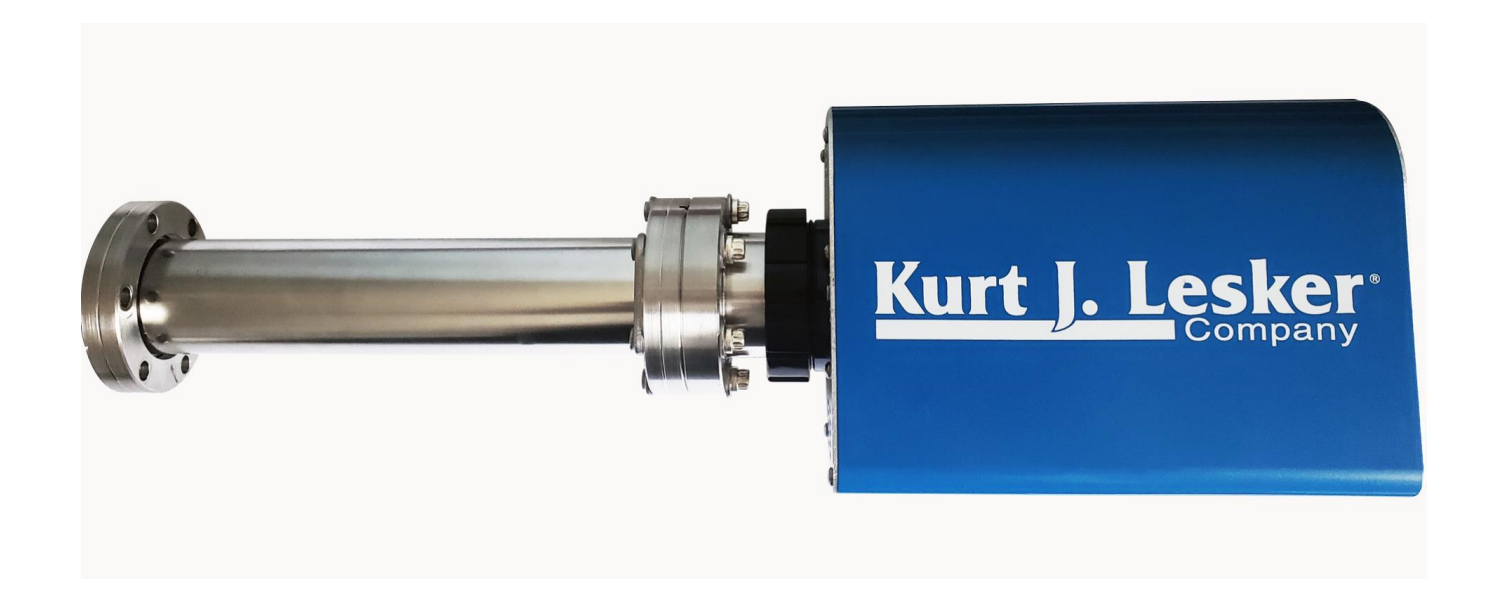

Operating Manual

# KJLC Element

# **Table of Contents**

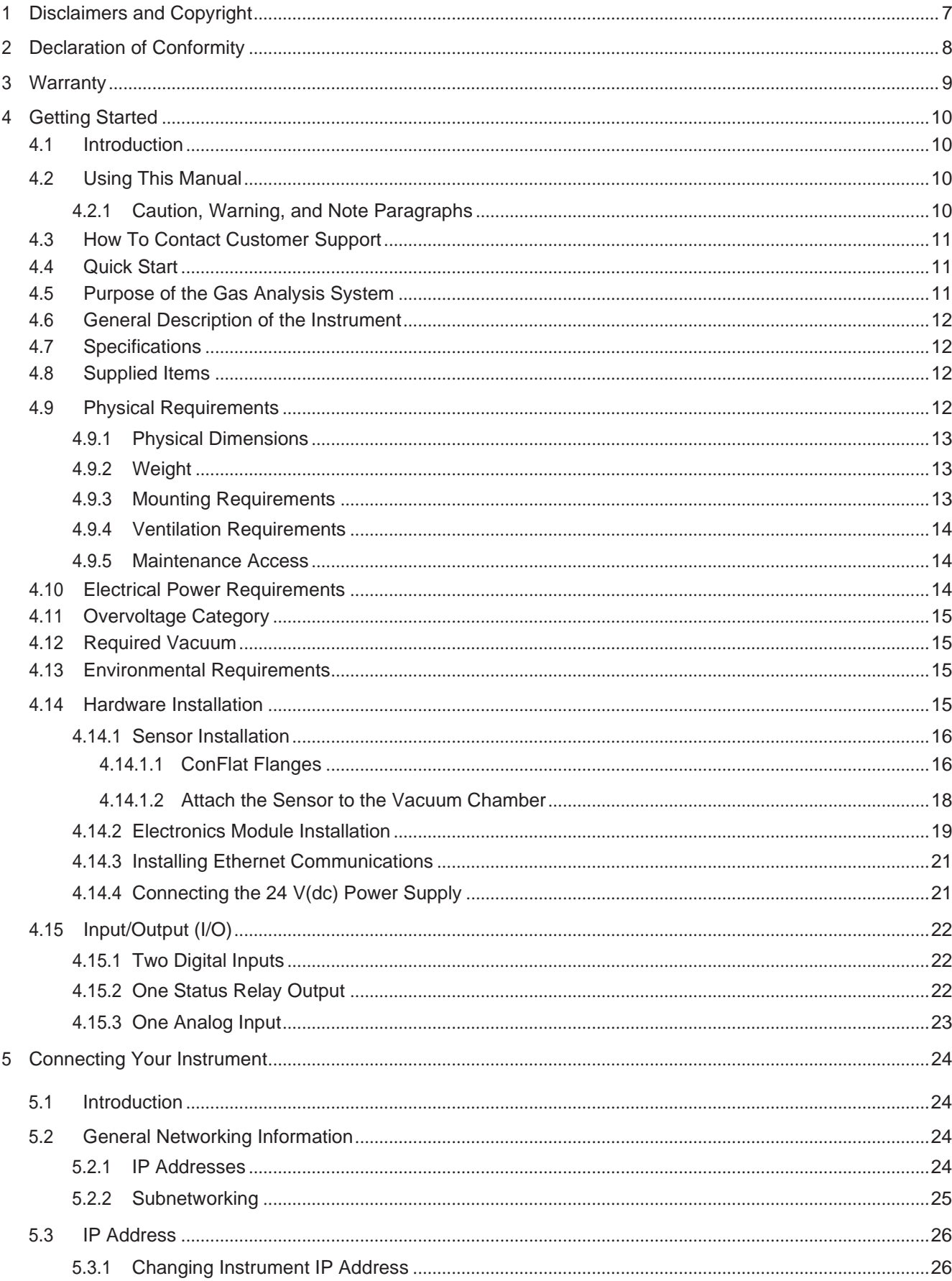

Table of Contents

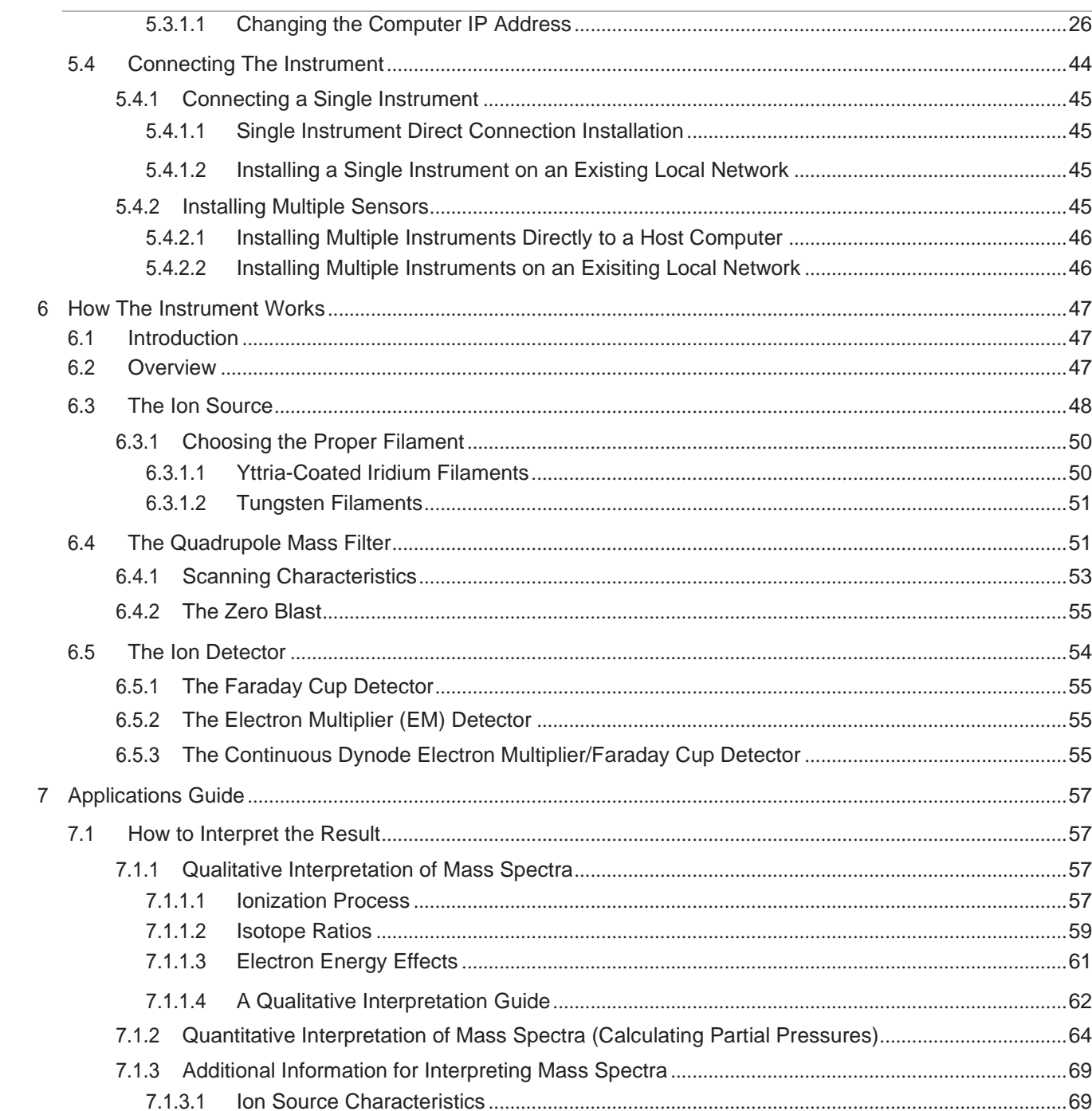

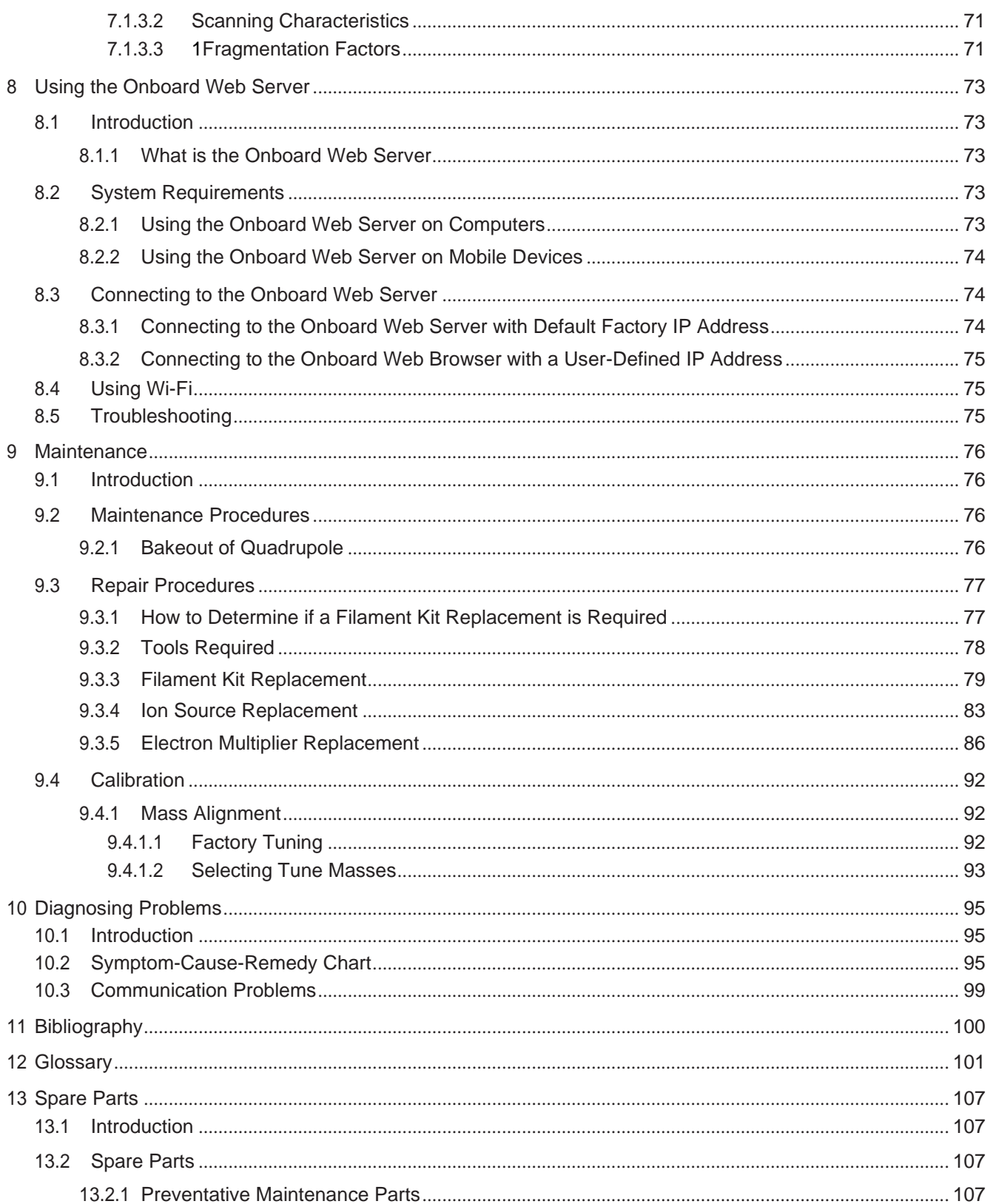

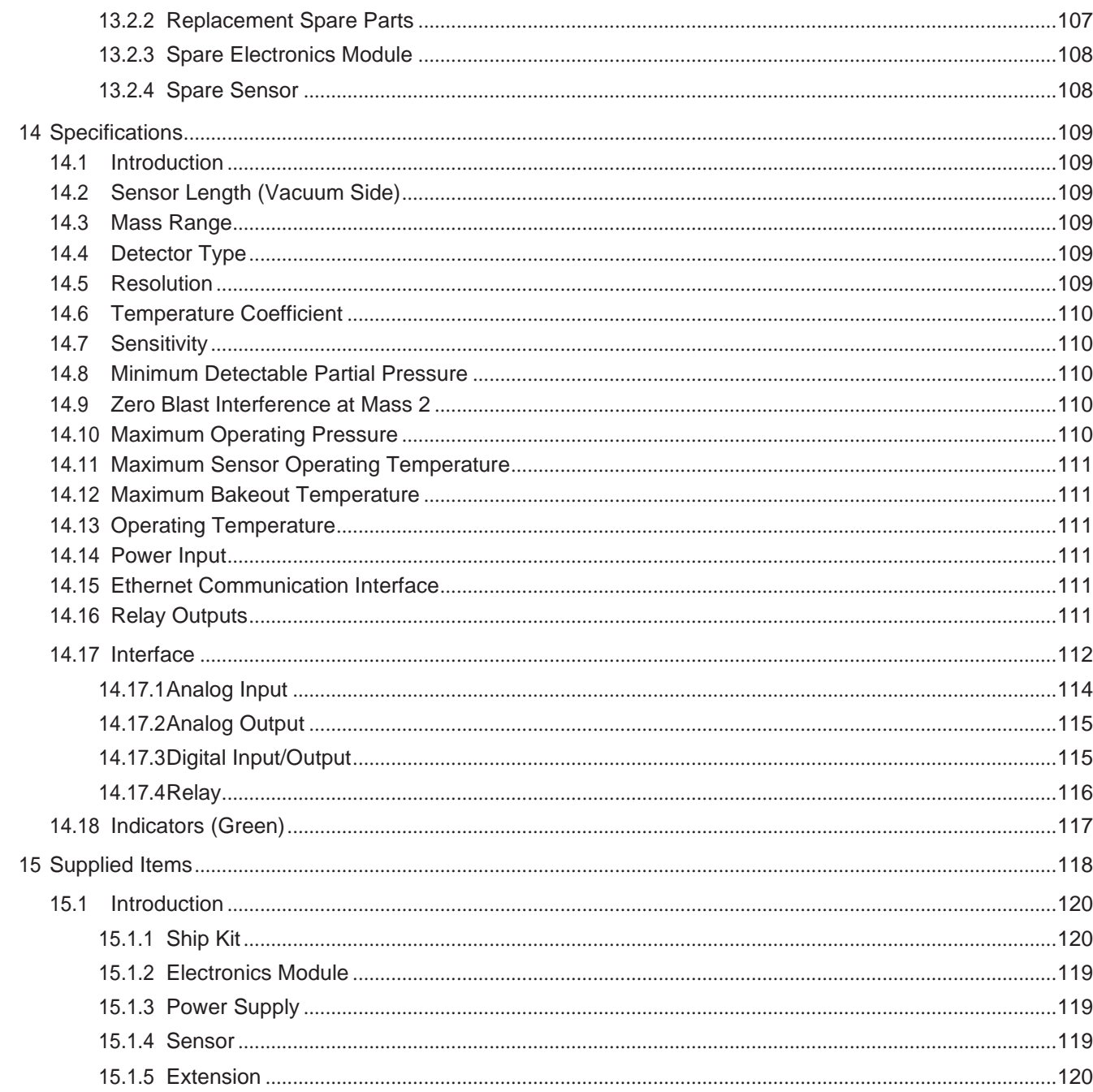

# <span id="page-5-0"></span>1 Disclaimers and Copyright

#### Disclaimer

The information contained in this manual is believed to be accurate and reliable. However, your distributor assumes no responsibility for its use and shall not be liable for any special, incidental, or consequential damages related to the use of this product.

Due to our continuing program of product improvements, specifications are subject to change without notice.

Copyright

©2020 All rights reserved.

Reproduction or adaptation of any part of this document without permission is unlawful.

# <span id="page-6-0"></span>2 Declaration of Conformity

#### **EU Declaration of Conformity**

We, Kurt J. Lesker Company, hereby declare that the equipment mentioned below complies with the provisions in the following standards and directives.

#### Product

Residual Gas Analyzer (RGA) **KJLC Element** 

#### **Directives**

- 2014/35/EU (LVD)  $\bullet$
- $\ddot{\phantom{0}}$ 2014/30/EU (EMC)
- $\ddot{\phantom{0}}$ 2011/65/EU (RoHS)

#### Standards

Harmonized and international/national specifications:

- Safety  $\bullet$ 
	- $\circ$ EN 61010-2:2010 (Safety requirements for electrical equipment for measurement, control, and laboratory use
	- Emissions:  $\bullet$ 
		- EN 61326-1:2013 (Radiated and Conducted Emissions Class A: EMC measurement, control, and  $\circ$ laboratory equipment)
		- O CISPR 11/EN 55011 Edition 2009-12 (Emission standard for industrial, scientific, and medical (ISM) radio RF equipment)
	- Immunity: ٠
		- o FCC 47 CFR Part 18 Class A (emission requirement USA)
		- ICES-001 Issue 4 ISM (emission requirements Canada)  $\circ$
		- EN 61326-1:2013 (General EMC) Class A: Immunity per Table 2 (EMC measurement, control and  $\Omega$ laboratory equipment)
	- RoHS: Fully Compliant ٠

#### Manufacturer / Signatures

Kurt J. Lesker Company, 1925 Route 51, Jefferson Hills PA 15025, USA

23 October 2020

John Lubic

Vice President

# Company

Kurt J. Leslos Company United States - solesus@leske.com +1 412 387 9200<br>+1 800 245 1656

Kurt J. Lesker Canada Inc. Canada - salescan@leskac.com +1 416 588 2810<br>+1 800 465 2476

Kurl J. Lesker Company Ltd.<br>EMEIA - EMEIAsales@lesker.com +44 (0) 1424 458100

Enabling Technology for a Better World | www.lesker.com Kurt Lesker (Shanghai) Trading Compar 科特·莱恩科(上海)商贸有限公司<br>Asia · salessia@lester.com +86 21 50115900

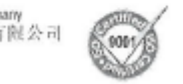

## <span id="page-7-0"></span>3 Warranty

WARRANTY AND LIABILITY - LIMITATION: Seller warrants the products manufactured by it, or by an affiliated company and sold by it, and described on the reverse hereof, to be, for the period of warranty coverage specified below, free from defects of materials or workmanship under normal proper use and service. The period of warranty coverage is specified for the respective products in the respective Seller instruction manuals for those products but shall not be less than one (1) year from the date of shipment thereof by Seller. Seller's liability under this warranty is limited to such of the above products or parts thereof as are returned, transportation prepaid, to Seller's plant, not later than thirty (30) days after the expiration of the period of warranty coverage in respect thereof and are found by Seller's examination to have failed to function properly because of defective workmanship or materials and not because of improper installation or misuse and is limited to, at Seller's election, either (a) repairing and returning the product or part thereof, or (b) furnishing a replacement product or part thereof, transportation prepaid by Seller in either case. In the event Buyer discovers or learns that a product does not conform to warranty, Buyer shall immediately notify Seller in writing of such non-conformity, specifying in reasonable detail the nature of such non-conformity. If Seller is not provided with such written notification, Seller shall not be liable for any further damages which could have been avoided if Seller had been provided with immediate written notification.

THIS WARRANTY IS MADE AND ACCEPTED IN LIEU OF ALL OTHER WARRANTIES, EXPRESS OR IMPLIED, WHETHER OF MERCHANTABILITY OR OF FITNESS FOR A PARTICULAR PURPOSE OR OTHERWISE, AS BUYER'S EXCLUSIVE REMEDY FOR ANY DEFECTS IN THE PRODUCTS TO BE SOLD HEREUNDER. All other obligations and liabilities of Seller, whether in contract or tort (including negligence) or otherwise, are expressly EXCLUDED. In no event shall Seller be liable for any costs, expenses or damages, whether direct or indirect, special, incidental, consequential, or other, on any claim of any defective product, in excess of the price paid by Buyer for the product plus return transportation charges prepaid.

No warranty is made by Seller of any Seller product which has been installed, used or operated contrary to Seller's written instruction manual or which has been subjected to misuse, negligence or accident or has been repaired or altered by anyone other than Seller or which has been used in a manner or for a purpose for which the Seller product was not designed nor against any defects due to plans or instructions supplied to Seller by or for Buyer.

This manual is intended for private use by KJLC and its customers. Contact your distributor before reproducing its contents.

## <span id="page-8-0"></span>4 Getting Started

This section explains how the KJLC Element produces measurements. For a discussion of how to interpret these [measurements,](#page-55-0) see Applications Guide [[}](#page-55-0) [59\].](#page-55-0)

### <span id="page-8-1"></span>4.1 Introduction

The gas analysis system is a quadrupole-based mass spectrometer residual gas analysis (RGA) instrument designed for use in high vacuum environments for monitoring trace contaminants and process gases. The KJLC Element can be operated using the onboard web server, LabView™, or via API commands.

This chapter provides an overview of the Element gas analysis system. Topics include: the purpose of the KJLC Element, its specifications, a list of supplied items, installation instructions and customer support contact information.

## <span id="page-8-2"></span>4.2 Using This Manual

<span id="page-8-3"></span>Please read this Operating Manual before operating the KJLC Element.

#### 4.2.1 Caution, Warning, and Note Paragraphs

The following Caution and Warning paragraphs are used to alert the reader of actions which may cause either damage to the instrument or bodily injury.

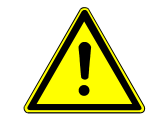

### A CAUTION

This is a Caution paragraph. It cautions against actions which may cause an

instrument malfunction or the loss of data.

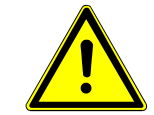

### **A** WARNING

This is a General Warning paragraph. It warns against actions which may

cause bodily injury.

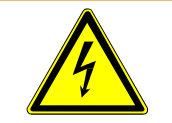

## **A** WARNING

This is an example of a Electrical Warning paragraph. It warns of the presence

of electrical voltages which may cause bodily injury.

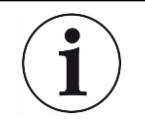

This is a note. Notes provide additional information about the current topic.

### <span id="page-9-0"></span>4.3 How To Contact Customer Support

Contact the Kurt J Lesker Company for:

- technical support
- repair service

More information is available at www.lesker.com.

- data sheet / brochure
- operating manual
- frequently asked questions
- LabVIEW drivers
- 3D CAD models (.stp)
- instructional videos

If you are experiencing a problem with the KJLC Element, please have the following information readily available:

- the Element serial number
- a description of the problem
- an explanation of any corrective action already attempted
- the exact wording of any error messages

## <span id="page-9-1"></span>4.4 Quick Start

Read this operating manual in full prior to operating the KJLC Element. Then, follow the steps below to quickly start using the KJLC Element.

- $\sqrt{2}$  $\sqrt{2}$  [Ensure that](#page-115-0) all supplied items have been received. See Supplied Items [ [119\].](#page-115-0)
- *1* Install the hardware. See Hardware [Installation](#page-13-3) [[}](#page-13-3) [16\].](#page-13-3)
- *2* [Install the communication cable. See Installing Ethernet Communications](#page-19-0) [\[](#page-19-0)[}](#page-19-0) [22\].](#page-19-0)

## <span id="page-9-2"></span>4.5 Purpose of the Gas Analysis System

The Element gas analysis system identifies and performs a quantitative analysis of residual gas species present inside a vacuum system. The sensor, a quadrupole mass spectrometer, analyzes gases by:

- ionizing some of the gas molecules
- separating the ions by their mass-to-charge ratio
- measuring the quantity of ions at each mass

The ions exit the quadrupole at their specific mass-to-charge ratio and generate a signal at the detector which allows for qualitative identification of the gas species in the vacuum chamber. The magnitudes of these signals are proportional to the quantity of the respective gases present inside the vacuum system.

The KJLC Element is an important aid for detecting leaks and contaminants in highvacuum systems. The KJLC Element can indicate the abundance of process specific gases present

within a vacuum or other vessel. It is used to investigate a process at a molecular level or to monitor process conditions.

#### <span id="page-10-0"></span>4.6 General Description of the Instrument Sensor The sensor functions only in a high-vacuum environment with pressures below 5 x 10-4 Torr (6.7 x 10-4 mbar) [6.7 x 10-2 Pascal]. The sensor itself is comprised of three components: the ion source (ionizer) the quadrupole mass filter the ion detector The sensor is mounted on an electrical feedthrough flange, which is bolted to the vacuum space where the gas analysis measurements are made. Electronics module The electronics module controls the sensor and communicates to the computer. The electronics module attaches to, and is supported by, the sensor. The onboard web server The onboard web server controls the electronics module and displays the data from the sensor.

### <span id="page-10-1"></span>4.7 Specifications

See [Specifications](#page-106-0) [[}](#page-106-0) [110\]](#page-106-0) for Element specifications.

### <span id="page-10-2"></span>4.8 Supplied Items

[See Supplied](#page-115-0) Items [[}](#page-115-0) [119\]](#page-115-0) for items that are packaged with an Element gas analysis system.

### <span id="page-10-3"></span>4.9 Physical Requirements

The following sections show the physical dimensions, weight, mounting requirements, ventilation requirements, and the perimeter required for maintenance access to the KJLC Element.

074-723-P20A KJLC Operating Manual 12 / 121

#### <span id="page-11-0"></span>4.9.1 Physical Dimensions

The image below shows the overall physical dimensions for the KJLC Element.  $\mathsf C$  $\mathsf B$ Kurt J. L <u>.esk</u> er  $\mathsf A$ 169.9 mm 115.1 mm 6.69 in  $4.53$  in 121.7 mm 4.79 in Kurt J. e pany **STAT AUX I/O**  $\circ$ LAN  $\triangle$  $\blacksquare$  Element  $(A)$  (B)  $\hspace{1.6cm}$  (C) 100F, 200F 143 mm (5.63 in.) 50 mm (1.98 in.) 365.7 mm (14.40

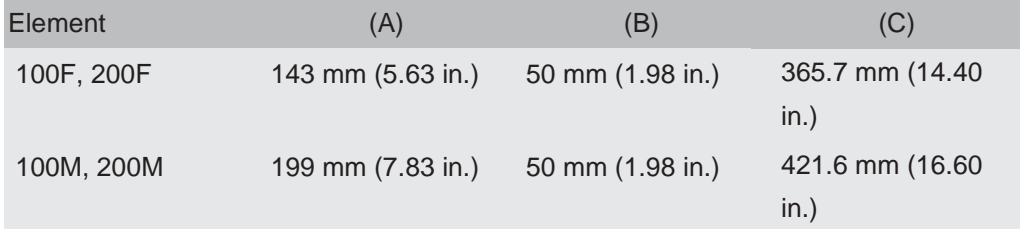

#### <span id="page-11-1"></span>4.9.2 Weight

The Element electronics module weighs 1.53 kg (3 lb. 6 oz.). The Element system's total weight depends on which sensors are used.

#### <span id="page-11-2"></span>4.9.3 Mounting Requirements

The sensor is mounted to a high-vacuum chamber with a 69.9 mm (2.75 in.) DN40

ConFlat flange with an extension tube with an outer diameter (O.D.) of 41.2 mm (1.62

in.) and an inner diameter (I.D.) of 38.1 mm (1.5 in.). The electronics module attaches to, and is supported by, the sensor. The KJLC Element can be mounted in any orientation. Ventilation Requirements

At least 25.4 mm (1 in.) of open space around the KJLC Element electronics module must be maintained for proper ventilation.

#### <span id="page-12-0"></span>4.9.4 Maintenance Access

Easy access to the KJLC Element should be maintained for installation and maintenance activities.

### 4.10 Electrical Power Requirements

<span id="page-12-1"></span>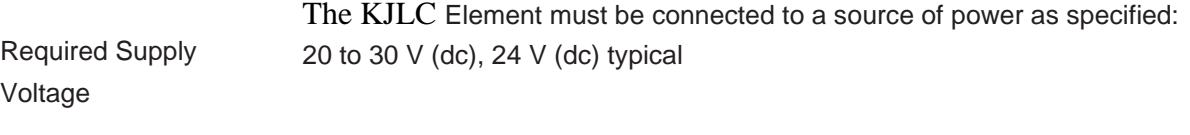

Current Rating 1.25 maximum

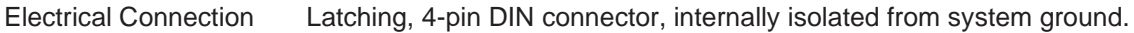

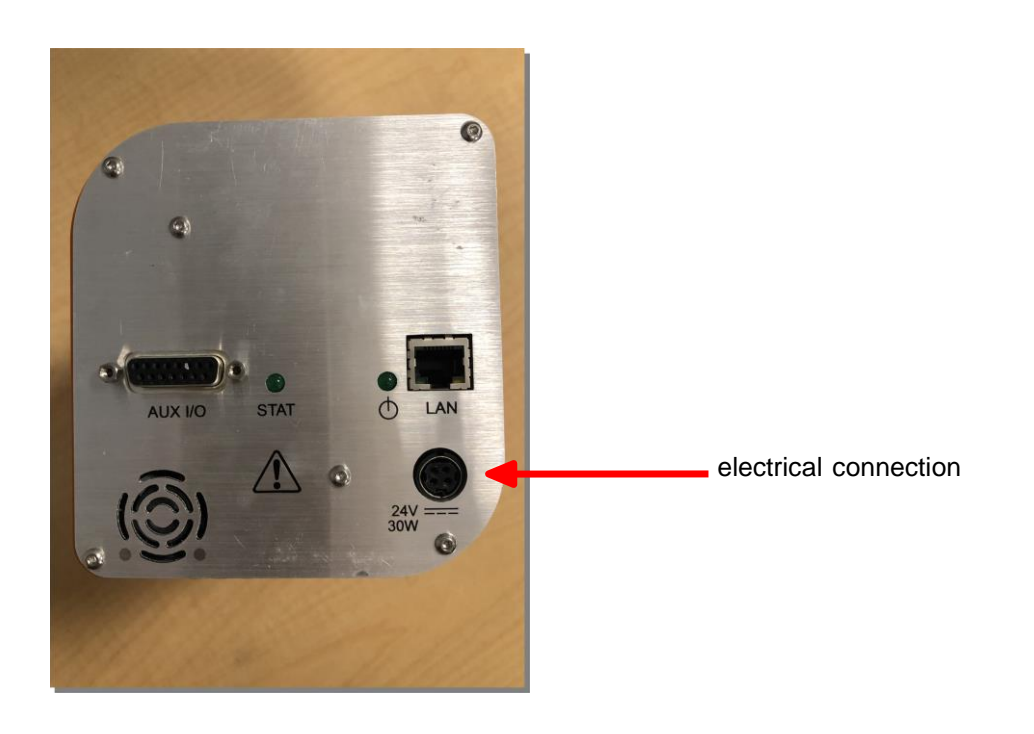

### <span id="page-13-0"></span>4.11 Overvoltage Category

The instrument is assigned overvoltage category II (per EN61010-1).

#### <span id="page-13-1"></span>4.12 Required Vacuum

The required vacuum level is  $< 5 \times 10^{-4}$  Torr (6.7 x 10<sup>-4</sup> mbar) [6.7 x 10<sup>-2</sup> Pascals]

### 4.13 Environmental Requirements

The following paragraphs explain the use, altitude range, humidity, pollution degree, and operating temperature for the KJLC Element.

<span id="page-13-2"></span>Use **Element** is designed for indoor use only.

**Altitude Range** Element can be used up to a maximum altitude range of 2000 m (6561 ft.)

**Pollution Degree** Pollution Degree 2 (per EN61010-1)

- **Operating Temperature** Element is designed to operate within a temperature range of 5°C to 50°C (41°F to 122°F).
- <span id="page-13-3"></span>**Humidity** Element is designed to operate in an environment with up to 98% relative humidity.

### 4.14 Hardware Installation

Three pieces of hardware must be installed in the following order:

- *1* Install the sensor as explained in Sensor Installation [} 17].
- *2* [Install the electronics module as instructed in Electronics Module Installation](#page-17-0) [\[](#page-17-0)[}](#page-17-0) [20\].](#page-17-0)
- *3* Install the communications cables from the computer to the electronics modul[e](#page-19-0) as explained in Installing Ethernet [Communications](#page-19-0) [[}](#page-19-0) [22\]](#page-19-0)

#### 4.14.1 Sensor Installation

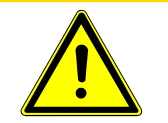

### **A** CAUTION

Do not touch any surface on the vacuum side of the sensor with bare fingers.

If it is necessary to touch any of these parts, always wear clean linen, nylon, powder free latex or vinyl laboratory gloves.

Before installing the sensor on your system, check for any signs of loose or broken parts.

Do not attempt to clean the sensor in any kind of solvent. Cleaning the sensor requires its disassembly. If the sensor is contaminated and needs cleaning, contact your distributor.

#### <span id="page-14-0"></span>4.14.1.1 ConFlat Flanges

The sensor is installed on a vacuum system with a 2.75 in. DN40 ConFlat flange. ConFlat flanges, and similar compatible types made by other manufacturers, are used for attaching devices to ports on high vacuum systems. If there are no concerns wit[h](#page-16-0) [the installation of this type of flange, proceed to Attach the Sensor to the Vacuum](#page-16-0) [Chamber](#page-16-0) [[}](#page-16-0) [19\].](#page-16-0)

If the system does not have a port with a compatible mating flange, an adapter is necessary.

To install these flanges without leaks, follow the operating procedures. The flanges are sealed with a metal gasket and can be heated for bakeout to temperatures of up to 300°C. For the correct bakeout temperature when a sensor is installed, see the table in Attach the Sensor to the Vacuum [Chamber](#page-16-0) [[}](#page-16-0) [19\].](#page-16-0)

#### 4.14.1.1.1 Assembling ConFlat Flanges

To assemble a pair of ConFlat flanges:

*1* Wipe the sealing areas of the flanges with a laboratory towel using a clean solvent, such as water-free alcohol. The sealing areas must be clean and free of particulate matter.

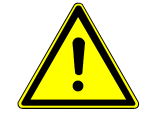

#### A CAUTION

Do not touch the gasket and flange faces with your fingers during the

installation process.

*2* Install the copper gasket between the two flanges. Always use a new gasket. Do not attempt to use gaskets more than once.

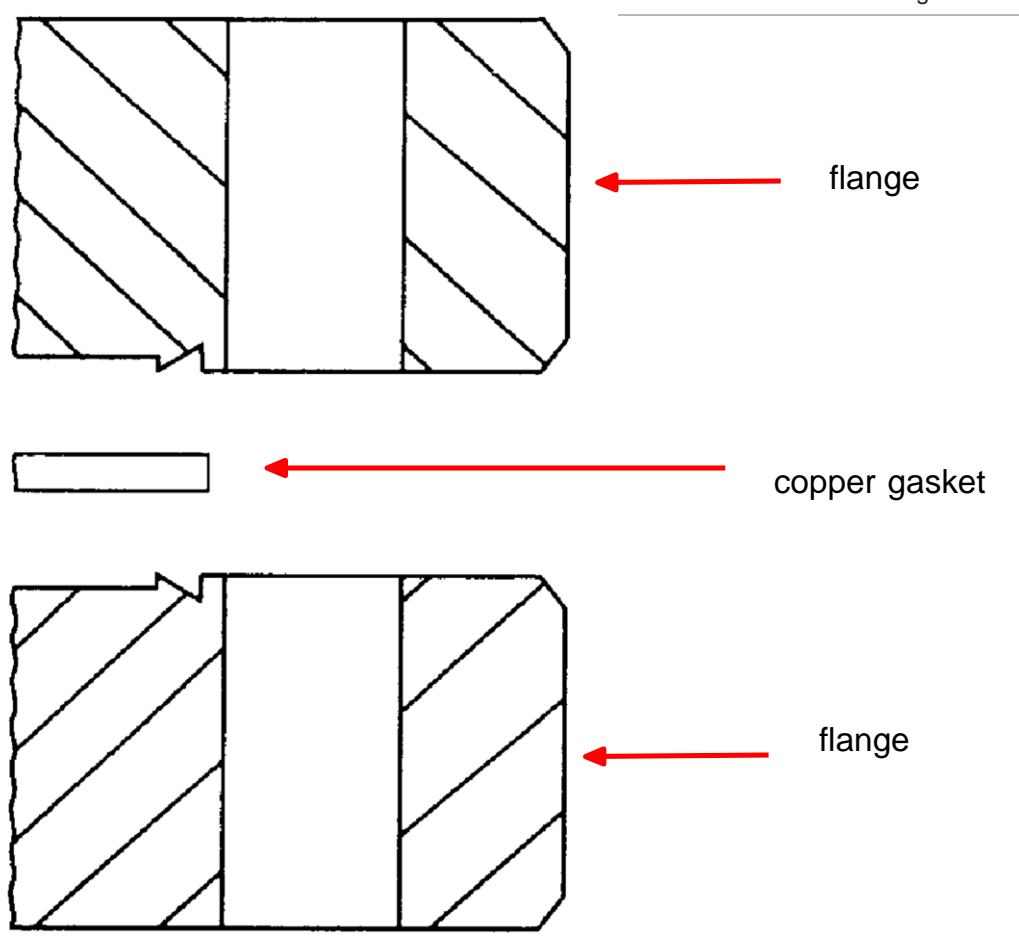

- *3* Bring the two flanges together making sure that the gasket fits in the recess in both flanges. Flange faces should be parallel. If the gasket is properly seated, it should not be possible to slide the two flanges laterally with respect to each other.
- *4* Install the supplied silver-coated stainless steel bolts into the bolt holes of the flanges and finger-tighten.
	- ð If the factory-supplied silver-coated stainless steel hardware is not used and the flanges are going to be baked, coat the bolt threads with an anti-seize compound (FelPro® C 100 or equivalent).

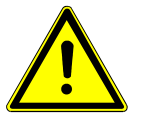

#### $\triangle$  CAUTION

Do not get any of the anti-seize compound on the gaskets or vacuum parts of

the flange.

5 After the bolts have been finger-tightened and the flange faces are parallel,

tighten the bolts, gradually and evenly, in a star pattern, until the flange faces are

<span id="page-16-0"></span>brought into even contact with each other.

#### 4.14.1.2 Attach the Sensor to the Vacuum Chamber

The sensor may be mounted in any orientation when attaching it to the vacuum vessel or chamber.

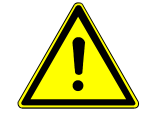

#### $\Lambda$  CAUTION

Avoid mounting the sensor near any magnetic fields greater than two gauss.

It is important that the connection between the sensor and the vacuum chamber does not interfere with gas exchange to ensure that the gas composition accurately reflects that which exist in the vacuum chamber.

If materials are evaporated or coatings are deposited in the vacuum chamber, the sensor must be protected against the deposition of these materials on its surfaces by installing a baffle or deflector.

In systems which are baked, include the sensor in the bakeout zone or provide it with separate heaters.

Dimensions of the quadrupole sensors are shown below.

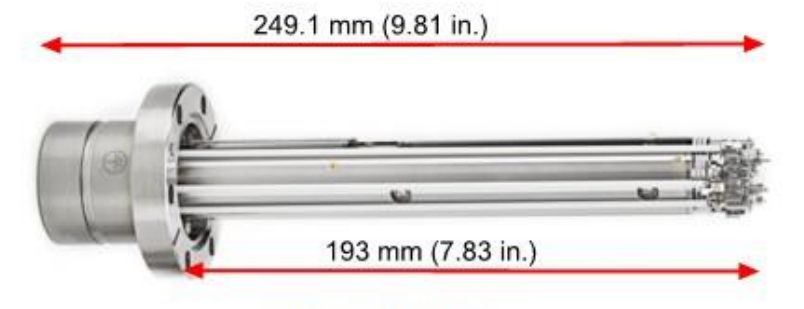

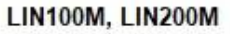

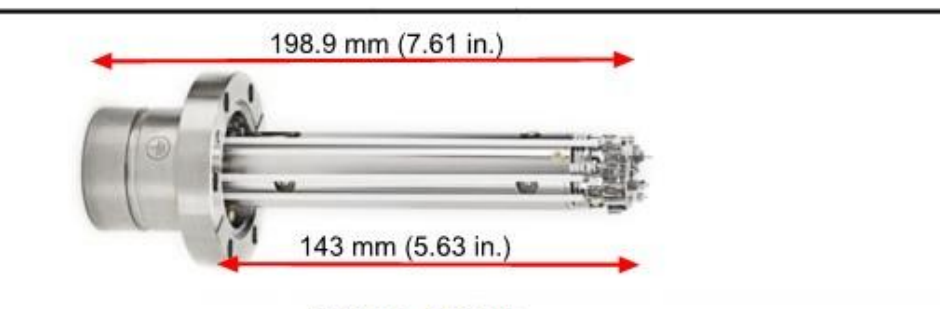

LIN100F, LIN200F

The sensor is shipped inside an extension tube with a 38.1 mm (1.5 in.) ID. This tube attaches the sensor to your vacuum chamber. The part number for the 203.2 mm (8 in.) long extension tube kit is KJL-RGA-EXTKIT.

A CAUTION

The silver-plated bolts used for mounting the sensor to the vacuum system

must be oriented such that the bolt heads are on the same side of the sensor as the electronics box. Otherwise, there may be interference between the black mounting nut and sensor mounting hardware.

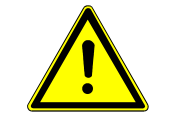

### A CAUTION

The maximum bakeout temperature for sensors is shown below.

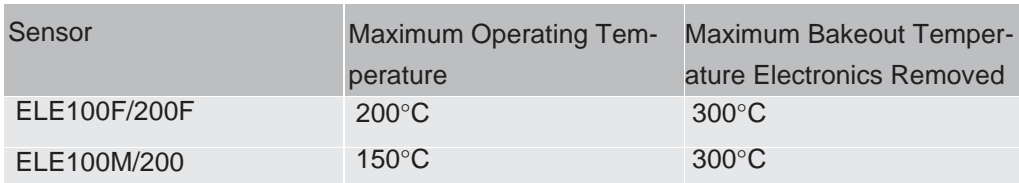

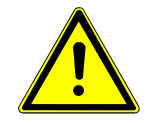

### A CAUTION

The Element electronics module must be removed prior to bakeout at

temperatures greater than 200°C (FC).

Do not turn on the electron multiplier (EM) at sensor temperatures above 150°C. Turning on the EM at an elevated temperature could result in permanent damage to the detector.

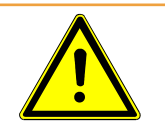

### A WARNING

During or immediately after bakeout, the heating jacket and metal surfaces in

the vicinity of the heating jacket may be extremely hot. These surfaces may exceed 100°C at the maximum ambient operating temperature (50°C), which will cause burns if touched directly without using the proper personal protection equipment.

### <span id="page-17-0"></span>4.14.2 Electronics Module Installation

The Element electronics module must be mounted in an area where the ambient temperature does not exceed 50°C and there is free air circulation around the electronics module. Best performance is achieved if the electronics module is not located close to major heat sources where it is subjected to wide temperature variations.

After the sensor has been installed on the vacuum system, the Element electronics module must be mounted on the sensor:

- *1* The Element sensor mounting connector assembly includes a mounting nut and an O-ring. When the mounting nut is tightened, the O-ring compresses, making a tight fit on the sensor housing. For proper installation, place the nut over the end of the sensor and roll the O-ring back to the groove on the sensor.
- *2* Note the recessed area on the sensor feedthrough and the ground tab on the Element electronics module. Match the recessed area of the feedthrough to the ground tab and carefully slide the Element electronics module onto the sensor. Ensure the Element electronics module slides on fully.
- *3* Hand-tighten the mounting nut on the Element sensor.
- *4* Continue to the next section for instructions regarding installing the communications cable.

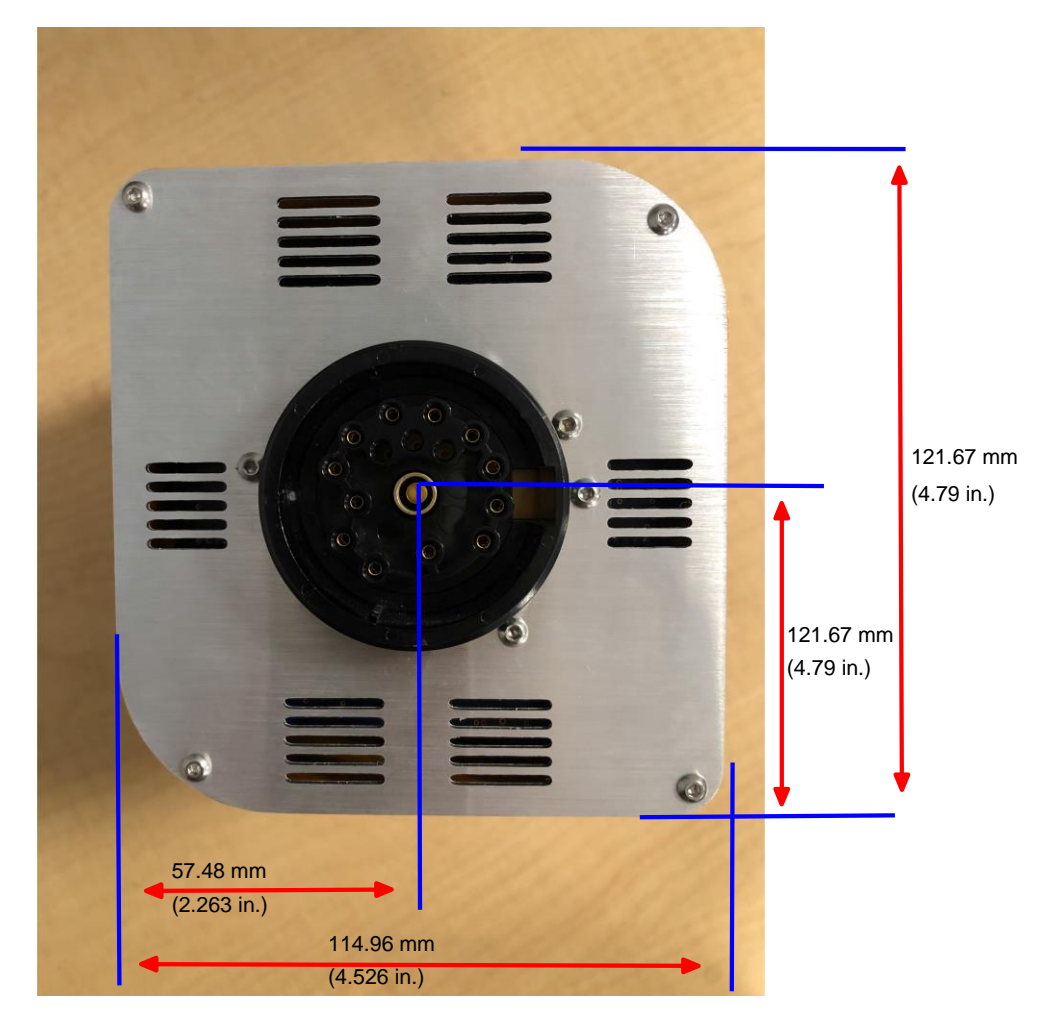

See also 2 Installing Ethernet [Communications](#page-19-0) [[}](#page-19-0) [22\]](#page-19-0)

#### <span id="page-19-0"></span>4.14.3 Installing Ethernet Communications

Ethernet communication is the default communication method for the KJLC Element. Ethernet communication uses standard RJ45, Cat5e Ethernet cables. To use Ethernet communications, attach the supplied Cat5e Ethernet cable to the LAN port on the back of the Element electronics module.

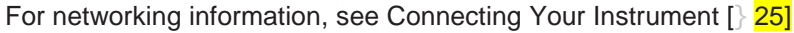

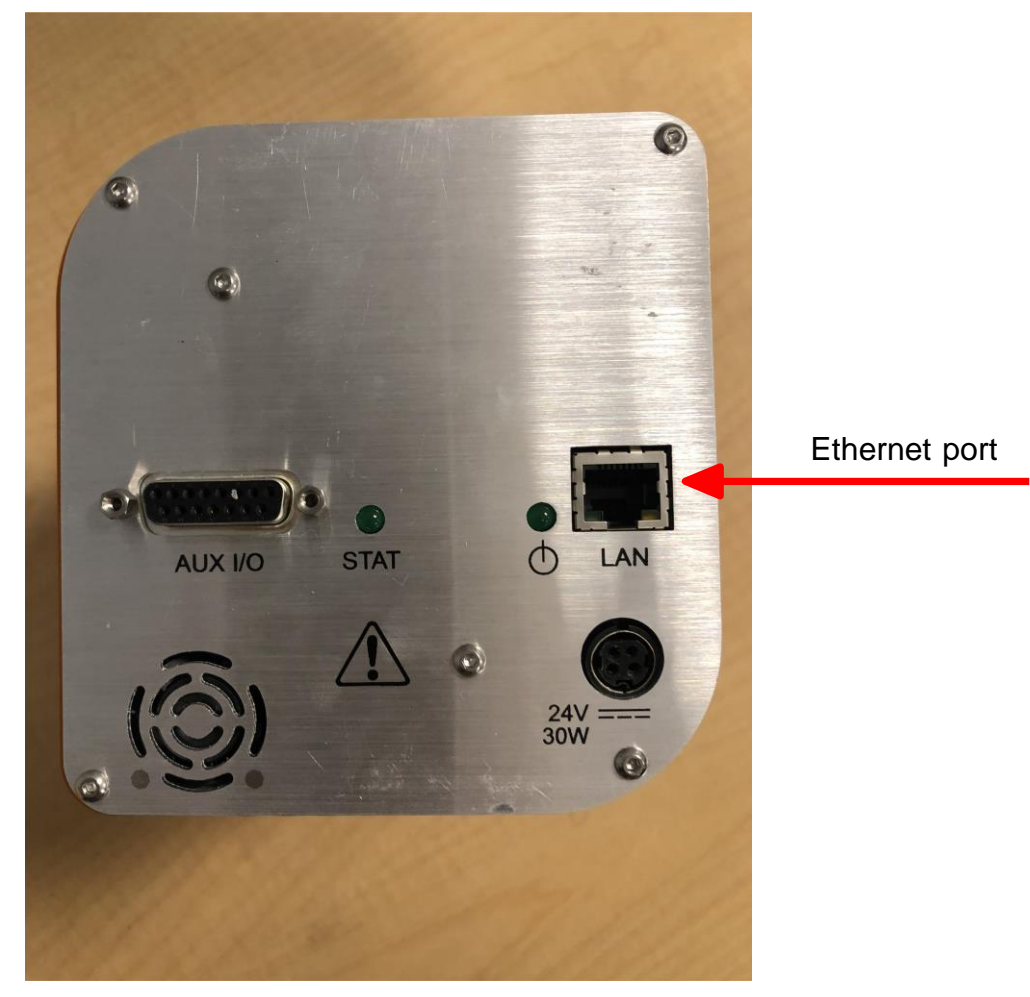

#### <span id="page-19-1"></span>4.14.4 Connecting the 24 V(dc) Power Supply

- *1* Connect the +24 V (dc) power supply cable to the 24V connector on the Element electronics module by sliding back the latch, installing the cable, and then releasing the latch.
	- ð The latch locks the connector to the electronics module, and must be slid back to detach the cable from the Element electronics module.
	- *2* Plug the AC line cord into the mating IEC320 connector on the power supply module.ð The AC line input for the +24 V(dc) power supply must be rated: 90-260 V(ac), 40 W maximum, 47-63 Hz.
- *3* Plug the AC line cord into an appropriate AC outlet.
- *4* Verify that the green power indicator on the Element back panel is illuminated. If

the green indicator is not illuminated, check the power connections.

## <span id="page-20-0"></span>4.15 Input/Output (I/O)

This section describes the input and output (I/O) for the KJLC Element.

The Element electronics module supports the following I/O functions through the auxiliary (AUX) I/O connector located on the back panel.

### <span id="page-20-1"></span>4.15.1 Two Digital Inputs

Logic Inputs 1 and 2 are by default set to remotely control emission status. Connecting Pin 14 (Logic Input 1) to Pin 15 (Ground) turns on the emission. Connecting Pin 13 (Logic Input 2) to Pin 15 turns off the emission.

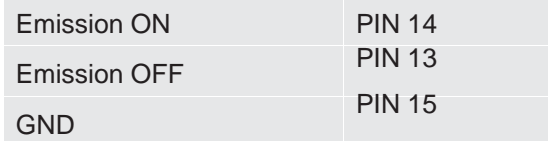

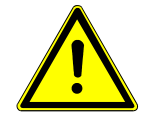

#### A CAUTION

Controlling the emission through the digital inputs bypasses all the onboard

web server or hardware interlocks. When using digital inputs for controlling the Element emission, develop an interlock that will not allow the emission to turn on if the pressure is too high for operation of the Element.

### <span id="page-20-2"></span>4.15.2 One Status Relay Output

One status relay output is active (closed) when the emission is on.

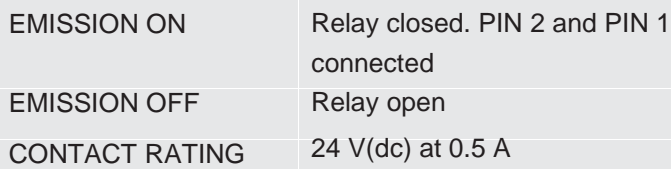

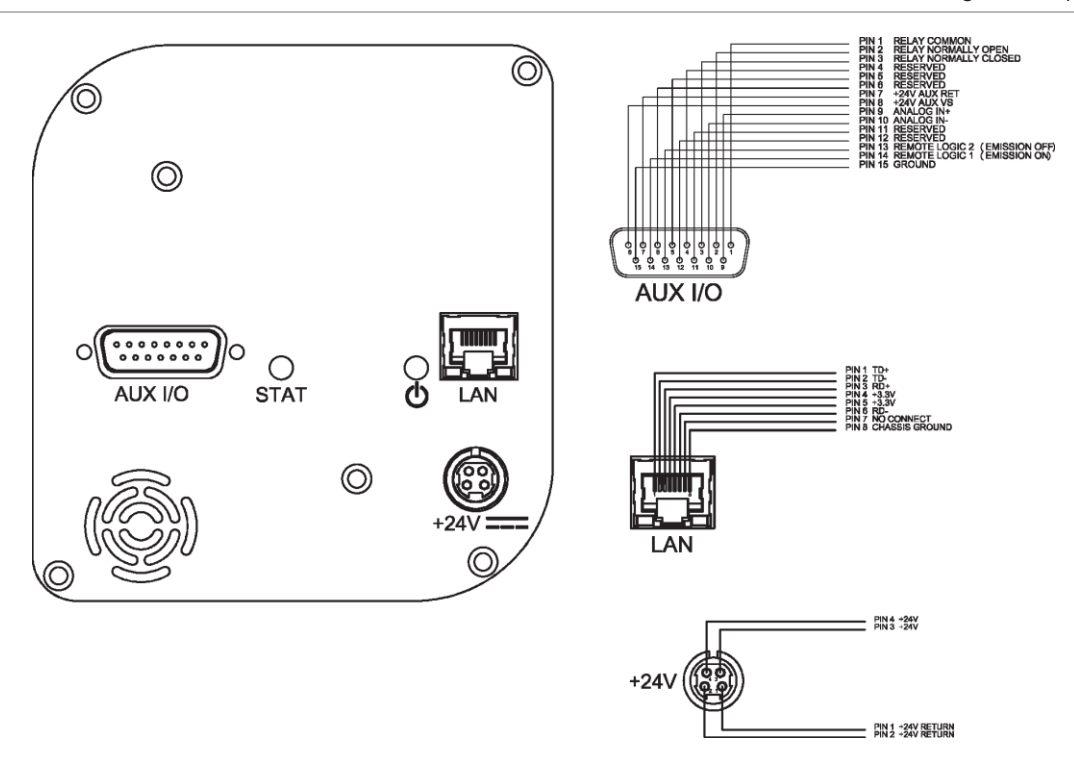

### 4.15.3 One Analog Input

<span id="page-21-0"></span>The analog input is supported through the onboard web server.

One analog input is differential and can handle inputs between 0 to +10 volts and common mode voltages of 100 volts.

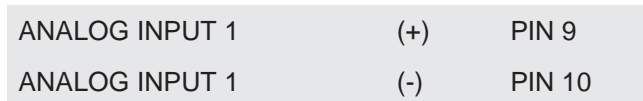

## 5 Connecting Your Instrument

### <span id="page-22-1"></span><span id="page-22-0"></span>5.1 Introduction

The Element uses Ethernet as its default communications method. The Element has an IP address and a MAC address.

IP addresses are used as a means of identifying individual devices on a network. IP addresses are unique on a network but not universally, meaning that only one device on a network can have a specific IP address but two devices on separate networks can have the same IP address.

MAC addresses are another identifier that are unique for each device. MAC addresses are never duplicated. The onboard web server uses IP addresses to locate and identify sensors on a network.

## <span id="page-22-2"></span>5.2 General Networking Information

This section discusses some of the general networking variables that affect the connection of the Element.

#### <span id="page-22-3"></span>5.2.1 IP Addresses

IP addresses can be set either manually or automatically.

- Static (manual) IP addresses are set by the user and can be manually changed by the user.
- Dynamic (automatic) IP addresses are automatically set by a host.

KJLC recommends using Static IP addresses for the Element, but allows for dynamic IP addresses set through DHCP (dynamic host communication protocol).

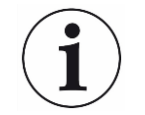

When using static IP addresses, a block of addresses should be reserved for static use and prohibited from being assigned by the DHCP server (host). This avoids duplicate IP address conflicts.

### A CAUTION

Since the onboard web server uses the IP address to identify each connected

Element, the IP address must not change during operation of the Element.

Using DHCP, the host may generate a new IP address every time the Element is taken offline and then returns online.

DHCP may also change the IP address automatically if there is an IP address conflict on the network.

If the Element IP address is randomly changed during data acquisition, the onboard web server will not automatically reconnect to the Element sensor because it does not know the newly assigned IP address. This leads to loss of communication and loss of data.

Static IP addresses do not change unless the IP address is manually changed. Static IP addresses help protect the Element from losing communication and data.

The Element uses IPv4 IP addresses. IPv4 IP addresses consist of 32 bits that are traditionally displayed in dot-decimal notation, which consists of four decimal numbers, each ranging from 0 to 255, separated by dots. An example of an IP address in dotdecimal notation would be 192.168.1.100. Each part represents an octet. Normally, the IP address consists of a network prefix and a host protocol.

#### <span id="page-23-0"></span>5.2.2 Subnetworking

A subnetwork (or subnet) is a logically visible subdivision of an IP (internet protocol) network. Splitting an IP network into multiple subnets is referred to as subnetting. Subnetting sets the region of the IP address that will be used as a network prefix for all IP addresses inside of a subnet. This is accomplished through a subnet mask. Different types of subnet masks and their implications to IP addresses are shown below.

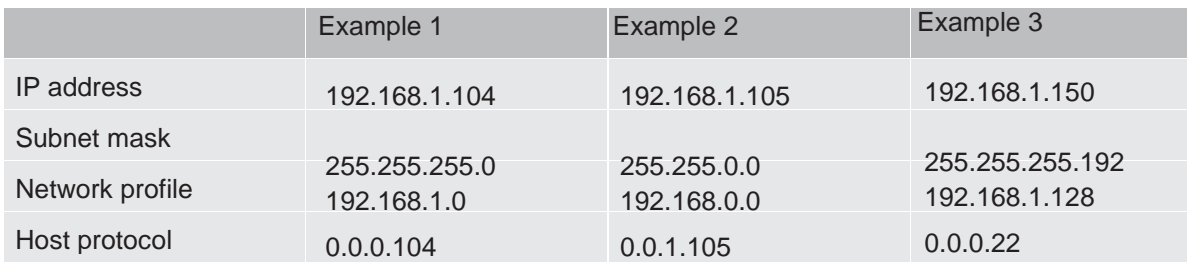

As seen in the table above, the subnet masks determine which octets of the IP address are used as the network prefix.

In order for two network devices to communicate, they must be on the same subnet. This means that they must not only be connected to the same internet network, but must also have the same network prefix. If two devices have two different network prefixes, this means that the two devices are on different subnets.

### 5.3 IP Address

By default, the Element ships with an IP address of 192.168.1.100 with a subnet mask of 255.255.0.0.

<span id="page-24-0"></span>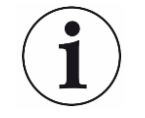

When connecting the Element to an existing local network, there must be a static IP address for each Element being installed. Contact the network administrator for IP address assignments.

#### <span id="page-24-1"></span>5.3.1 Changing Instrument IP Address

You may change either the RGA's IP address or the computer's IP address. The RGA's IP address can be changed using the onboard web server. For instructions on how to change the RGA's IP address, refer to the onboard web server.

#### <span id="page-24-2"></span>5.3.1.1 Changing the Computer IP Address

An alternative to changing the the Element's IP address is to change the host computer's IP address to allow for communication between the host computer and the Element. To change the computer's IP address, follow these instructions:

#### 5.3.1.1.1 Windows 10 Instructions

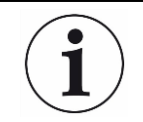

Changing the IP address of the host computer requires administrator rights. You will need to use an administrator account to change the IP address.

*1* Click Start to display the Start menu, then click Settings. Start is located on the taskbar on the Windows 10 $\degree$  desktop.

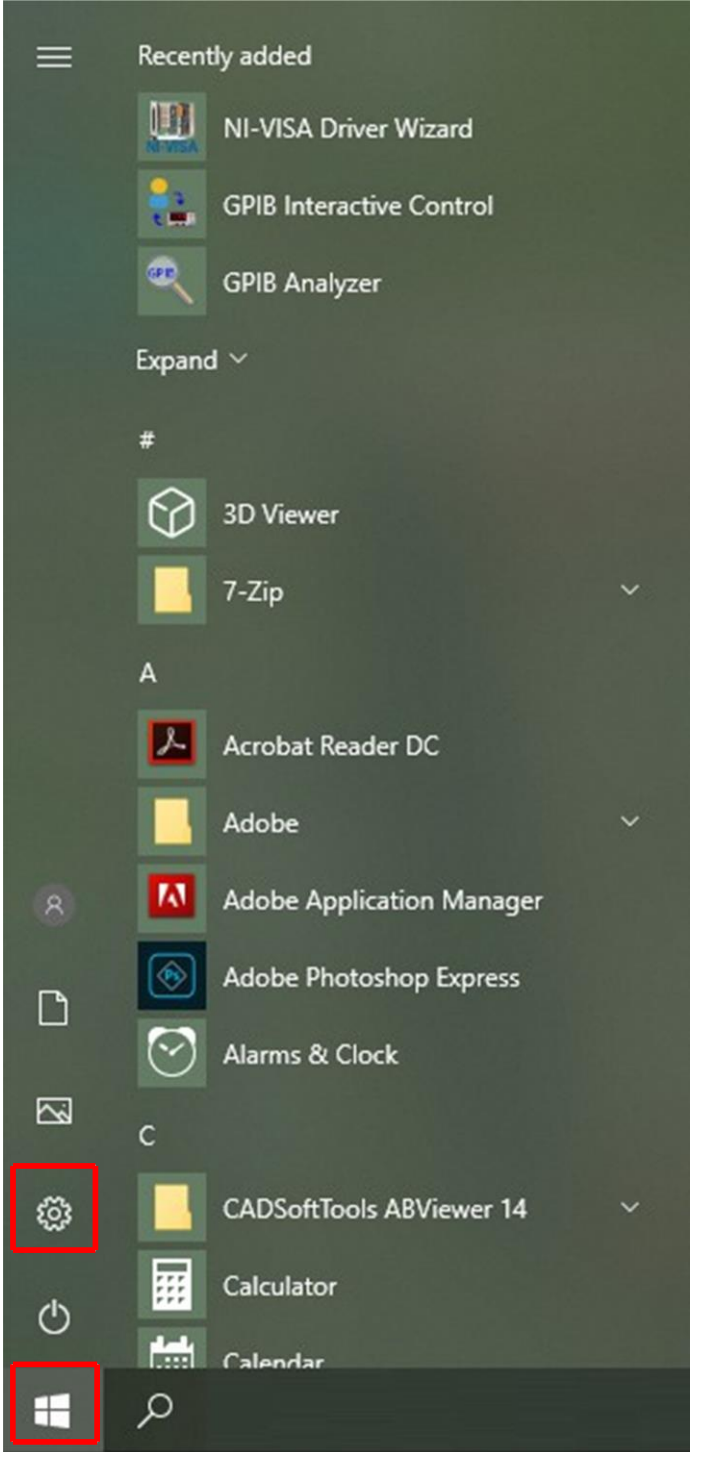

*2* In the Settings window, click Network & Internet.

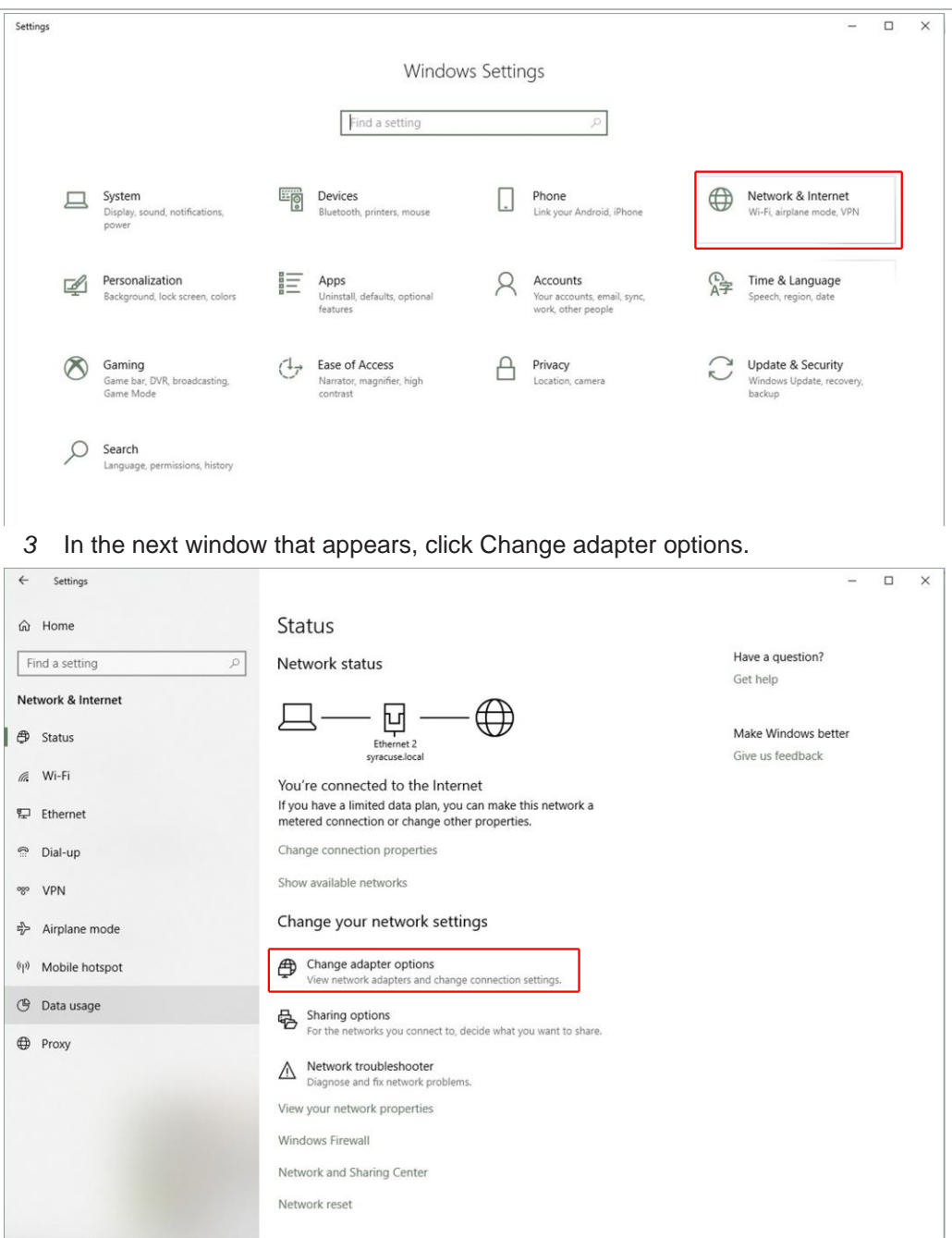

*4* If the host computer is connected to the Element through the Ethernet port of the computer, right-click Local Area Connection and select Properties.

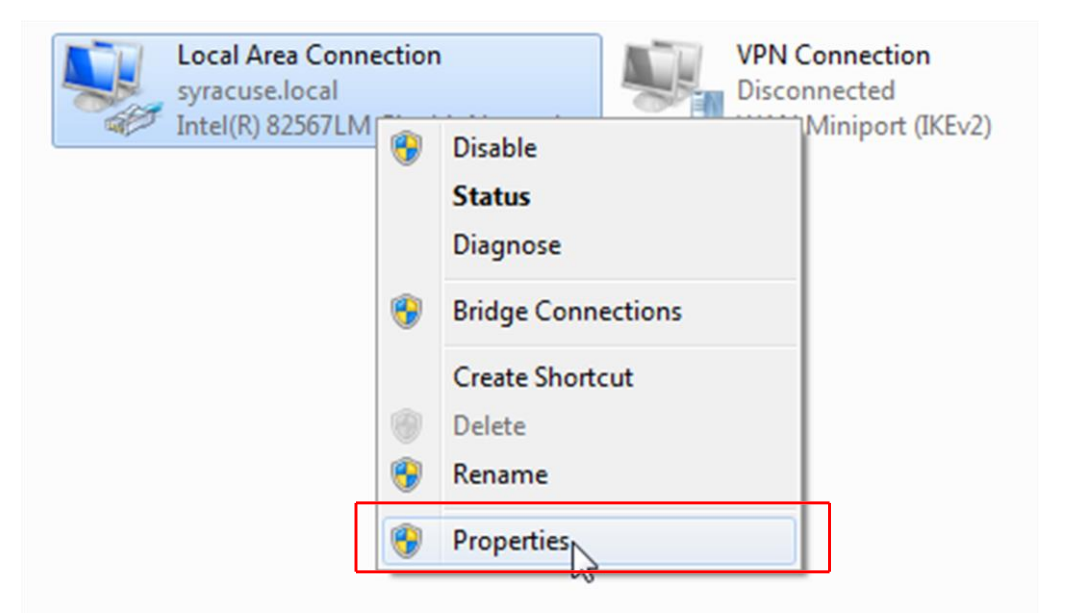

*5* Select Internet Protocol Version 4 (TCP/IPv4), then click Properties.

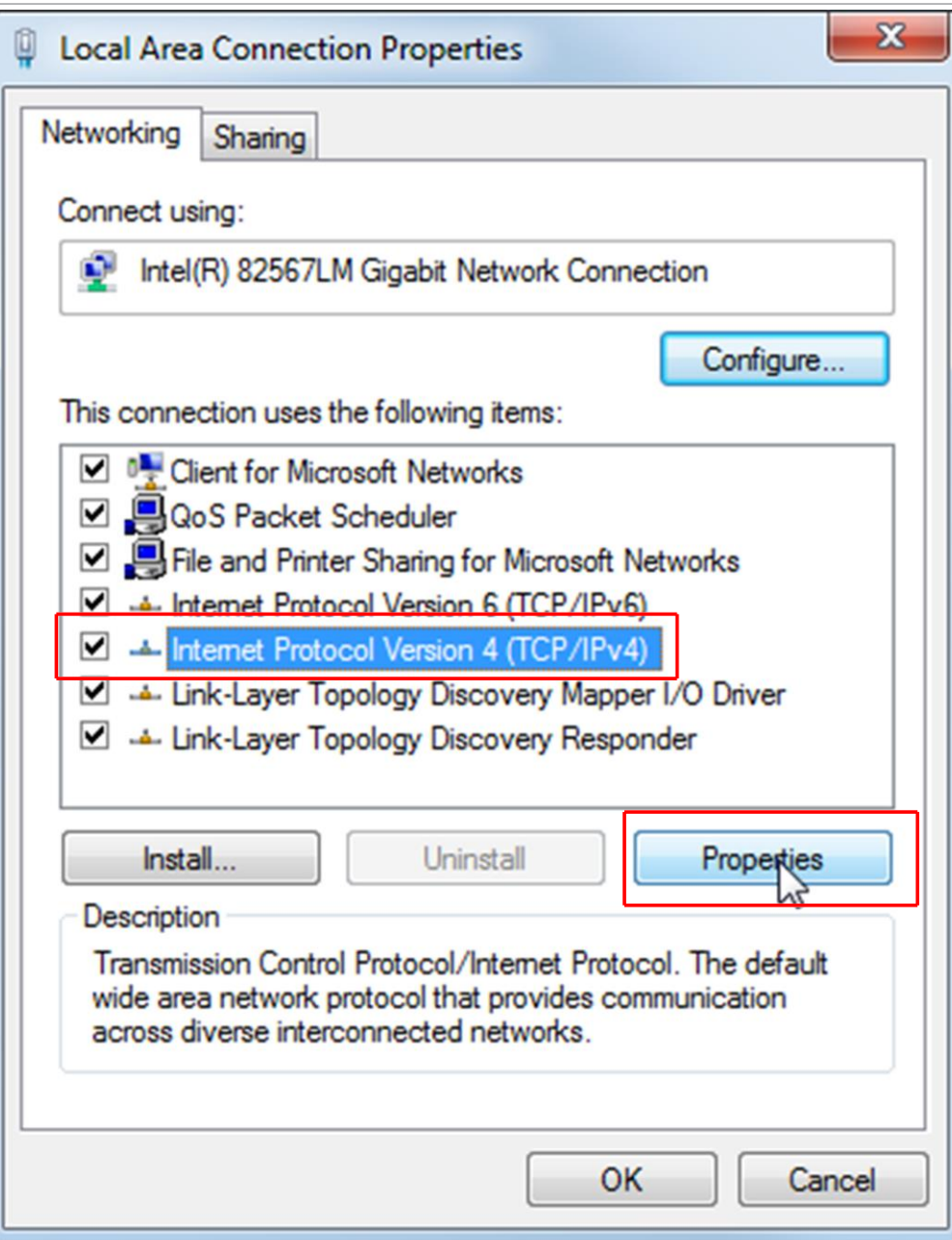

*6* In the TCP/IPv4 properties menu, select Use the following IP address.

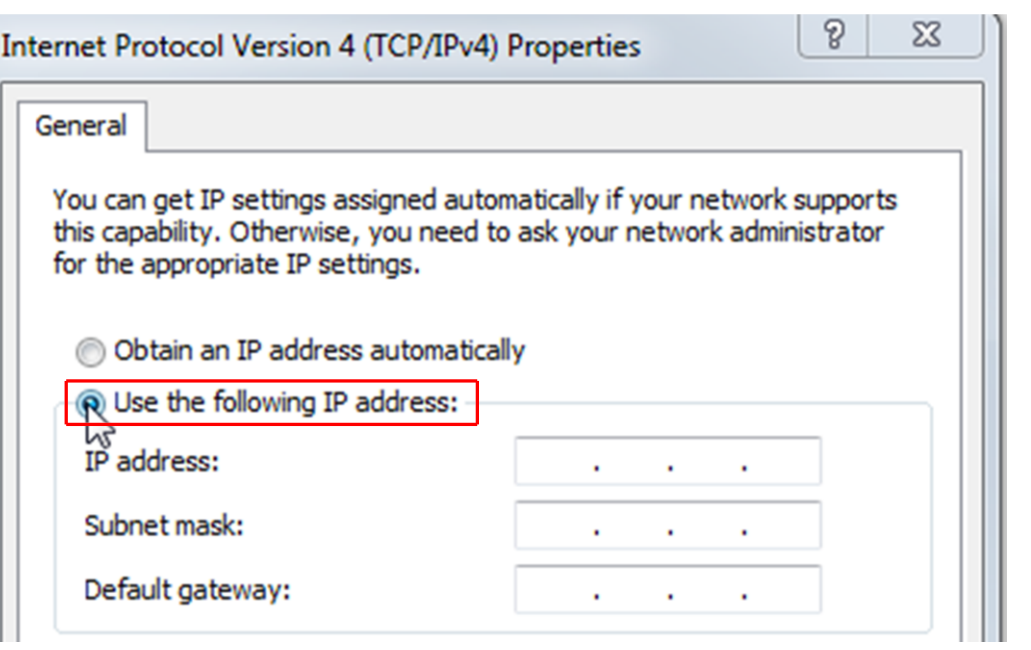

- *7* In IP address: type 192.168.1.XXX. The last octet can be any number as long as it is unique to the network.
- *8* In Subnet mask: type 255.255.0.0.
- *9* Click OK.

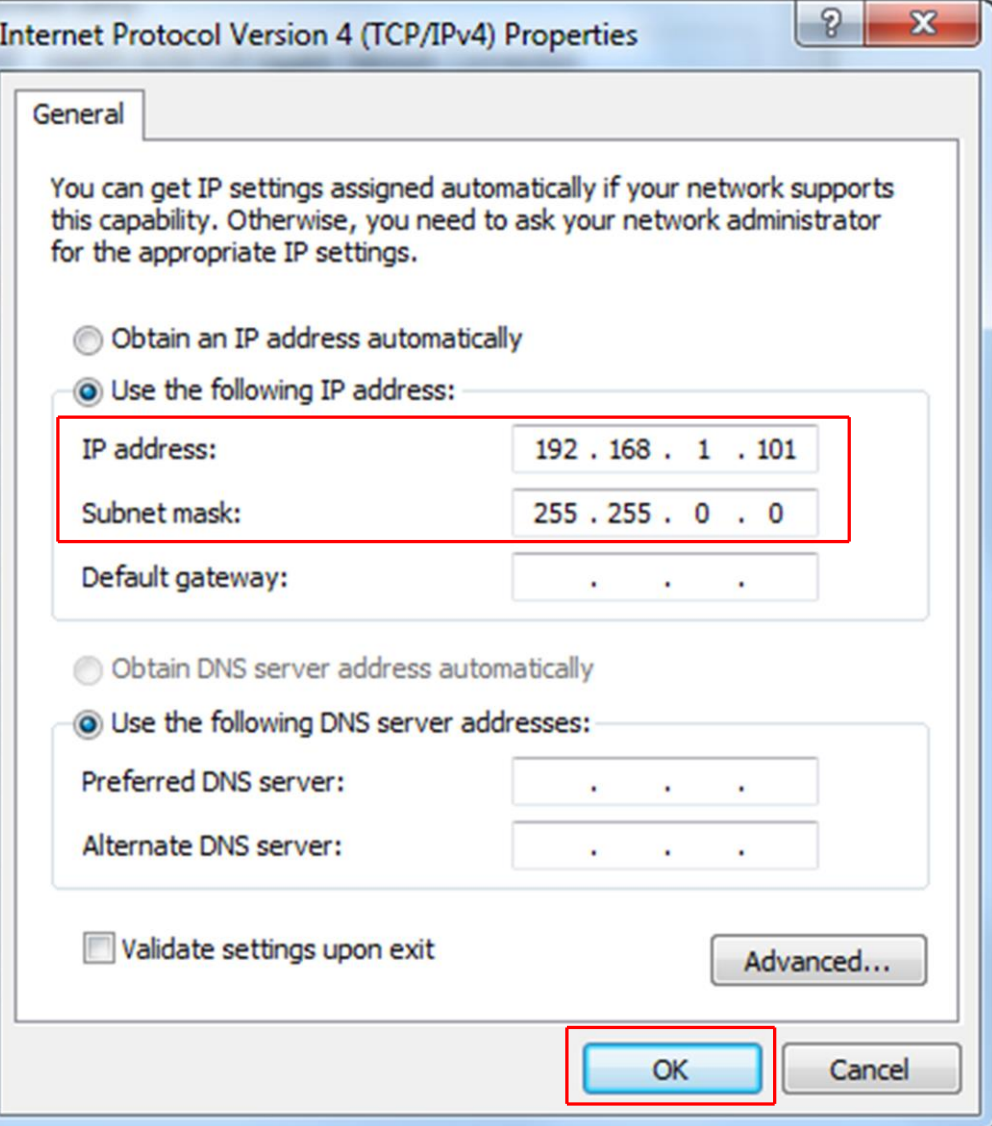

- *10* The IP address is now set to the manual IP address chosen in step 7. Exit all of the menus and then connect to the Element.
- *11* To change the IP address back to its default settings, follow steps 1 through 6 and return the IPv4 properties to their original settings.

#### 5.3.1.1.2 Windows 7 Instructions

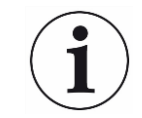

Changing the IP address of the host computer requires administrator rights. You will need to use an administrator account to change the IP address.

*1* Click Start to display the Start menu, then click Control Panel. Start is located on the taskbar on the Windows 7 desktop.

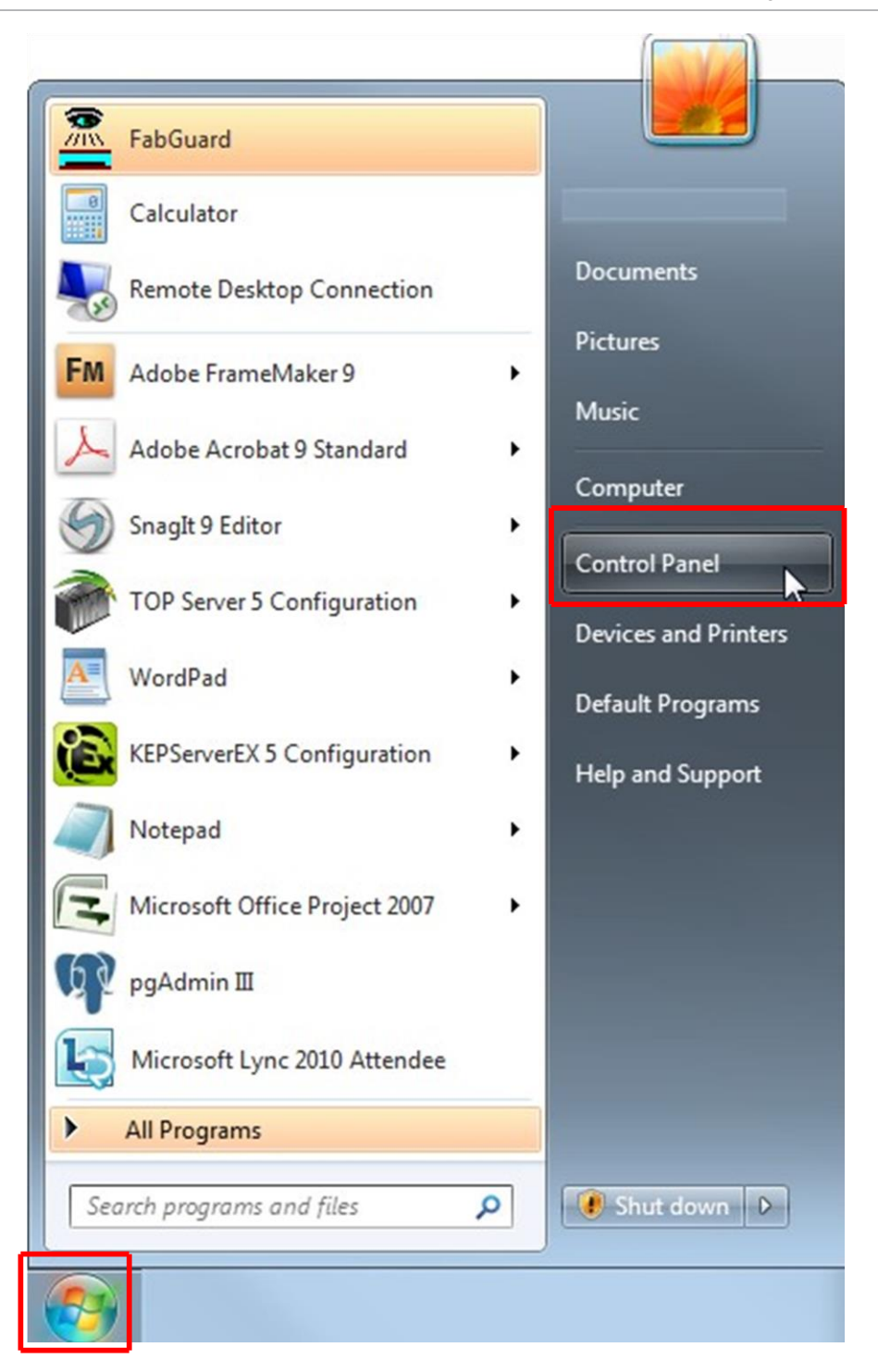

*2* In the Network and Internet group, click View network status and tasks.

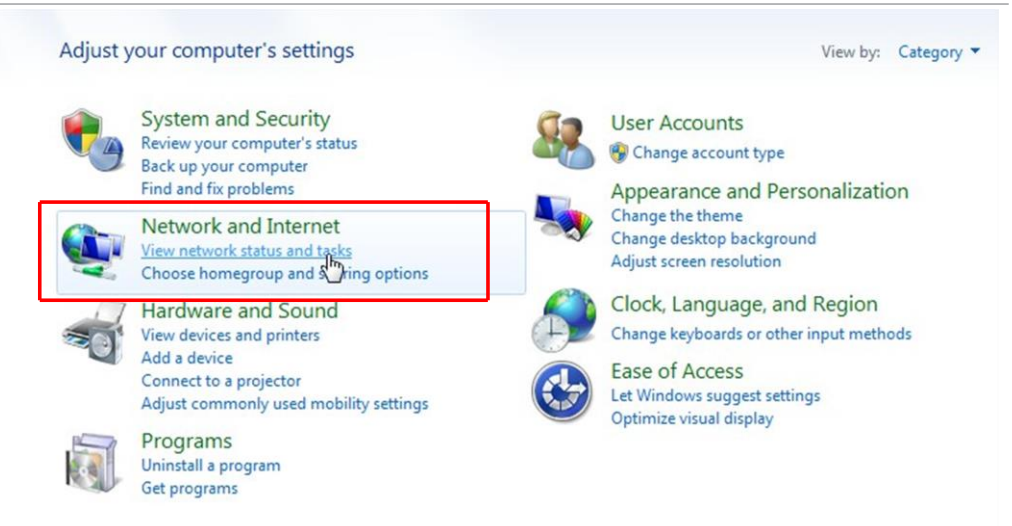

*3* On the network status and tasks window, click Change adapter settings.

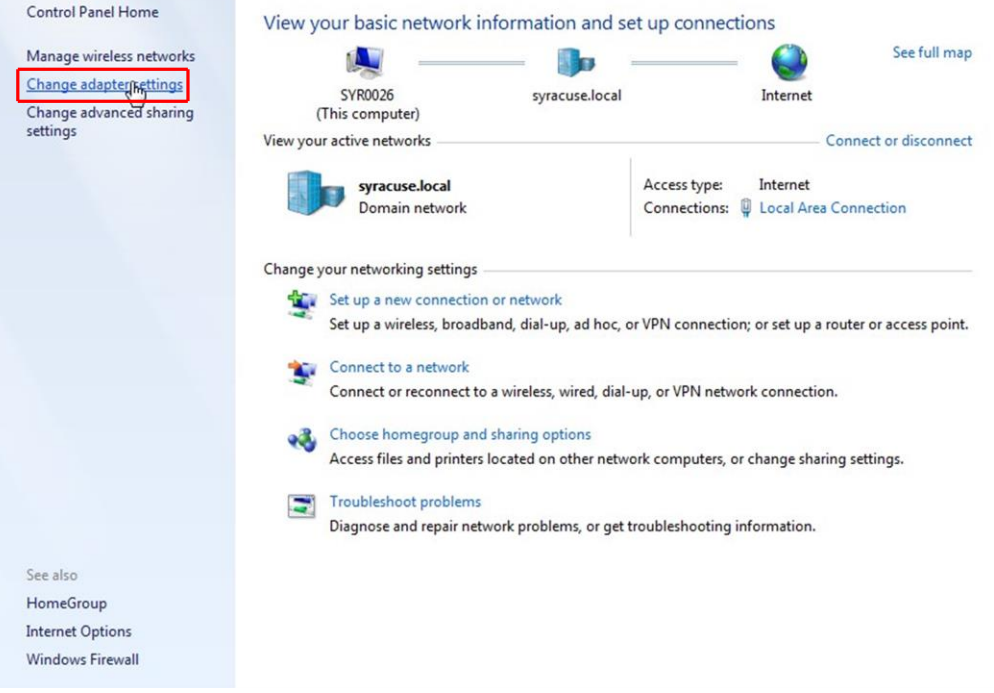

*4* If the host computer is connected to the Element through the Ethernet port of the computer, right-click Local Area Connection and select Properties.

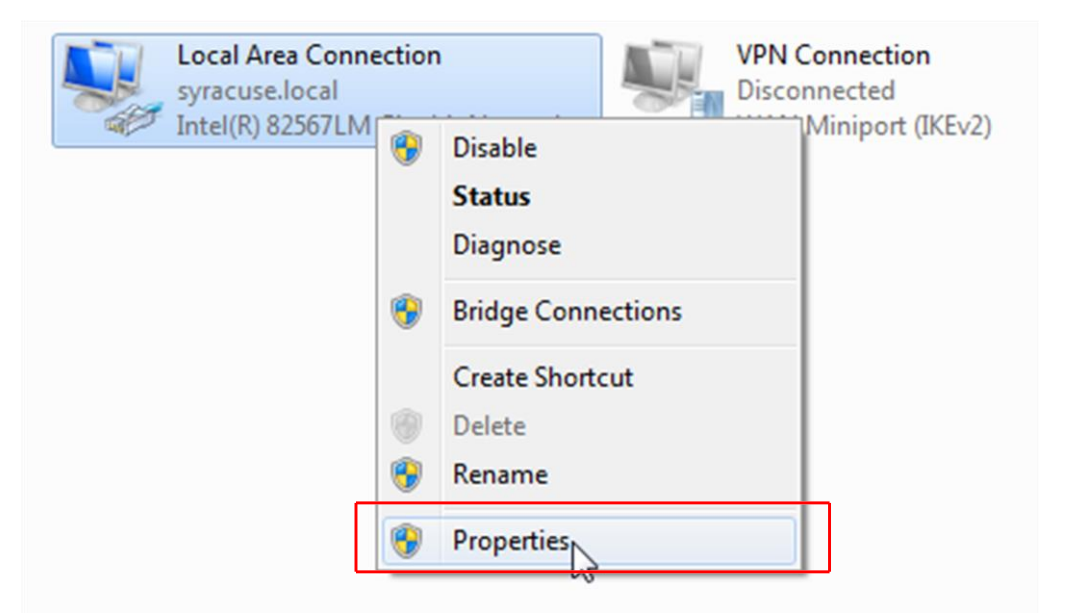

*5* Select Internet Protocol Version 4 (TCP/IPv4), then click Properties.

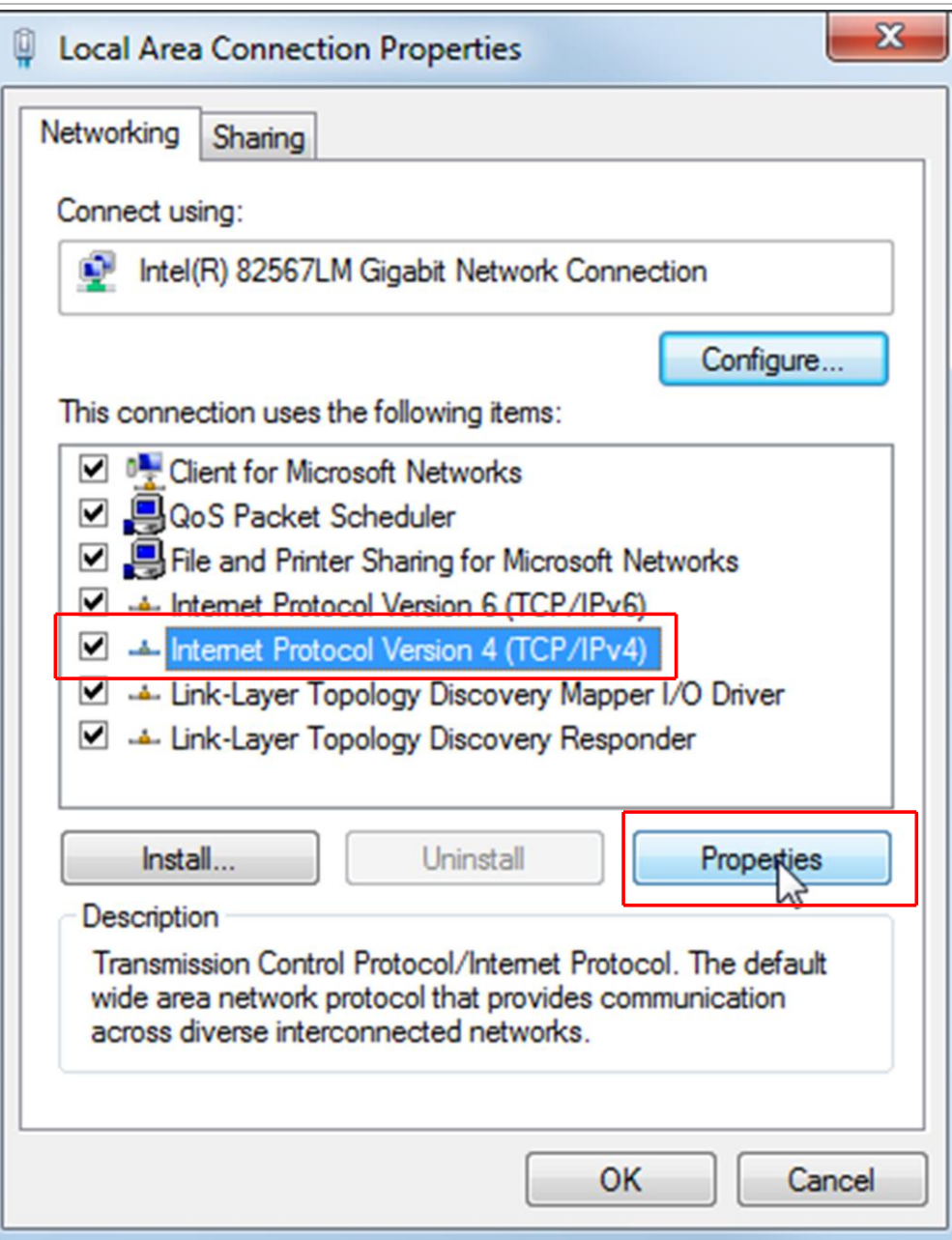

*6* In the TCP/IPv4 properties menu, select Use the following IP address.

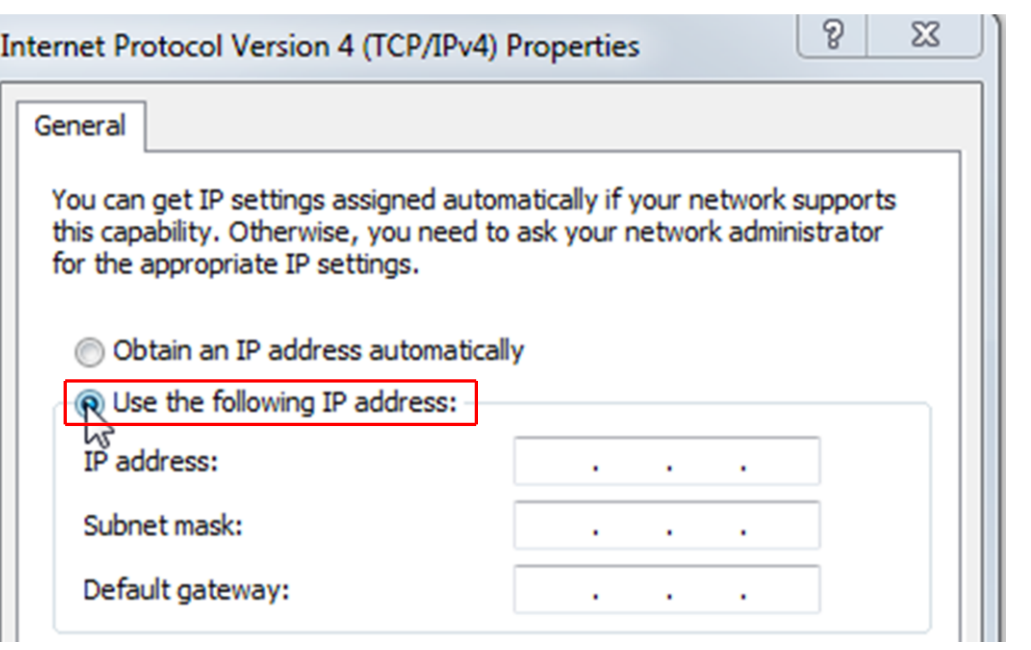

- *7* In IP address: type 192.168.1.XXX. The last octet can be any number as long as it is unique to the network.
- *8* In Subnet mask: type 255.255.0.0.
- *9* Click OK.
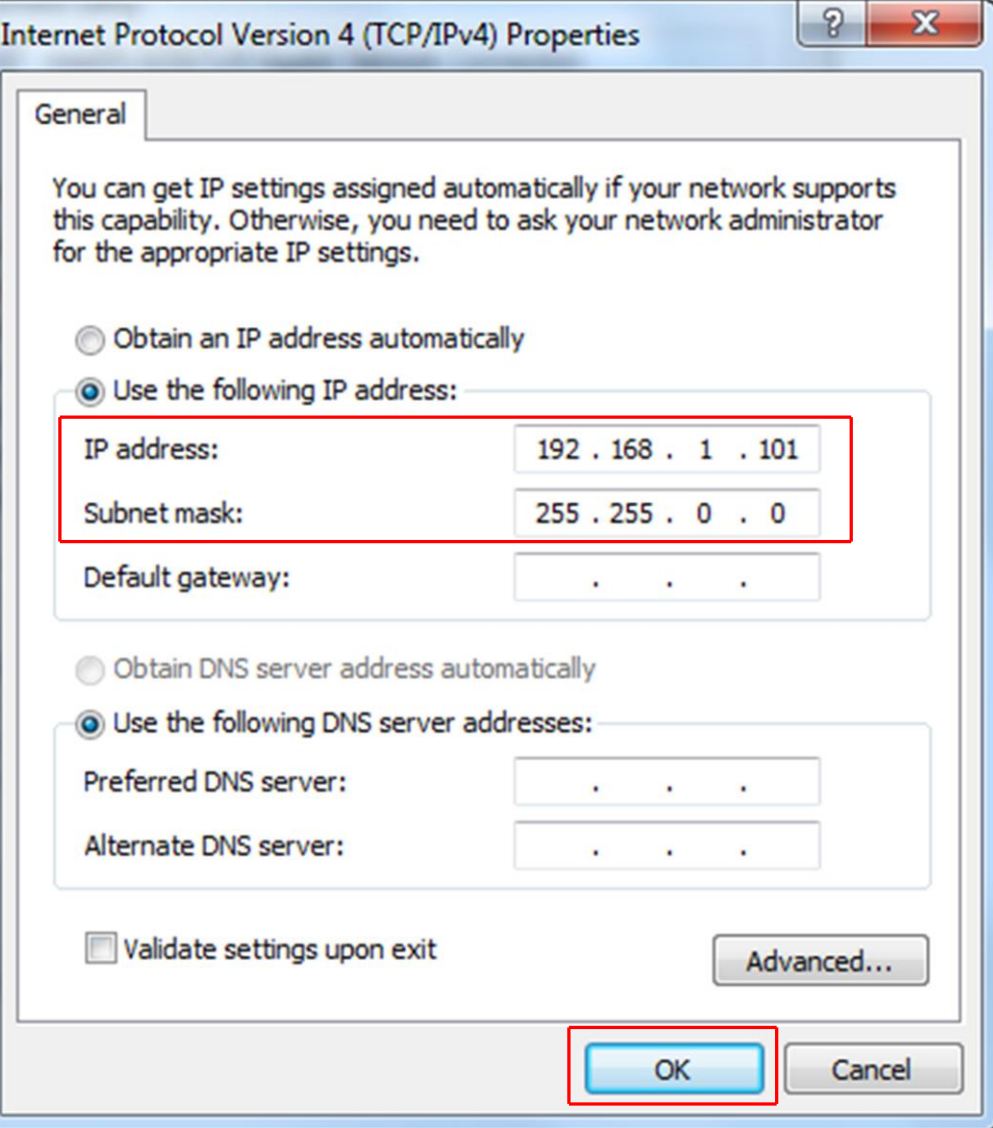

- *10* The IP address is now set to the manual IP address chosen in step 7. Exit all of the menus and then connect to the Element.
- *11* To change the IP address back to its default settings, follow steps 1 through 6 and return the IPv4 properties to their original settings.

#### 5.3.1.1.3 Windows XP Instructions

*1* Click Start to display the Start menu, then click Control Panel. Start is located on the taskbar on the Windows XP desktop.

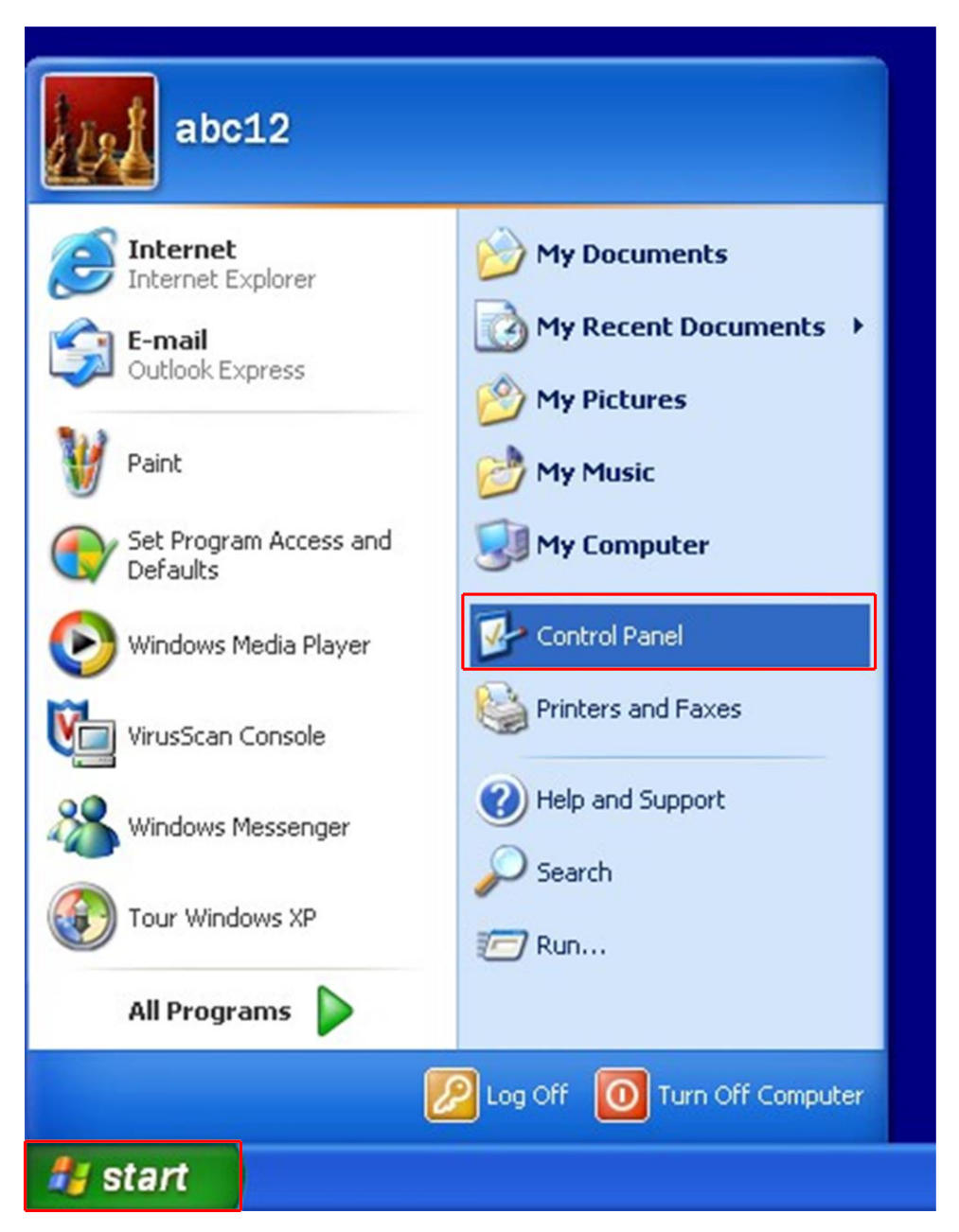

*2* On the Control Panel, click Network and Internet Connections.

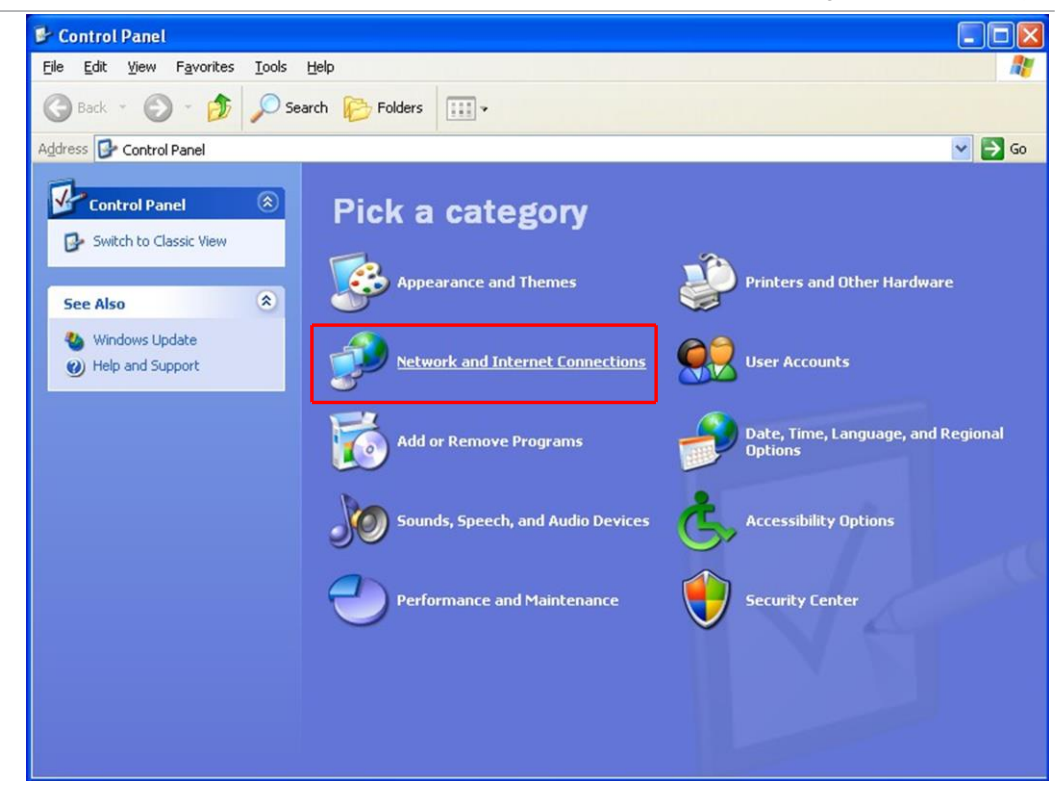

*3* In the Network and Internet Connections window, click Network Connections.

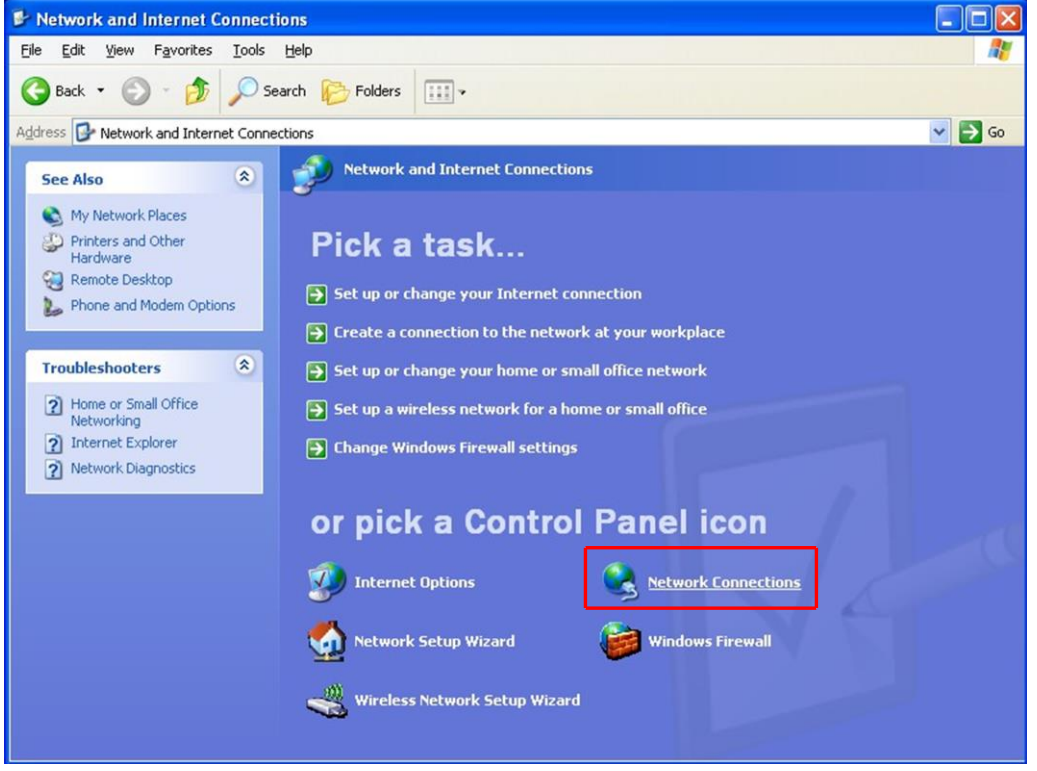

- *4* Double-click the Local Area Connection icon.
	- ð The icon may have a number after it if more than one connection has been installed. Make sure to choose the correct Local Area Connection.

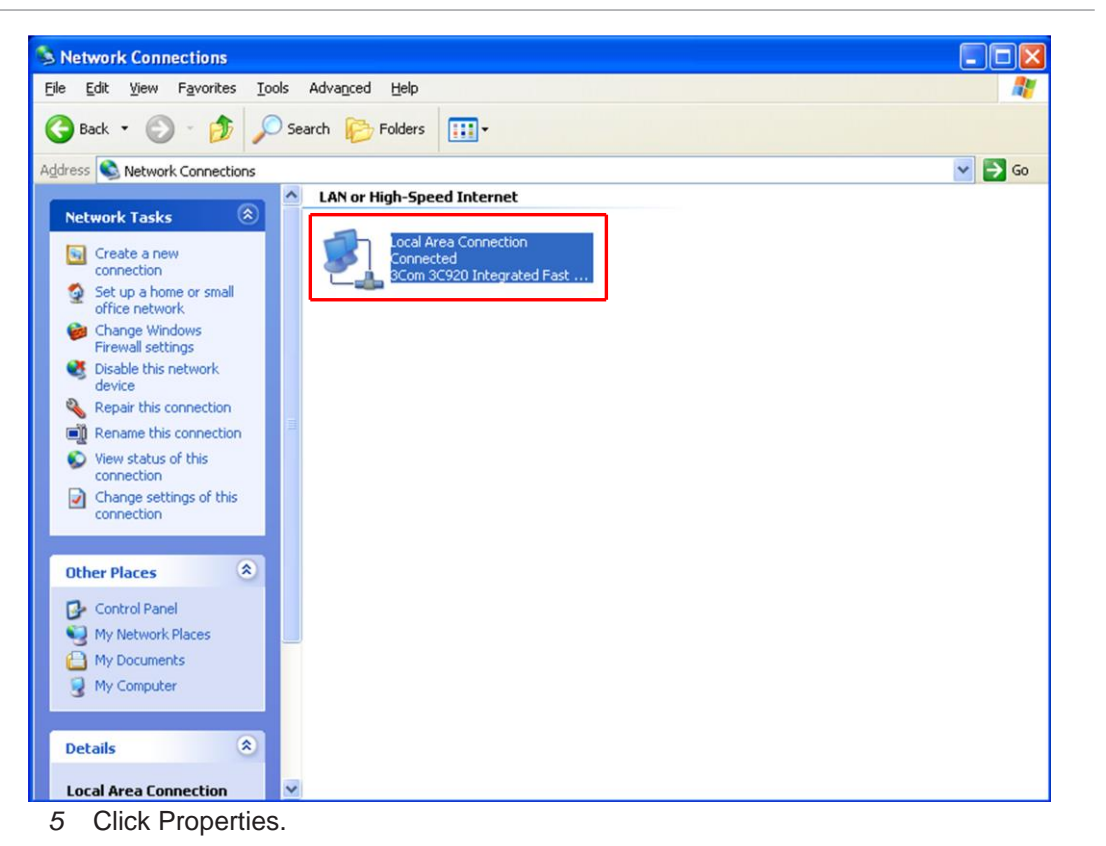

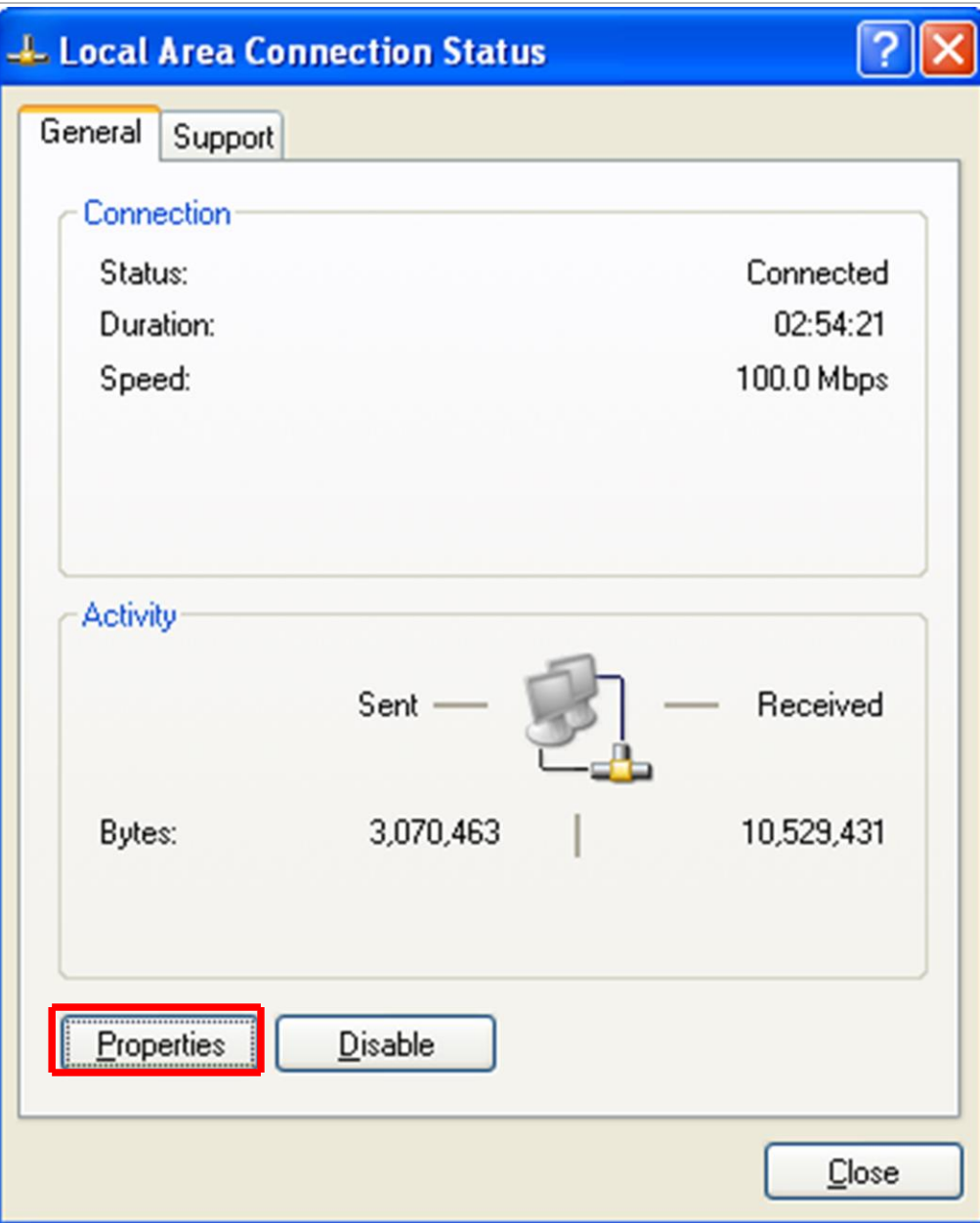

*6* Select Internal Protocol (TCP/IP), then click Properties.

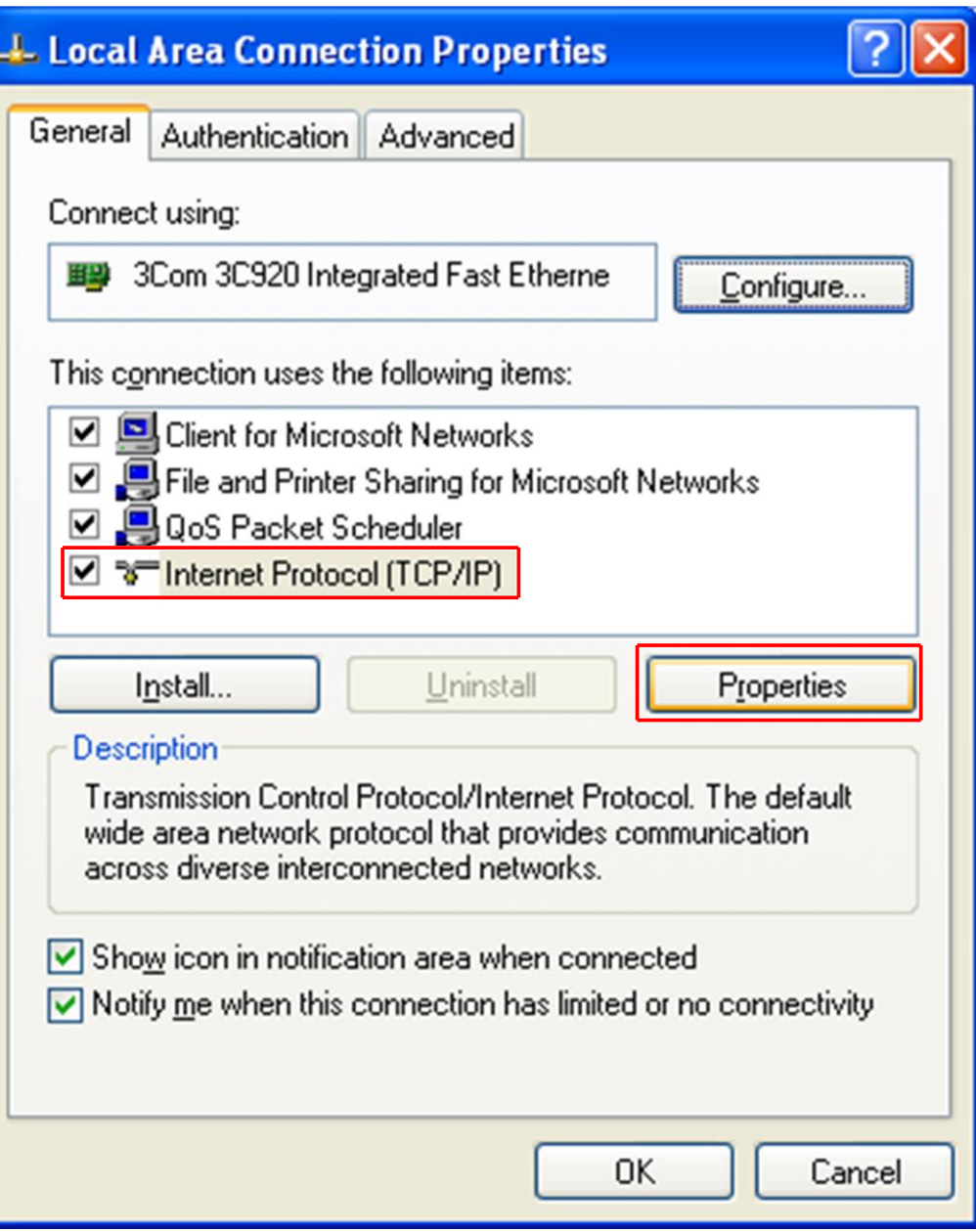

*7* Select Use the Following IP Address and enter in the desired IP address, then click OK.

ðTheIPaddressupdates.

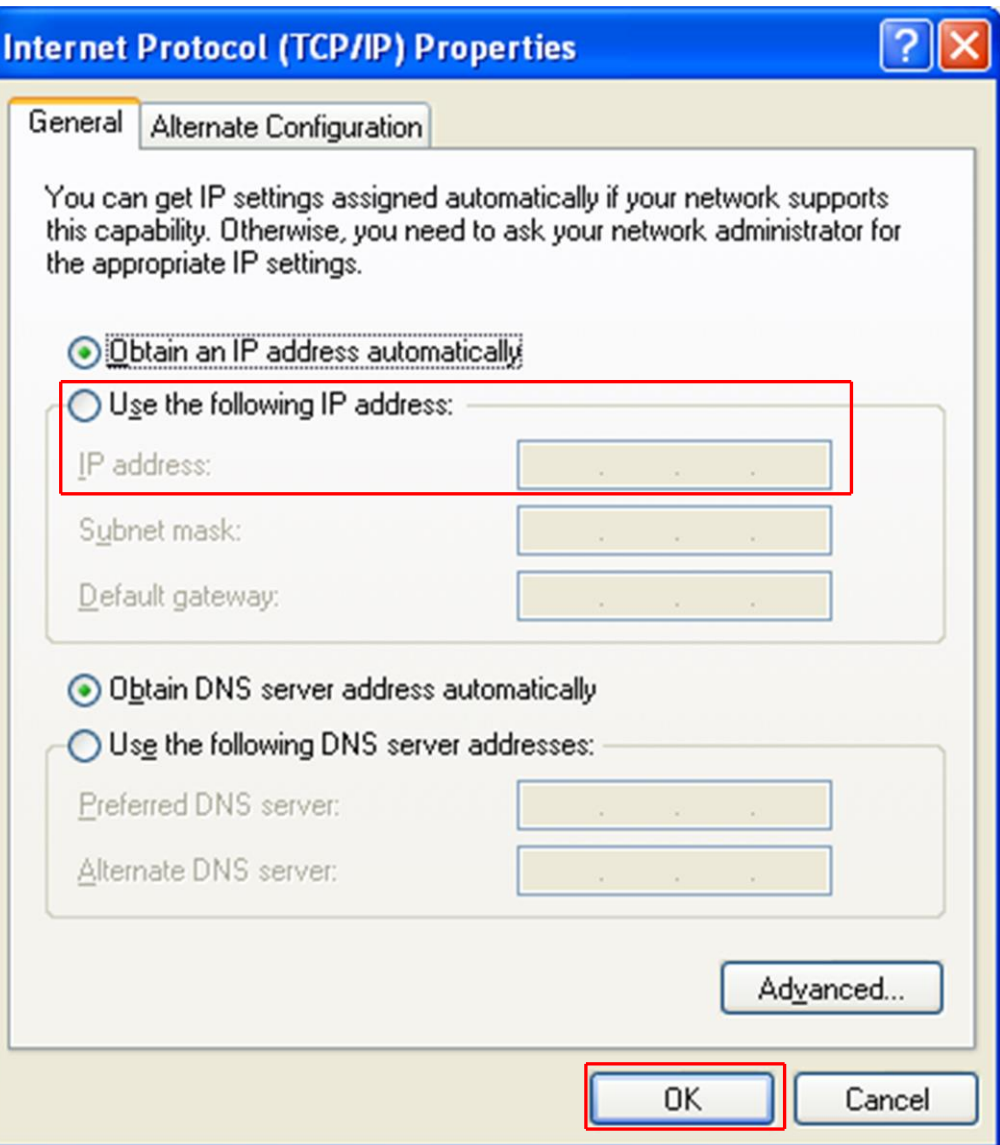

# 5.4 Connecting The Instrument

Before connecting Element, decide: Is the Element going to be set up on:

- a private network (installed directly onto either a computer or a router that is not hooked up to the internet), or
- an internal network where multiple computers are connected with access to the internet?

Is more than one Element sensor being installed at the same time?

## 5.4.1 Connecting a Single Instrument

#### 5.4.1.1 Single Instrument Direct Connection Installation

When installing a single Element on a private network, or directly connecting it to a computer, changing the IP address of the Element is only necessary if the computer being used to connect to the Element has a different network prefix than the Element.

The network prefix of the Element is 192.168.x.x. The IP address of the host computer used to control Element must have a subnet mask of 255.255.0.0 and a network prefix of 192.168.x.x.

If this is not the case, change the computer IP address to match the network prefix of the Element. For example, giving the computer an IP address of 192.168.1.101 allow[s](#page-24-0) [the Element to communicate directly with the computer. Refer to Changing the](#page-24-0)  [Computer](#page-24-0) IP [Address](#page-24-0) [[}](#page-24-0) [27\].](#page-24-0)

#### 5.4.1.2 Installing a Single Instrument on an Existing Local Network

When installing a single Element on an existing local network, the default IP address of the Element may not be compatible with the network.

The Element can have either a static IP address (*recommended*) or a dynamic IP address set by DHCP (*not recommended*).

Contact your network administrator for information regarding valid IP addresses and have them assign an IP address for the Element. See [Changing Instrument IP](#page-24-1)  [Address](#page-24-1) [\[](#page-24-1)[}](#page-24-1) [27\].](#page-24-1)

## 5.4.2 Installing Multiple Sensors

Since each Element is shipped with the same default IP address, the IP address of each Element must be changed one at a time so that each sensor has a unique I[P](#page-24-1) address. See Changing [Instrument](#page-24-1) IP Address [[}](#page-24-1) [27\].](#page-24-1)

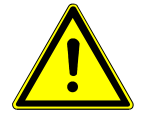

## A CAUTION

Do not connect multiple Element sensors to a network at the same time

without first changing the IP addresses. Since the IP addresses are not unique, connecting multiple units at the same time causes IP address conflicts on the network.

#### 5.4.2.1 Installing Multiple Instruments Directly to a Host Computer

If multiple Element sensors are to be connected to a single host computer, and not to an existing local area network, a private local network must be created. Element will have to be installed on either a router or Ethernet switch. The router or switch is then connected to the host computer through the LAN port of the router/switch.

#### 5.4.2.2 Installing Multiple Instruments on an Exisiting Local Network

If multiple Element sensors are to be connected to an existing local network, use an Ethernet switch instead of a router.

Routers can cause conflicts with local networks because the router attempts to set IP addresses for all network connected devices.

Since Element sensors are network connected devices, each sensor must have an IP address assigned to it by a network administrator. After changing each IP address manually, connect all of the sensors to the Ethernet switch and connect the switch to the local network.

# 6 How The Instrument Works

# <span id="page-45-0"></span>6.1 Introduction

This section explains how the Element produces measurements. For a discussion of how to interpret these [measurements,](#page-55-0) see Applications Guide [  $\}$  $\}$  [59\].](#page-55-0)

# 6.2 Overview

The Element gas analysis system is a quadrupole based residual gas analyzer which analyzes the presence and relative abundance of gases in a mixture. The Element gas analysis system consists of three parts:

- a sensor, which functions only in a high-vacuum environment
- an electronics module, which operates the sensor
- an onboard web server, which controls the electronics module

A high-vacuum environment correlates to pressures below or approximately 5 x 10<sup>-4</sup> Torr (6.7 x 10<sup>-4</sup> mbar) [6.7 x 10<sup>-2</sup> Pascals].

By attaching the sensor to a small vacuum system with a suitable controlled leak or other gas-inlet device, the Element Gas Analysis System can measure gases or volatile materials at pressures higher than those at which the sensor itself can operate.

The Element sensor analyzes gases by:

- ionizing some of the gas molecules (in the ion source)
- separating the ions by their mass-to-charge ratio (m/z) (in the quadrupole mass filter)
- measuring the quantity of ions at each mass (in the detector)

The masses and their fragmentation patterns, unique for each substance, can be used to identify the gas molecules from which the ions were created. The magnitudes of these signals are used to determine the relative abundance of the respective gases. The sensor consists of three main parts:

- ion source (ionizer)
- quadrupole mass filter
- ion detector

These parts are mounted on an electrical feedthrough flange, bolted to the vacuum space where the gas analysis measurements are made.

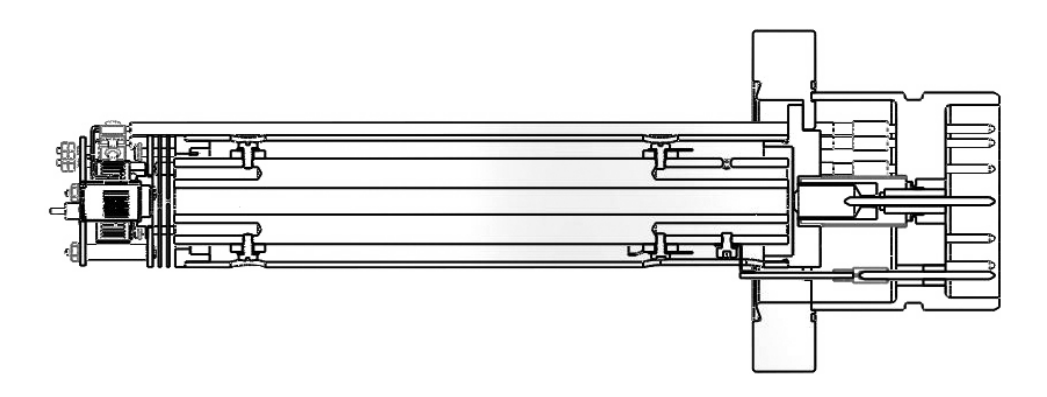

The sensor works only in a high-vacuum environment because the ions, once created, must not collide with neutral gas species or the walls of the ion source. Otherwise, they cannot be detected. At low pressure, the total flight path of the ions is long enough to pass through the quadrupole without collisions.

## 6.3 The Ion Source

The ion source of the Element is optimized for detecting residual gases in a vacuum system. The sensor has an open construction that facilitates the flow of gas species into the ionization region. The figure below shows the open ion source in more detail.

Inside the ion source, a large current is put through a filament. This current heats the filament and causes it to emit electrons, which collide with the gas species forming ions. Once a gas specie is ionized, electric fields can be used to manipulate it.

The ions formed in the ion source result from the loss of electrons and thus are positive in charge.

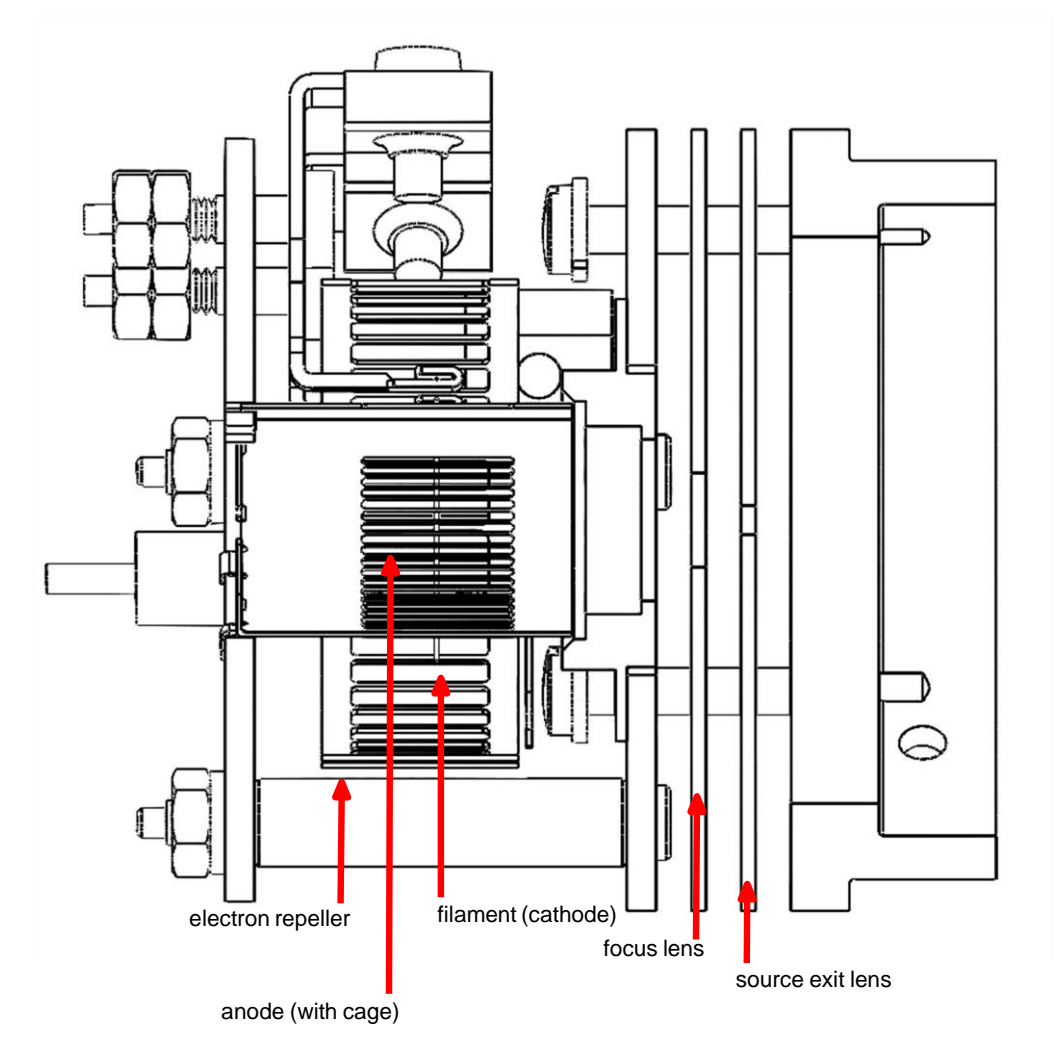

The Element offers two different filament materials:

- dual yttria-coated iridium filament
- dual tungsten filament

Emission current refers to the stream of electrons emitted by the filament. The filament is heated with a DC current controlled by the emission regulator circuit, with the resulting temperature of the filament used as the means of controlling the emission current.

Centered inside the curved filament is the ion cage, which is mounted to the anode plate. The cage has an open mesh structure to facilitate the flow of gas molecules into the ionizing region. The potential (voltage) on the anode is positive with respect to the electron repeller (also an open mesh structure); the potential on the filament lies somewhere between these other two electrodes. The potential difference between the filament and the anode determines the kinetic energy (usually called the electron energy) of the emitted electrons. The electron energy in turn determines how gas molecules will ionize when struck by the electrons.

The ions formed within the anode cage are pulled away by the potential on the focus lens and formed into a beam. The focus lens is sometimes called an extractor, since it extracts the ions from the region in which they are created. The focus lens also serves to focus the ion beam into the hole in the source exit lens. To attract positive ions, the focus lens is biased negatively with respect to the anode.

The potential on the source exit lens is negative with respect to the anode, and (for the particular design illustrated here) the focus lens as well. Part of the ion beam passes through the hole in the exit lens and is injected into the mass filter.

The remaining portion of the beam strikes the exit lens and is neutralized, resulting in a current flow. The magnitude of this current is related to the pressure in the ion source, and can therefore be used as a measure of the total pressure. When this current exceeds a preset level, the voltages operating the sensor are turned off to protect the sensor from damage due to an over-pressure condition.

This protection feature works only after the filament has been operating for a short period of time. Therefore, the filament will not be protected from excessive pressure if the sensor is turned on too early in a pumpdown cycle.

## 6.3.1 Choosing the Proper Filament

Dual yttria-coated iridium and the optional dual tungsten filaments are available for the Element. Determining which one should be used for a specific application can be difficult. This section details the different scenarios wherein one filament type is preferred over the other.

#### 6.3.1.1 Yttria-Coated Iridium Filaments

Yttria-coated iridium filaments have a coating of yttrium oxide over an iridium core. Yttria is a rare-earth element that, in its oxide form, is fully oxidized. This means that the surface of the yttria-coated iridium filament is inert with respect to oxygen damage. For applications which will include exposure to oxygen, choosing the yttria-coated iridium filament is appropriate.

Yttria-coated iridium filaments do not withstand exposure to halogens. Upon exposure to halogens, the yttria coating forms yttria-oxyhalides which chip off of the filament and cause direct exposure of the iridium core, shortening the lifetime of the filament. Use tungsten filaments when an application includes exposure to halogens (fluorine, chlorine, bromine or iodine).

#### 6.3.1.2 Tungsten Filaments

Tungsten filaments are used for monitoring processes that use a large amount of halogens (such as the etch process). The tungsten filament is not easily attacked by halogens and has a much longer lifetime than the yttria-coated iridium filaments.

Tungsten filaments are not able to withstand environments with a large level of water or oxygen present (combined partial pressure of water or oxygen greater than 1E-6 Torr). The heated tungsten filament forms tungsten oxides which can either coat the ion source or contaminate a process. Use yttria-coated iridium filaments for oxygenheavy and/or water rich applications.

# 6.4 The Quadrupole Mass Filter

The ions produced in the ion source are injected into the mass filter, which rejects all ions except those of a specific mass-to-charge ratio. Most ions contain only one unit of charge. In the Element, the mass filter is a quadrupole type, to which a combination of RF and DC potentials is applied. The RF frequency and amplitude determine the specific mass/charge ratio, and the RF/DC ratio determines the filter selectivity.

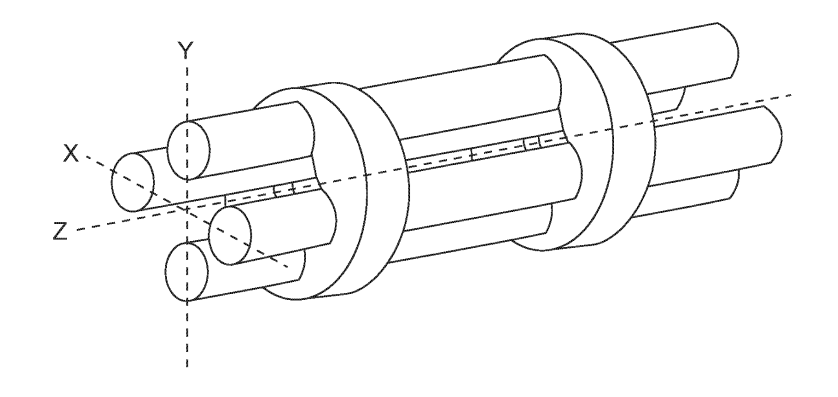

The mass filter's four rods are alternately charged to direct ions of specific masses down through the center, deflecting all larger and smaller masses (hence the term mass filter).

The mass filter consists of four parallel rods, or poles, in a square array. The rods, and the insulators in which they are mounted, form an extremely precise mechanical assembly. The distance between the center of the square array and the closest rod surface is known as the quadrupole radius, with the symbol  $r_{o}$ . If the ratio of the round rod radius to  $r_{\text{o}}$  is made equal to 1.148, the resulting electric field generates the maximum quadrupole field.

Opposite rods are electrically connected together. The ions are directed down the central axis of the assembly in a direction nominally parallel to the length of the rods. There the ions are separated by their mass-to-charge ratios by the lateral forces resulting from the potentials applied to the poles.

The applied potentials consist of an RF component and a DC component. The RF potential on one set of rods is out of phase by 180° with respect to the RF potential on the other set of rods, but of the same amplitude. For one pair of rods, the "X" pair, the DC potential is positive. For the other, the "Y" pair, the DC potential is of the same magnitude, but negative. The DC and RF potentials are referenced to a center voltage (sometimes called the pole zero). The following equations summarize the potentials applied to the rods:

 $X = V\cos(2\text{ft}) + U + PZ$  $Y = -V\cos(2ft + 1) - U + PZ$ 

where, V is the RF amplitude, f is the RF frequency, t is time, U is the DC potential, and PZ is the pole zero.

The RF component removes the low-mass ions from the beam. Ions of sufficiently low mass have their motions remain in phase with that of the applied RF. These ions will gain energy from the field and oscillate with increasingly large amplitudes. Eventually, as they travel along the length of the rods, they will strike one of the rods and be neutralized. On the other hand, high-mass ions are focused by the RF component to an area close to the quadrupole's long axis, the "Z" axis.

The DC component is superimposed on the RF to remove high-mass ions from the beam. The DC field deflects the high-mass ions toward the negative poles, opposing the focusing effects of the RF field. Eventually, these high-mass ions strike the negative rods and are neutralized. By a suitable choice of DC-to-RF ratio, the mass filter can be made to discriminate against both high and low-mass ions to the desired degree.

The kinetic energy directed along the Z axis of the mass filter (usually called the ion energy) is primarily dependent on the difference between the potential at which the ions were formed (approximately the anode voltage) and pole zero. The ion energy is usually only slightly modified by the electric field (the fringing field) between the source exit aperture and the quadrupole. Imbalances in the amplitude of the two phases of RF applied to the rod pairs, and of the DC voltages also applied, result in a further modification of the ion energy.

 $\mathsf{V}$  = 14.438 $\mathsf{M}$ f $\mathsf{z} \mathsf{r}_{{}_{0}}$ 2 The mass of the ions passed by the filter is determined by the RF amplitude, the RF frequency, and the quadrupole radius, as shown by the following equation:

where, V is the peak-to-peak RF amplitude in Volts, M the mass of the ion in atomic mass units (amu) per electron charge, f the RF frequency in megahertz, and  $r_{_0}$  the quadrupole radius in centimeters.

For example, a 200 amu singly charged ion would pass through a quadrupole with nominal 1/4 in. diameter rods (an  $r_{\tiny 0}$  of 0.277 cm), operating at 1.78 MHz, at a peak-topeak RF amplitude of approximately 700 Volts.

The mass of ions transmitted (M) is directly proportional to the RF amplitude (provided f is constant). As the RF amplitude is increased, progressively higher mass ions are made to oscillate in phase with the RF field and thus gain sufficient energy to strike the poles. The DC voltage must also be increased to maintain the high-mass rejection properties of the filter. A mass spectrum can therefore, be obtained by sweeping the RF amplitude, along with the DC voltage.

The next section (Scanning Characteristics) discusses the variation in the efficiency o[f](#page-52-0) [transmission of](#page-52-0) ions through the filter with mass. Following that, The Zero Blast [[}](#page-52-0) [55\]](#page-52-0) section discusses the behavior of the filter at very low masses where the applied voltages approach zero.

See also 2 Scanning [Characteristics](#page-51-0) [[}](#page-51-0) [54\]](#page-51-0)

### <span id="page-51-0"></span>6.4.1 Scanning Characteristics

As described above, the quadrupole acts as a mass filter for a mixed beam of ions, rejecting those of both high and low mass, while passing those of an intermediate mass. The selectivity of the mass filter is expressed in terms of resolution, R, which is numerically given by the ratio of the center mass, M, to the width, ؤM (both in amu), of the pass band. Since the number of the ions passed by the filter falls off gradually as the edge of the pass band is approached, the width is defined at the point where the ion current falls to some specified fraction (usually 1/2 or 1/10) of the maximum value. The width of the pass band is determined by the DC-to-RF ratio.

While the quadrupole drive circuits can be designed so that R varies in any desired manner with M, it is usually most convenient to keep ؤM constant at a value, which ensures adequate separation of masses that are 1 amu apart. This mode of scanning is called Constant ؤM. As a result, R is proportional to M, and therefore, the efficiency with which ions of mass M are transmitted through the quadrupole decreases with M. Thus, the sensitivity of the sensor decreases as M increases.

## <span id="page-52-0"></span>6.4.2 The Zero Blast

When the mass filter is tuned to very low masses, the RF and DC voltages applied to the rods approach zero. The quadrupole then ceases to act as a filter, and a large current of unseparated ions is detected. This current is called the zero blast.

The zero blast, present in all quadrupole-based sensors, can interfere with the observation of masses 1 and 2 when significant quantities of higher-mass ions are present. In some instruments, the magnitude of the zero blast is concealed by preventing the voltages from reaching zero. When using theElement, the zero blast only produces parts-per-million interference to masses 1 and 2.

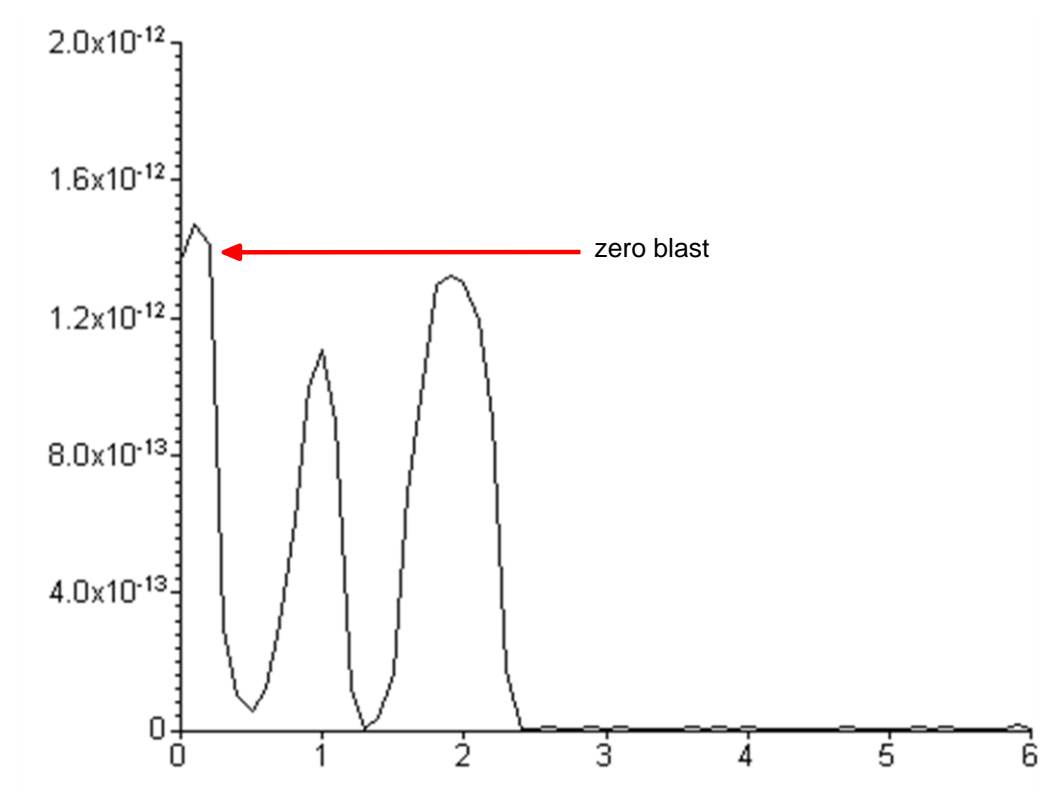

## 6.5 The Ion Detector

The ion detector region of the sensor consists of the quadrupole exit lens and the detector itself. Often, the quadrupole exit aperture is biased negatively with respect to the anode, focusing ions that have been transmitted through the quadrupole into the detector element. The detector can be a simple Faraday cup (FC), an electron multiplier (EM), or a combination of both.

### 6.5.1 The Faraday Cup Detector

The Faraday cup detector is typically a metal plate or a cup-shaped electrode, on which the ion beam impinges. Ions strike the detector and are neutralized, thus drawing a current from the circuitry connected to the electrode. Usually, the current flow that results is exactly equal to the incident ion current. In Element instruments, the Faraday cup is at ground potential.

The minimum sensitivity for a 100 amu Element instrument equipped with a simple Faraday cup detector is typically 6 x 10<sup> $^{-4}$ </sup> amps per Torr. The detected currents can be -15

as small as 1 x 10 amps for ultra-high vacuum levels.

## 6.5.2 The Electron Multiplier (EM) Detector

The Electron Multiplier (EM) acts as an in situ preamplifier for improved sensitivity. Although there are several different types of EM, their operating principals are the same. Incoming ions are accelerated into the input of the EM by a high negative voltage (usually -1.0 kV or more). When an ion strikes the surface of the EM, one or more secondary electrons are emitted. These electrons are accelerated to a second surface which is at a more positive potential, where additional electrons are generated.

This process repeats itself until a pulse of electrons emerges from the output of the EM and is collected on a Faraday cup. The result is that as many as a million electrons or more can be produced by each incident ion. The current from a Faraday detector is positive (for positive ions). An EM detector current is negative.

The ratio of the electron output current to the incident ion current is known as EM gain. The gain primarily depends on the EM type, the voltage applied to the EM input, the voltage applied across the EM, the condition of the EM, and, to a lesser extent, the mass and chemical nature of the incident ion. In general, EM gain decreases as ion mass increases.

The advantage of the EM detector sensor is its high sensitivity (at least 500 amps/ Torr), thus making it possible to measure partial pressures as low as  $2 \times 10^{-15}$  Torr for a 100 amu Element sensor. A typical Faraday cup sensor of the same mass range would have a sensitivity of only 6 x 10<sup>-4</sup> amps/Torr, resulting in a minimum detectable partial pressure of 3 x 10-13 Torr.

## 6.5.3 The Continuous Dynode Electron Multiplier/Faraday Cup

#### **Detector**

The continuous dynode electron multiplier/Faraday cup (CDEM/FC), used for the EM containing Element models, offers the advantages of both the FC and EM detectors combined in one unit.

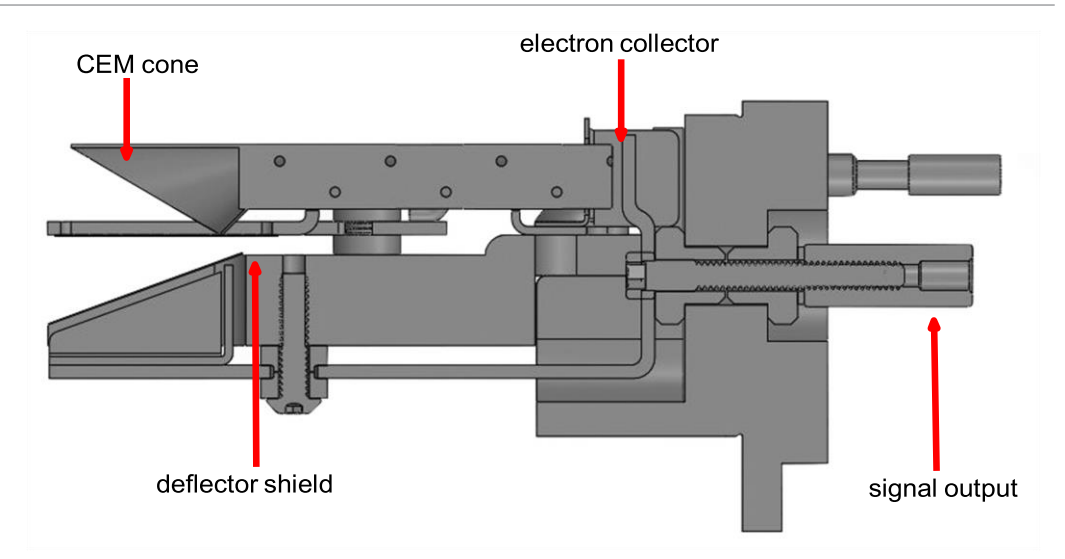

In CDEM/FC detectors, the EM cone amplifies the electron pulse, significantly increasing the analyzer's sensitivity.

The Element CDEM/FC detector uses a continuous dynode element made of a special type of glass, rather than discrete dynode EMs, which are made from a copperberyllium alloy. The principal advantage of the CDEM is that its performance does not degrade when exposed to air. In order to prolong its useful life, a copper-beryllium dynode multiplier must be stored under vacuum; exposure to air for more than a brief period can result in a significant decrease in the maximum available gain.

The CDEM has some disadvantages. The maximum operating temperature for the CDEM is 150°C. (It can still be baked out at 300°C, provided that the high voltage is off.) Also, the CDEM is slightly slower to recover after exposure to excessive input or output currents, and it may take a bit longer to stabilize its gain after the high voltage is changed.

The CDEM is operated at high voltages between -600 and -2,000 V. A new CDEM will typically have a gain of between 10 and 1,000 at -800 V.

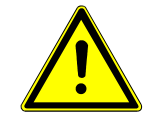

# A CAUTION

Do not operate the CDEM at temperatures above 150°C. Permanent damage

may result. Also, avoid output currents in excess of  $1 \times 10^{-6}$  amps; either decrease the high voltage or, if possible, decrease the pressure.

Use the minimum CDEM voltage required to obtain the necessary peak amplitudes and/or signal-to-noise ratio. Operating at higher voltages than necessary results in premature aging of the electron multiplier, requiring early replacement. As the CDEM ages, more voltage is needed to achieve a target EM gain.

Since EM performance depends on the condition of its interior surfaces, prevent hydrocarbon or other contamination as follows:

- Ensure that diffusion-pumped vacuum systems are properly trapped to reduce oil back-streaming.
- Ensure that turbomolecular pumped systems are interlocked to eliminate mechanical pump oil back-streaming through a nonspinning turbo pump.

Electron multiplier gain reduction from these kinds of problems can range from 50% to more than 90%. The initial gain of the EM is generally high enough to accommodate some degradation and yet still be usable. With repeated instances of contamination, the multiplier lifetime is shortened, requiring more frequent replacement.

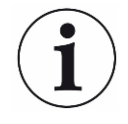

Avoid high levels of reactive fluorides, such as tungsten hexafluoride, hydrogen fluoride, and nitrogen trifluoride. In addition to hydrocarbon contamination, multipliers can be adversely affected by exposure to highly reactive chemicals. Avoid any substance that either causes the deposition of a surface film on the EM or etches its surface.

# 7 Applications Guide

# <span id="page-55-0"></span>7.1 How to Interpret the Result

This chapter discusses how to interpret Element measurements:

- The section Qualitative [Interpretation](#page-55-1) of Mass Spectra [[}](#page-55-1) [59\]](#page-55-1) explains how to determine which substances are present in the gas sample being analyzed.
- [The section Quantitative Interpretation of Mass Spectra \(Calculating Partial](#page-62-0) [Pressures\) \[](#page-62-0) [65\]](#page-62-0) shows how to estimate how much of each substance is present.
- [The section](#page-67-0) Additional Information for Interpreting Mass Spectra [[}](#page-67-0) [70\]](#page-67-0) provides additional information that may help you interpret mass spectra.

The onboard web server includes routines which serve as aids in the interpretation of spectra and the calculation of partial pressures and relative concentrations.

[For a discussion of how Element produces measurements, refer to How The](#page-45-0) [Instrument](#page-45-0) Works [[}](#page-45-0) [48\].](#page-45-0)

## <span id="page-55-1"></span>7.1.1 Qualitative Interpretation of Mass Spectra

The basic graphical output of Element is the mass spectrum. A mass spectrum is a plot of ion intensity as a function of ion mass-to-charge ratio. Each chemical substance has a characteristic mass spectrum. Different instruments give slightly different spectra for the same substance. The particular characteristics of the ionizer, mass filter, and detector, not to mention the manner in which the sample is introduced into the mass spectrometer, all influence the spectrum that is produced.

A mass spectrum of pure substance is rarely obtained. Most of the time (especially for

residual gas analyzers), the spectrum obtained is a composite of the individual substances which together comprise the actual sample present.

#### 7.1.1.1 Ionization Process

When a sufficiently energetic electron strikes a gas molecule, there are many processes that can occur, some of which are summarized in the table below.

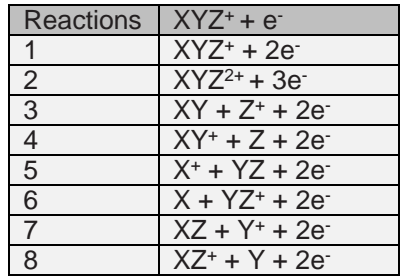

In all cases, the reactants are a high energy electron, e, and a gas molecule, XYZ. The products of the first reaction are the molecule with a single electron removed (the so-called parent ion) and two low energy electrons. In the second reaction, two electrons are removed from the gas molecule, resulting in a doubly charged ion. Triply (or even more highly) charged ions are also possible, provided the incident electron has enough energy.

fragmentation pattern for nitrogen shows  $^{14}N^{+}$  (14 amu),  $^{14}N_{2}^{+}$  (28 amu), and  $^{14}N^{15}N^{+}$ Reactions 3 through 8 are examples where the original molecule is broken into fragments, at least one of which is positively charged (negative ions can also be produced in this manner). Only the positive ion fragments are observed; the neutral (i.e., uncharged) fragments are not detected. The mass spectrum obtained when the parent molecule breaks apart under electron impact is commonly referred to as the fragmentation pattern (or, sometimes, the cracking pattern). For example, a (29 amu).

In general, peaks from multiply-charged species are less intense than those for the corresponding singly-charged ion. For example, the doubly-charged peak for argon is typically less than one fifth as intense as the singly-charged peak (it should be noted that this intensity ratio is sensitive to the incident electron energy).

There are some situations when it is difficult to determine whether the ion is singly or multiply charged. When a molecule is composed of two atoms of the same element, Element has difficulty distinguishing between the singly-charged one atom fragment ion and the doubly-charged two atom molecular ion; which will both have the same mass-to-charge ratio.

Most ions (with the important exception of complex hydrocarbons) have masses very close to integer values. When the mass of an ion is not evenly divisible by the number of charges on it, the mass-to-charge ratio will not be an integer. This means that an ion such as  $Ar^{3+}$  appear at 13.33 amu, while  $F^{2+}$  is detected at 9.5 amu.

#### 7.1.1.2 Isotope Ratios

An additional cause of multiple peaks in the mass spectrum of a pure substance is that most (but not all) elements are composed of more than one isotope. For example, 99.63% of all nitrogen atoms have a mass of 14 amu; only 0.37% have a mass of 15 amu. Some elements have many intense isotopes (e.g., xenon is 0.096% mass 124, 0.090% mass 126, 1.92% mass 128, 26.44% mass 129, 4.08% mass 130, 21.18% mass 131, 26.89% mass 132, 10.44% mass 134, and 8.87% mass 136). Isotope ratios, like fragmentation patterns, are a very useful aid in recognizing specific materials. Under normal ionization conditions, the peak height ratios for the various isotopes of an element will be the same as the ratios of their natural abundances. That is, the probability of ionizing, for example, the mass 35 isotope of chlorine  $(^{35}Cl)$  is the same as the probability of ionizing the mass 37 isotope (37Cl). Thus, the peak height ratio of mass 35 to 37 from HCl will be 3.07 to 1 (75.4% / 24.6%).For a listing of the isotopic ratios for the lighter elements, see the table below. For a complete listing of the natural abundances for the isotopes of all the elements, see the *Handbook of Chemistry and Physics* from CRC Press.

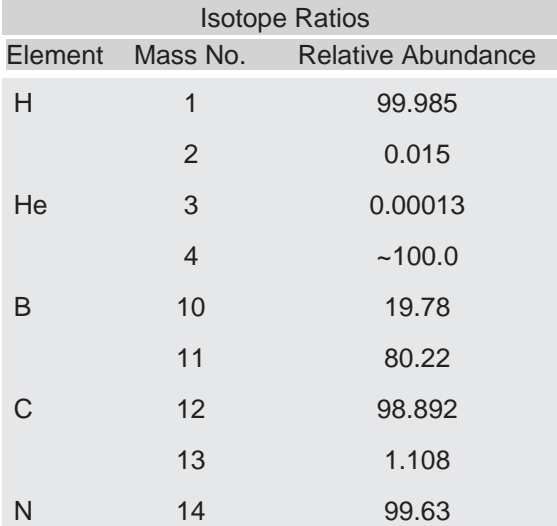

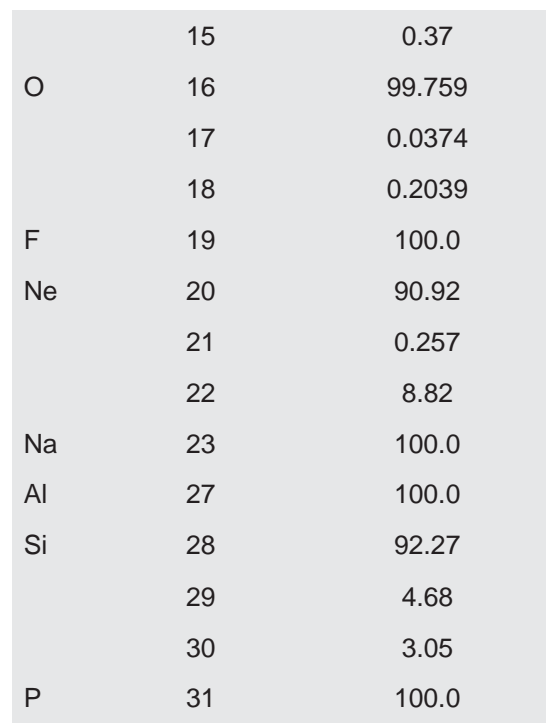

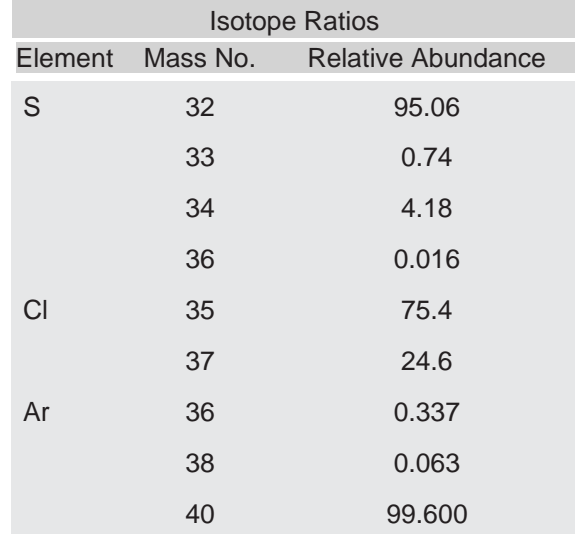

### 7.1.1.3 Electron Energy Effects

The exact fragmentation pattern observed depends on the energy of the bombarding electrons. The figure below graphs the number of argon ions (of different charge states) produced per incident electron per Torr of gas pressure as a function of electron energy.

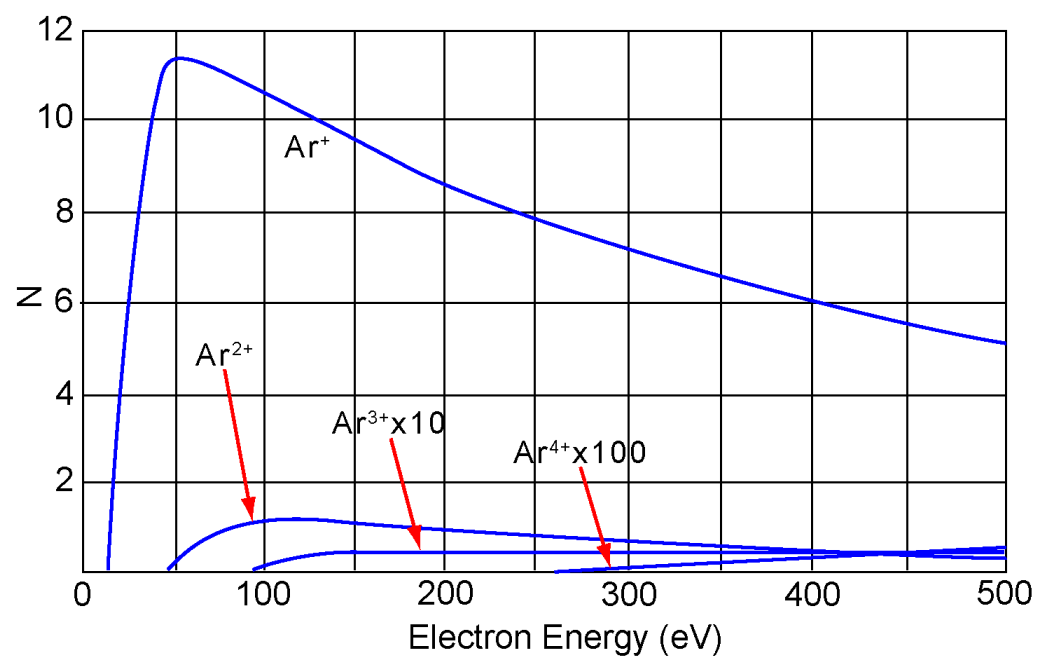

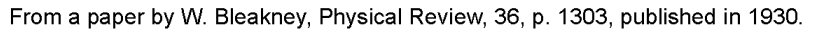

The appearance potential (i.e., the minimum electron energy required to produce a specific ion) for Ar<sup>+</sup> is 15.7 eV. The number of argon ions produced rises steeply with energy until a maximum is reached at about 55 eV. As the electron energy rises above this level, the rate of Ar production slowly decreases. The appearance potential for  $Ar^{2+}$ is 43.5 eV, and the ion production rate does not maximize until the electron energy exceeds 100 eV. The appearance potential for  $Ar^{3+}$  is approximately 85 eV, while the appearance potential for Ar4+ is over 200 eV.

## 7.1.1.4 A Qualitative Interpretation Guide

To use Element to identify unknown substances, three characteristics must be recognized:

- fragmentation patterns
- multiply charged ions
- isotope ratios

Simple spectra are, in general, relatively easy to interpret and yield useful identifications. The analysis of complicated mixtures of substances is much more difficult.

The table below is intended as a spectrum interpretation guide which may be of use when first examining an unknown spectrum. The guide lists the masses of peaks, possible ion identities for each of these masses, and common sources for each of these ions.

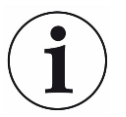

This list is not all-inclusive

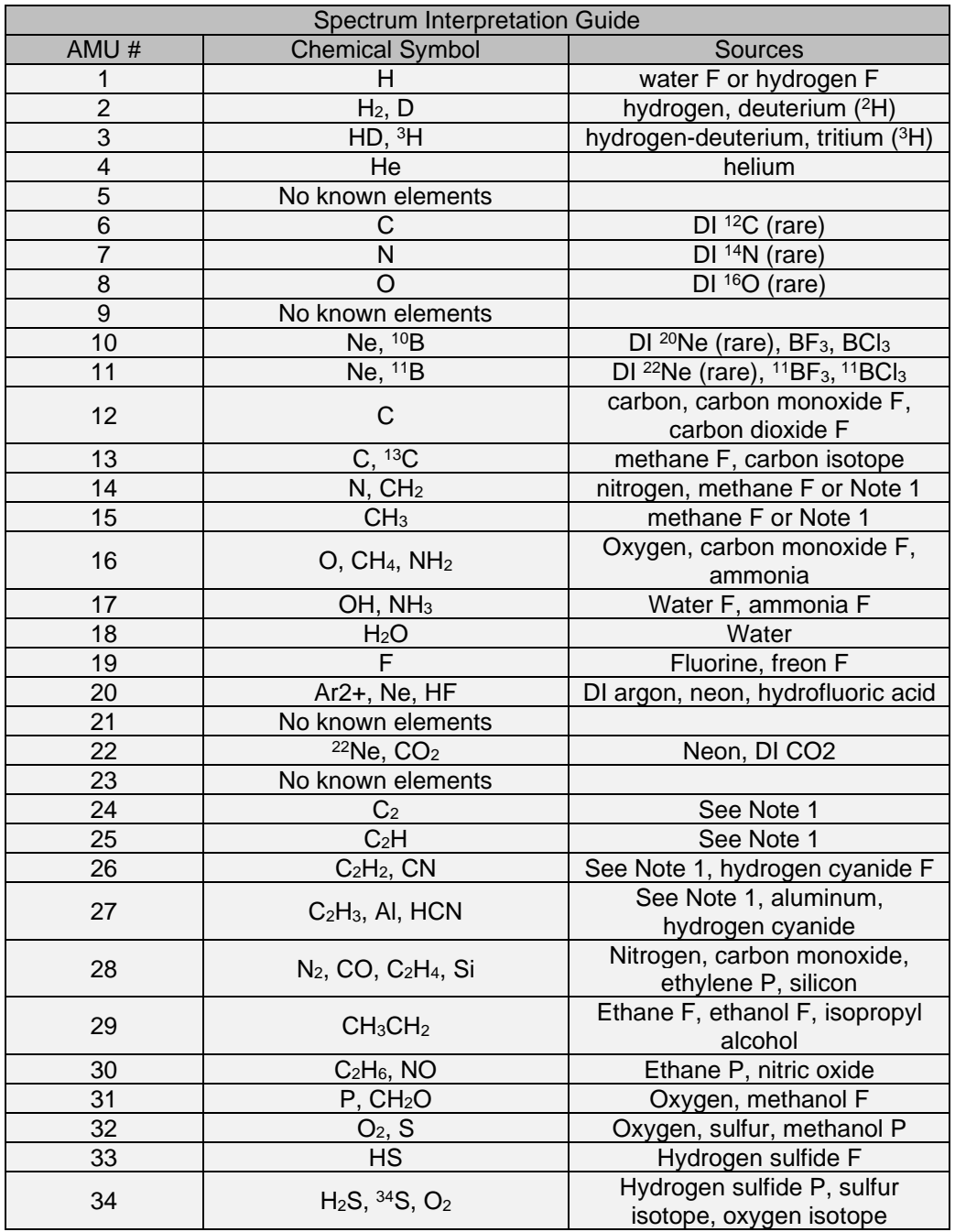

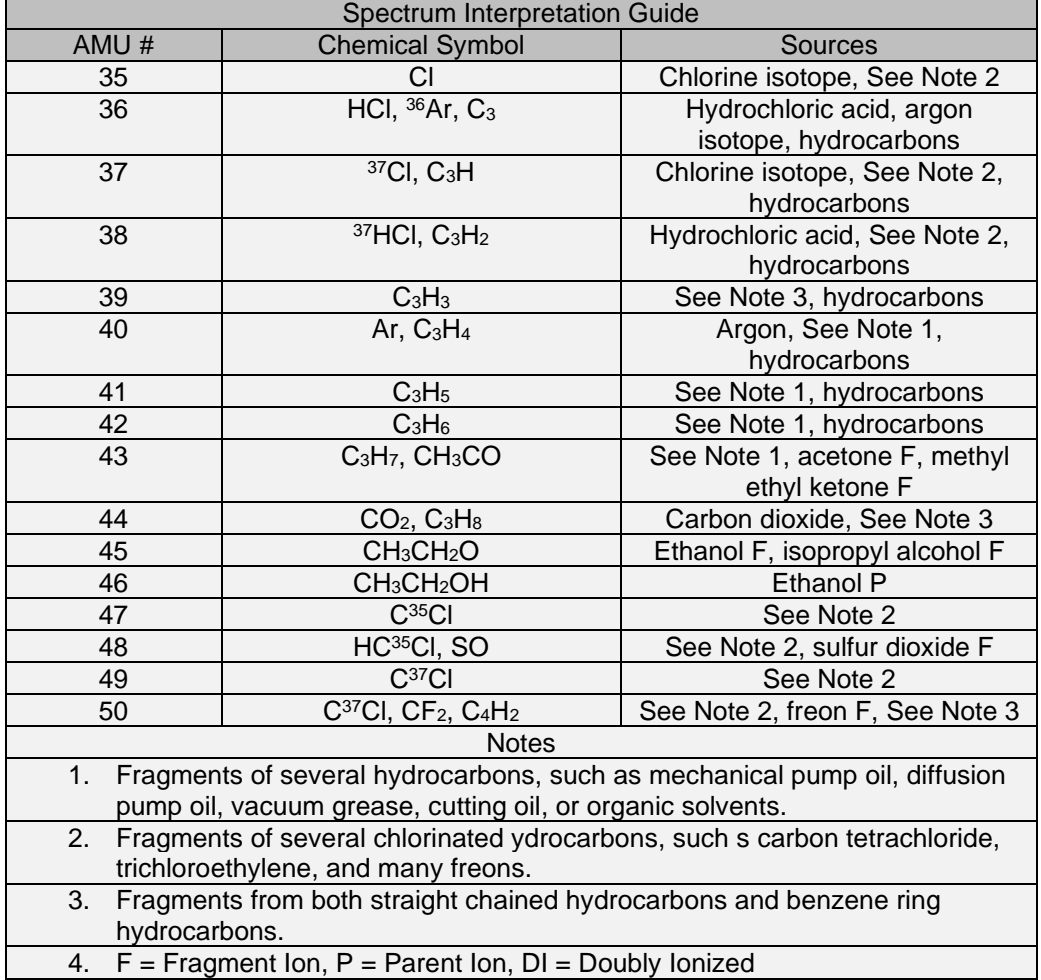

## <span id="page-62-0"></span>7.1.2 Quantitative Interpretation of Mass Spectra (Calculating Partial Pressures)

Partial pressure is defined as the pressure of a designated component in a gas mixture. According to Dalton's Law, the sum of all the partial pressures is the total pressure. Element is designed so that the height of a peak in a mass spectrum is proportional to the number of ions giving rise to that peak. Also by design, the number of ions is more or less proportional to the partial pressure of the substance giving rise to that peak (over some specified operating pressure range). Therefore, the height of a peak is proportional to the partial pressure of the substance giving rise to that peak.

The following equation shows the relationship between the partial pressure of substance a determined by measuring the ion current at mass b:

$$
PP_a = K_{ab} \times I_{ab}
$$

The partial pressure of substance a is symbolized by PP<sub>a</sub>, while  $\mathsf{K}_{_{\text{ab}}}$  is the proportionality constant for the peak at mass b from substance a, and  $I_{ab}$  is the ion current at mass b from substance a.

The proportionality constant,  $K_{ab}$ , depends on the nature of the substance being detected and on the characteristics of Element. The substance dependent part is called the material factor,  $M_{ab}$ . The instrument dependent part is called the analyzer factor,  $\bm{\mathsf{A}}_{\text{b}}$ , and depends primarily on the ion mass, b. Therefore, the original equation can therefore, be rewritten as follows:

$$
PP_a = (M_{ab} \times A_b) \times I_{ab}
$$

The material factor,  $M_{ab}$ , depends on the fragmentation pattern for the particular substance, the fragmentation pattern for a reference gas (usually nitrogen), and the ease with which the substance can be ionized relative to the same reference gas. The relationship involved is shown in equation:

 $M_{ab} = 1/FF_{ab} \times 1/XF_{ab}$ 

 $FF<sub>ab</sub>$  is the fragmentation factor for substance a at mass b. It is equal to the fraction of the total current of all ions from substance a which have a mass b.  $\mathsf{XF}_{\mathsf{a}}$  is the ionization probability of substance a, relative to nitrogen (i.e.,  $\mathsf{XF}_{_{\mathsf{N}}}$ =1). That is, it is the ratio of total ion current (for all masses) from substance a to the total ion current from nitrogen, both measured at the same true partial pressure. Both fragmentation factors and ionization probabilities depend strongly on the energy of the ionizing electrons. If the correct values of these factors are not known for the exact conditions of the particular analyzer being used, they can be approximated using published values for other conditions with, generally, only a small loss in accuracy.

Fragmentation factors can be calculated from fragmentation patterns given in the general references cited in Chapter 8. Other valuable references include the Index of Mass Spectral Data from ASTM, EPA/NIH Mass Spectral Data Base by Heller and Milne, and an extensive library of spectra available from the National Institute of Standards and Technology.

The table below lists the fragmentation factors (FF) for the major peaks for selected substances.

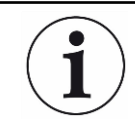

the same tuning conditions Actual fragmentation factors vary significantly depending especially on the ionizer, electron energy, and mass filter tuning. For best accuracy, measure fragmentation factors with the same instrument used for the analysis, under

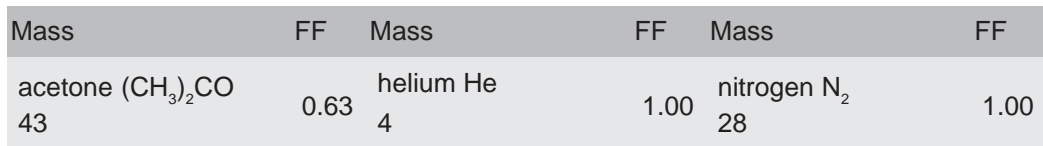

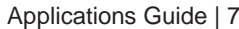

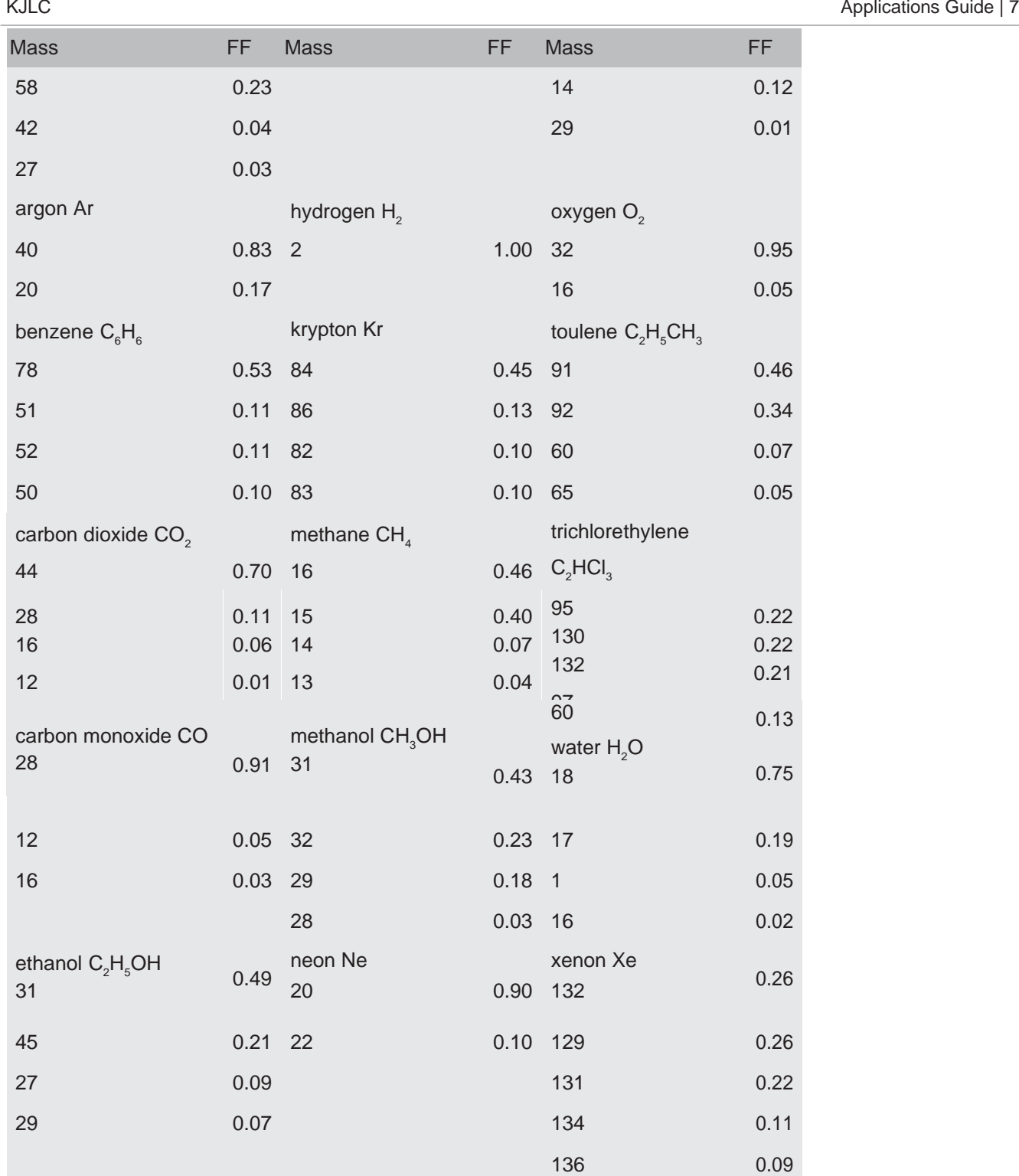

Ionization probability factors can be approximated by substituting the relative ion gauge sensitivities for various gases. The table below gives relative ion gauge sensitivities for some common gases.

of ionization sensitivities can be found in the books by O'Hanlon (Chapter 8, Section 1.1) and Drinkwine and Lichtman (Table I, page 5). The data was compiled from Empirical Observations on the Sensitivity of Hot Cathode Ionization Type Vacuum Gauges by R. L. Summers (NASA Technical Note NASA TN D5285, published in 1969). Similar, although more limited, lists

monitor a known pressure of the substance of interest. The ratio of the gauge reading to the known true pressure is the relative ionization probability. To determine the true pressure, use a gauge which is gas species independent (for example, a capacitance manometer) or a gauge with a known sensitivity factor (for example, a spinning rotor gauge). Actual ionization probabilities vary significantly depending on the ionizer and the electron energy. For best accuracy, measure the relative ionization probability using a hot cathode ionization gauge (calibrated for nitrogen) to

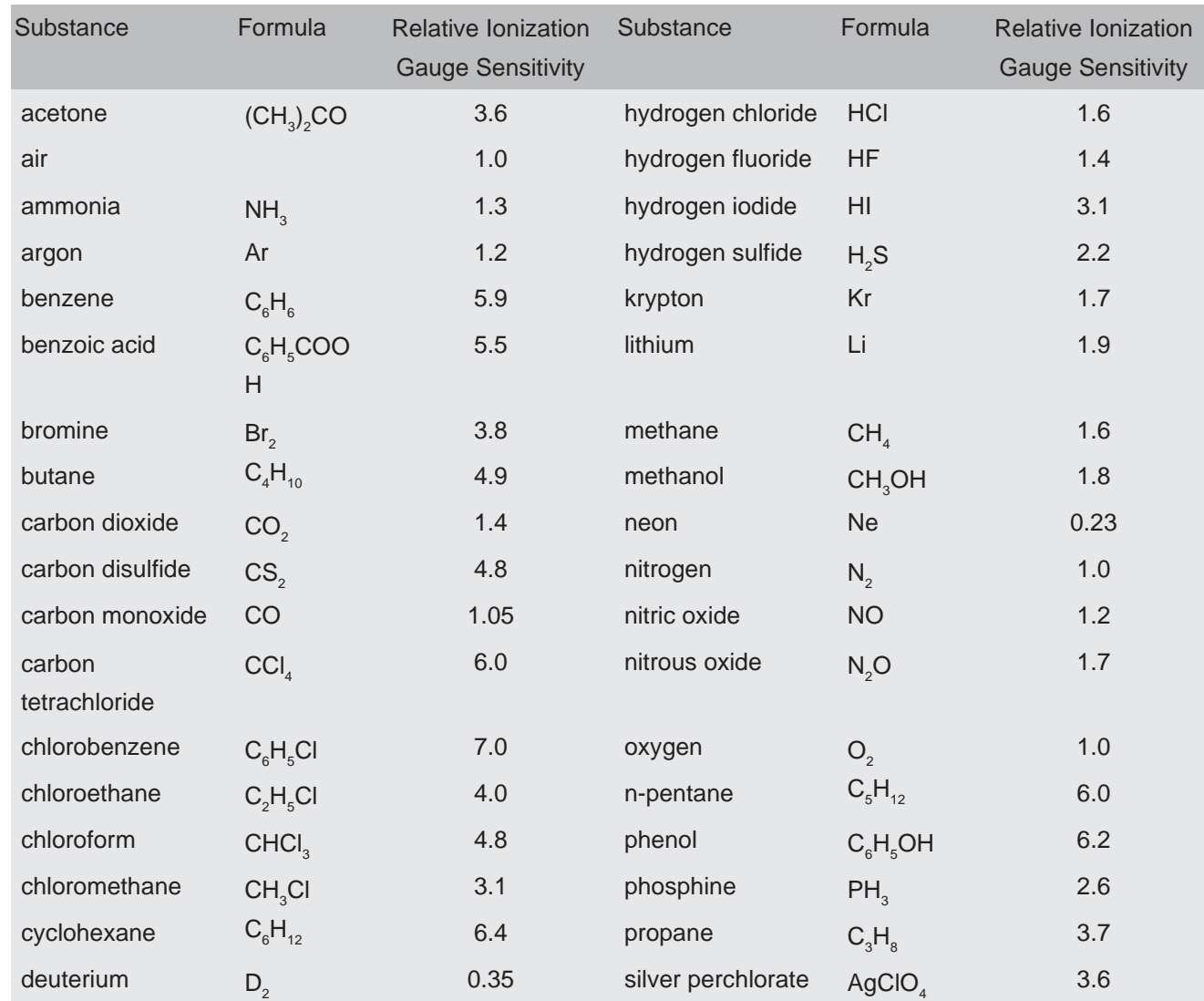

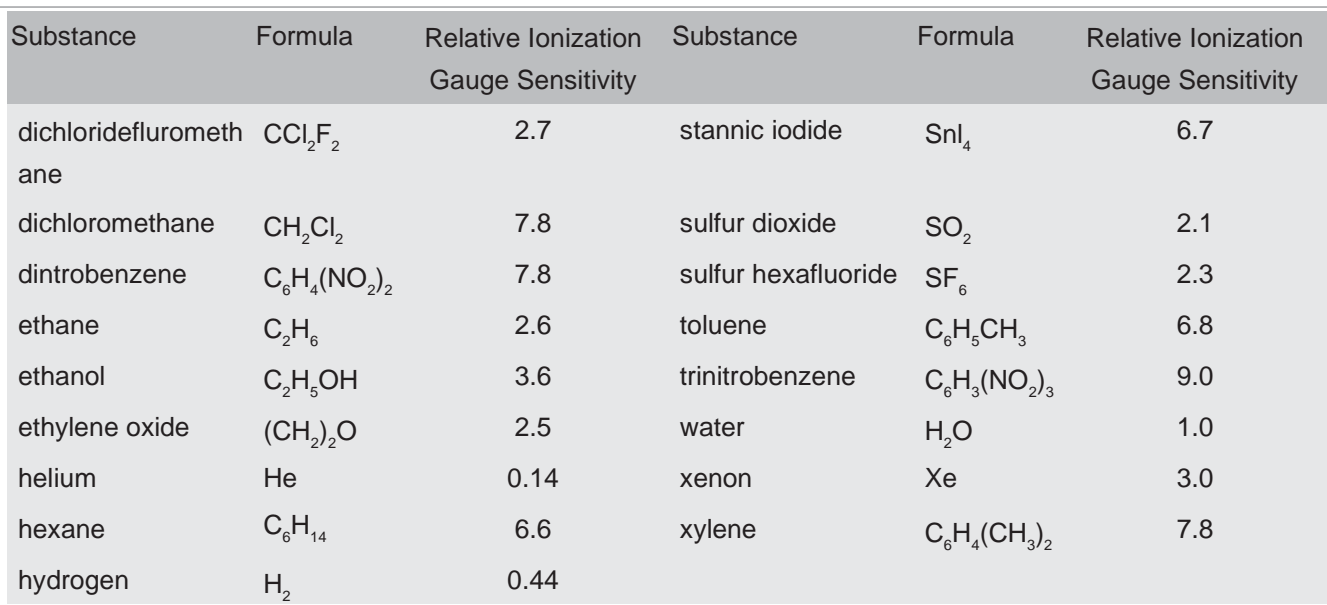

The analyzer factor, Ab, depends on the transmission and detection characteristics of the analyzer, the electron multiplier gain (if the analyzer is so equipped), and the basic sensitivity, as indicated in the equation below:

 $A_{a}$  = 1/ TF<sub>b</sub>  $\times$  DF<sub>ab</sub>  $\times$  G  $\times$  S

Here, TF $_{\rm b}$  is the transmission factor of the mass filter at mass b. The transmission factor is the fraction of ions at mass b which pass through the mass filter, relative to nitrogen ions at mass 28. Nominally, the transmission factor is equal to 28 divided by the mass of the ion, b.

The detection factor,  $DF_{ab}$ , is equal to 1 for a Faraday cup detector. For an electron multiplier, the detection factor is a function of the mass of the ion and its chemical nature, and is measured relative to that of a reference gas, typically nitrogen. In general, as the mass ion increases, the electron multiplier detection factor decreases.

The gain of the electron multiplier, G, measured at mass 28 for nitrogen, is the electron multiplier output current divided by the Faraday mode output current, under otherwise identical conditions. The multiplier gain is a strong function of the high voltage applied.

The sensitivity of the instrument, S, is the ratio of Faraday mode ion current for a given pressure of pure nitrogen measured at mass 28, and is typically expressed in amps/ Torr.

The overall relation between partial pressure and ion current, given in the equation below, is quite general. The constants for this equation can be obtained from various tables, but for the best accuracy, they should be measured for each instrument.  $\mathsf{PP}_\mathsf{a} = \{\mathsf{FF}_\mathsf{N28} / \ \mathsf{FF}_\mathsf{ab} \times \mathsf{XF}_\mathsf{ab} \times \mathsf{TF}_\mathsf{b} \times \mathsf{DF}_\mathsf{ab} \times \mathsf{G} \times \mathsf{S} \} \times \mathsf{I}_\mathsf{ab}$ 

Where:

PP<sub>a</sub> Partial pressure of substance a (usually in torr)

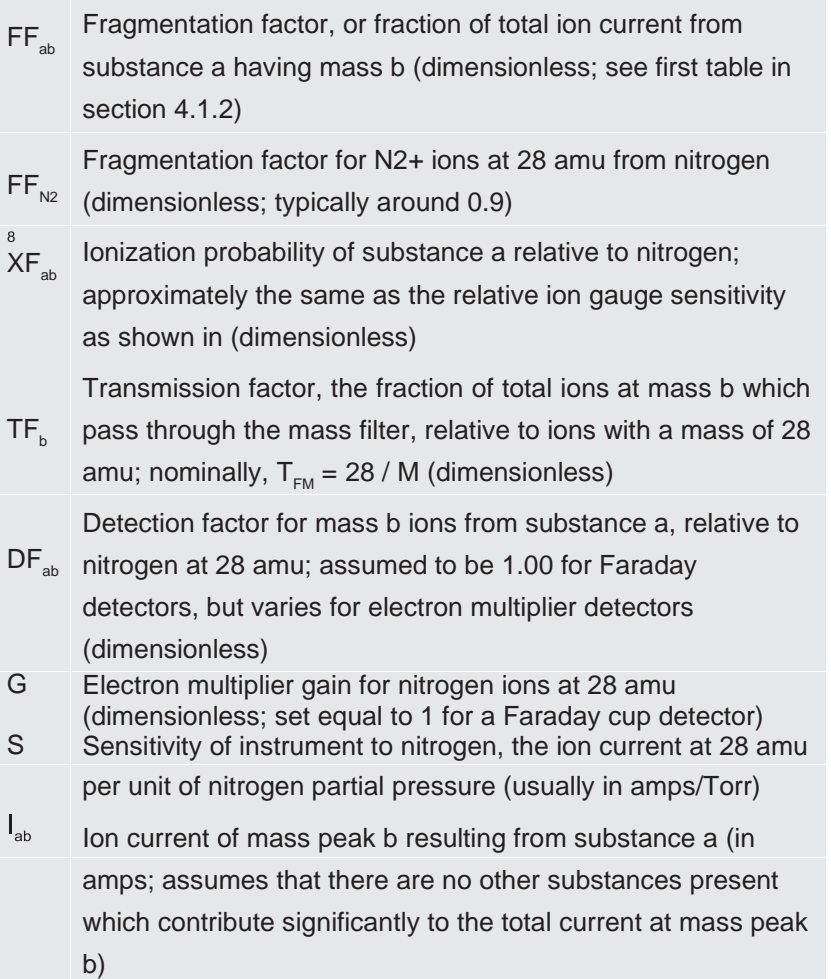

## <span id="page-67-0"></span>7.1.3 Additional Information for Interpreting Mass Spectra

#### 7.1.3.1 Ion Source Characteristics

Element (especially the ion source) and the vacuum system configuration both have an effect on the relative concentrations of the gases detected. In order to minimize these effects: have the right type of ionizer, the right type of filament, and the right configuration of the vacuum system. This is particularly true when a differential pumping arrangement is used because the pressure of the gas to be sampled is too high for the sensor to operate. J. O'Hanlon's book, A User's Guide to Vacuum Technology, has a brief discussion (in Chapter 8, Section 2) of some of these concerns.

When using Element as a residual gas analyzer, the sensor should be installed such that the conductance between the ion source and the vacuum region to be analyzed is maximized. If possible, install the sensor without any intervening valves or vacuum

hardware. If the sensor is equipped with a residual gas analyzer ion source, there are four classes of interactions between the sensor and the immediate vacuum environment which can have a significant effect on the detected gas composition.

First, the analyzer itself is a source of gas molecules because of outgassing from its surfaces. Usually, the outgassing levels can be reduced by baking the analyzer in vacuum and by using the Degas function (wherein the ion source surfaces are bombarded by high energy electrons). When operating in the ultra-high vacuum (UHV) region, it is best to bake the sensor overnight at the maximum permissible temperature with the electronics removed and thermal insulation applied around the sensor feedthrough flange. A second overnight bakeout should be performed at the maximum sensor operating temperature.

It can take more than three hours for all parts of the sensor to reach maximum temperature during a bakeout, and more than six hours to cool down.

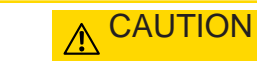

Ensure that the Electron Multiplier (EM) is turned off if the (second) bakeout

temperature exceeds the maximum EM operating temperature. Otherwise, permanent damage to the EM may result.

Second, it is possible that the opposite of outgassing can occur; that is, gas molecules can be captured by the surfaces of the sensor. This effect is called pumping. In such cases, the magnitude of the signals of the gases pumped will be lower than is properly representative of the composition of the gas in the vacuum chamber. Significant temporary pumping effects will frequently occur following degassing of the ion source.

Third, reactions involving gas molecules on surfaces of the analyzer can result in a change of composition. Gases can either be consumed by the surfaces, or produced by the surfaces. One example of gas consumption is the reaction of oxygen with a hot filament, particularly when tungsten filaments are used. The typical result is an anomalously low concentration of oxygen detected. See O'Hanlon's book (Chapter 8, Section 2) for more information on filament materials and their interactions with the gas being analyzed. An example of gases being produced from surfaces is the liberation of carbon monoxide molecules from a yttria oxide coated iridium filament by a sputtering mechanism in the presence of significant quantities of argon. This latter mechanism makes the combination of a pressure reduction system and a Element sensor unsuitable for measuring nitrogen contamination in argon at the low parts-permillion (PPM) level from a sputter deposition process. A special type of inlet system and ion source (a closed ion source (CIS)) should be used for this type of application.

Fourth, there are cases where at least some of the ions detected are emitted from surfaces in the ion source under electron bombardment and are not generated in the gas phase from neutral molecules. This process is known as electron stimulated

desorption (ESD) or sometimes as electron induced desorption (EID). When the sensor has been exposed to fluorine containing substances (such as sulfur hexafluoride, chlorofluorocarbons, perfluorotributylamine, or perfluorokerosene) for extended periods of time, it is not uncommon for a strong F<sup>+</sup> peak at 19 amu to remain

even after the fluorine containing substance has been removed. When operating in the UHV region, EID/ESD of H  $, \overline{C}$  , O  $,$  and CO  $^{+}$  (and other ions) is not uncommon. The

clue to diagnosing this problem is that the observed fragmentation patterns do not match known gas phase patterns. Refer to pages five and six, and typical spectra TS-2 through 5, 16, 28, and 30 of Partial Pressure Analyzers and Analysis by Drinkwine and Lichtman for more information on EID/ESD.

Element is also characterized by varying degrees of mass discrimination; that is, the sensitivity of the instrument is a function of mass. Ion sources show mass discrimination because various substances offer different degrees of difficulty of ionization. Generally, heavy, large molecules are ionized more readily than light, small molecules. There is also a rough correlation between the number of electrons in a molecule and its ease of ionization. Although the total ion yield (that is, the sum of ions of all masses) is electron energy and ionizer dependent, a reasonable estimate for the number of ions produced (relative to some standard, usually nitrogen) in an Element is the relative ionization gauge sensitivity.

#### 7.1.3.2 Scanning Characteristics

Quadrupole mass filters can also exhibit mass discrimination characteristics depending on how the control voltages are varied during the sweep through the mass range. Most instruments are designed to operate with a constant peak width (constant ؤM) which results in a resolution which is proportional to the mass. This characteristic provides a good degree of peak separation throughout the mass spectrum, but results in an ion transmission efficiency (that is, the fraction of all ions of the selected mass entering the mass filter which are transmitted through it) that decreases as mass increases.

The way the mass scale is calibrated or tuned (that is, the way the peak positions and widths are adjusted) can have a significant effect on the transmission efficiency of the mass filter across the mass spectrum. If the adjustments are not made properly, the ratios of peak heights across the mass range will not be correct.

#### 7.1.3.3 Fragmentation Factors

The fragmentation factor is the fraction of the total ion current contributed by ions of the chosen mass. Only peaks contributing at least one percent to the total ion current are included in the list. The sum of the factors for all the peaks in a mass spectrum

cannot exceed 1.00. The sum can be less than 1.00 if only some of the peaks are listed (either there are many peaks, or some of the ions produced lie outside the mass range of the particular instrument used).

[The data presented in the second table in Quantitative Interpretation of Mass Spectra](#page-62-0) [\(Calculating Partial](#page-62-0) Pressures) [[}](#page-62-0) [65\],](#page-62-0) is compiled from more than one source and is for illustrative purposes only. For maximum accuracy in determining partial pressures, the fragmentation factors for the substances of interest should be measured with the same instrument with the same adjustments as the samples to be analyzed.

# 8 Using the Onboard Web Server

# 8.1 Introduction

Element includes an onboard browser-based user interface (UI) that provides remote Element control and monitoring from network connected devices.

This chapter will discuss the requirements for running the onboard web server, and instructions for operating the onboard web server.

## 8.1.1 What is the Onboard Web Server

The onboard web server:

- displays data in a spectrum window
- can perform leak checking when the computer that controls Element is located away from Element
- provides a diagnostic window that displays instrument status and errors
- allows you to save and review historical data

# 8.2 System Requirements

## 8.2.1 Using the Onboard Web Server on Computers

The onboard web server allows for Element control through standard Internet browsers. The onboard web server is fully supported for use in:

- Microsoft Edge®
- Mozilla Firefox® 20+
- Google Chrome™ 7+

The onboard web server is not supported for use in Opera™ or Apple Safari®. The minimum computer requirements are shown in the table below.

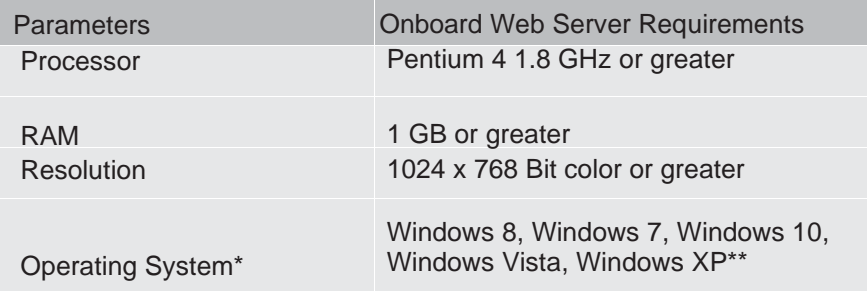
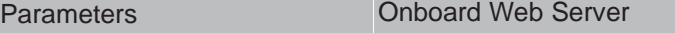

**Communications** Requirements Requires Ethernet Port or Wi-Fi

\* The onboard web server itself does not have operating system

requirements. The requirements for the operating system are dependant on the browser being used.

\*\* Windows XP does not support Internet Explorer 9. Firefox or Chrome are recommended for use with Windows XP

† To use Wi-Fi, Element must be connected to a Wi-Fi equipped router.

## 8.2.2 Using the Onboard Web Server on Mobile Devices

The onboard web server is optimized for 10.1 in. tablet devices such as the Samsung Galaxy Tab, and 9.7 in. devices such as the Apple iPad.

Because the onboard web server is browser based, OEM Android/Apple browsers will not work with the onboard web server. A third party browser must be installed.

The onboard web server has not been optimized for use on Android Smart Phones and iPhones.

# 8.3 Connecting to the Onboard Web Server

To connect to the onboard web server, the device that is being used for operating the onboard web browser must be connected to the same network as the Element.

If the device is not connected to the same network as the Element, the onboard web server will not work. In this situation, connecting to a computer that is on the same network via remote desktop is necessary. The onboard web server will then run on the remote desktop computer.

## 8.3.1 Connecting to the Onboard Web Server with Default Factory IP Address

The default web address for the Element is 192.168.1.100. To connect to the onboard web server, type 192.168.1.100 into the browser address box, then press Enter.

C 192.168.1.100

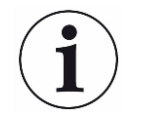

The device running the browser must also be configured with an address on this network (e.g., 192.168.1.101).

The browser will connect to the Element. If the Element is powered on and connected to the same network as the device, the onboard web browser will display.

If the onboard web browser does not display, refresh the browser.

If the onboard web browser still does not display, verify that the IP address was not changed from the factory default IP address.

If the IP address was not changed from the factory default, make sure there are no other devices connected to the onboard web browser.

### 8.3.2 Connecting to the Onboard Web Browser with a User- Defined IP Address

If the IP address has been changed from the default factory IP address, the new userdefined IP address must be entered into the browser. If the IP address was changed and the new address has been lost, contact your distributor.

## 8.4 Using Wi-Fi

The Element connected to a Wi-Fi router allows access to the onboard web server from any Wi-Fi device (laptops, tablets, etc.). Leak checking using the handheld Wi-Fi device to monitor for leaks is a much easier task.

## 8.5 Troubleshooting

The main problems that will occur with operating the onboard web server involve communications problems. If the onboard web server cannot be opened, check the following:

- 1. Is anyone else using the onboard web server? The onboard web server will block any incoming requests when it is actively being used.
- 2. Is the web address (IP address of the Element) correct? If the IP address was recently changed, make sure that the browser is directed to the correct address.
- 3. Does Element have 24 V (dc) power supplied to it? If yes, try resetting the power.
- 4. Is the Ethernet cable connected to the Element and the network?
- 5. Try clearing the web browser cache. For instructions, visit the help files of the browser being used.
- 6. If these steps do not solve the problem, connect the Element directly to the computer (bypassing the router/network) and try connecting.

If the onboard web browser starts working, it is likely that the Element has a conflict with its IP address (another device on the network has the same IP address) or the port that the Element is using is being blocked by the network/router. If the Element is still not working, contact your local KJLC Sales Representative.

# 9 Maintenance

## 9.1 Introduction

The Element sensor is subject to aging in normal use and some of its components eventually require repair or replacement.

The Element electronics module does not normally require repair or maintenance.

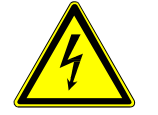

## A WARNING

Opening the Element electronics module should only be done by qualified

service personnel. There are no user-serviceable parts inside the electronics module.

KJLC provides the complete maintenance service for both sensors and electroni[c](#page-9-0) modules. Refer How To Contact [Customer](#page-9-0) Support [[}](#page-9-0) [12\].](#page-9-0)

# 9.2 Maintenance Procedures

## 9.2.1 Bakeout of Quadrupole

If the symptoms in [Symptom-Cause-Remedy](#page-93-0) Chart [[}](#page-93-0) [96\]](#page-93-0) suggest that the sensor is contaminated, try first to restore normal performance by baking the sensor under a high vacuum—at least 1 x 10<sup>-5</sup> Torr (1.333 x 10<sup>-5</sup> mbar) [1.333 x 10<sup>-3</sup> Pa]—for several hours, preferably overnight. The table below represents the maximum bakeout temperatures.

If baking the sensor doesn't increase the sensor performance, it may be necessary t[o](#page-77-0) perform the tasks described in Filament Kit [Replacement \[](#page-77-0)[}](#page-77-0) [80\],](#page-77-0) and also in [Ion](#page-81-0) Source [Replacement](#page-81-0) [[}](#page-81-0) [84\].](#page-81-0)

If the procedures explained above do not solve the problem, contact your distributor[.](#page-9-0) Refer to How To Contact [Customer](#page-9-0) Support [[}](#page-9-0) [12\].](#page-9-0)

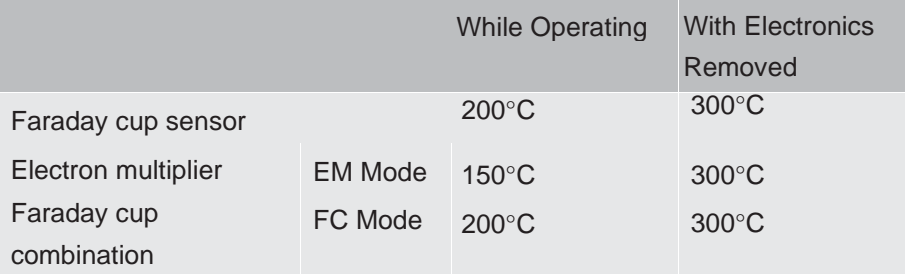

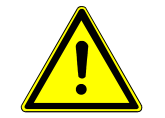

### $\triangle$  CAUTION

When heating the sensor above 200°C, the electronics module must be

removed from the sensor.

## 9.3 Repair Procedures

## <span id="page-75-0"></span>9.3.1 How to Determine if a Filament Kit Replacement is Required

Follow these steps to determine if a filament replacement is required. Remember that the Element has dual filaments, so if one filament is blown, but the second filament is intact, the Element can still be used with the second filament.

Performance of the second filament may be impacted by previous use of the Element.

*1* Measure the resistance of each filament. This can be accomplished while the sensor is under vacuum by measuring the resistance between pins 3 and 10 for filament 1 and pins 4 and 10 for filament 2. A failed filament will measure open while an intact filament will measure 0.3ظ.

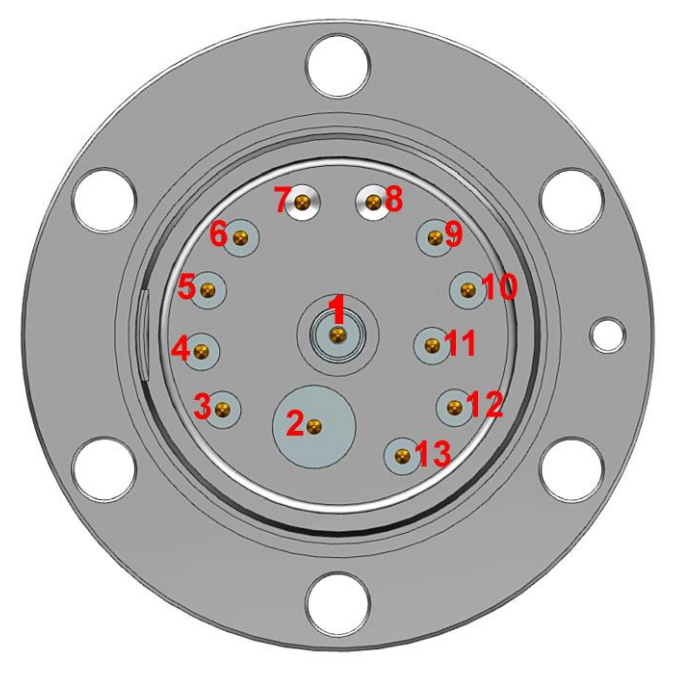

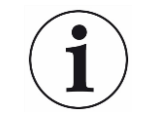

Although the following measurements may measure below 30 Mظ with the filament assembly and ceramic shield in place, they must be above 30 Mظ when measured with the filament assembly and ceramic shield removed.

- *2* Measure the resistance of each of the pins with respect to ground (pin 7 and 8). These measurements must be above 30 Mظ.
- *3* Measure the resistance of each of the pins with respect to each other. All of these measurements must be above 30 Mظ, with the exception of measurements between each filament pin and the filament common pin if the filaments have not failed.

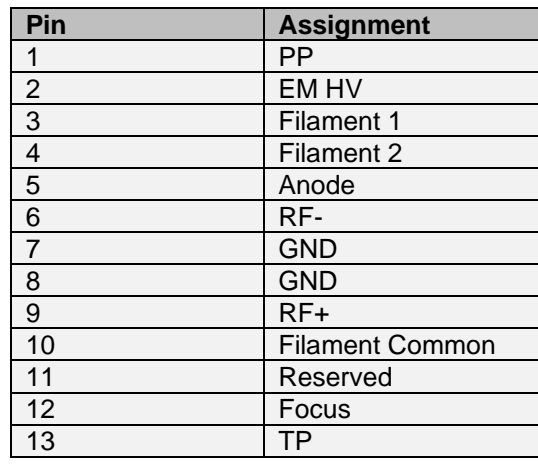

## 9.3.2 Tools Required

<span id="page-76-0"></span>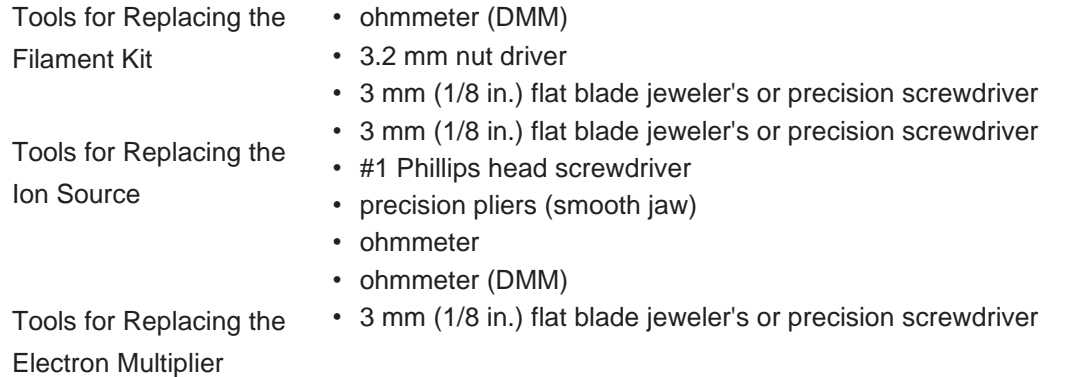

- #1 Phillips head screwdriver
- 1.5 mm hex key screwdriver
- 2.0 mm hex key screwdriver
- precision pliers (smooth jaw)
- tweezers

## <span id="page-77-0"></span>9.3.3 Filament Kit Replacement

A filament replacement kit can be purchased from your distributor. This kit contains a new filament assembly mounted on a shipping fixture. Perform the following steps to replace the filament.

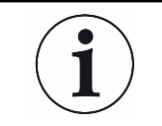

Refer to Tools [Required](#page-76-0) [[}](#page-76-0) [79\]](#page-76-0) before continuing.

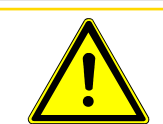

### $\Lambda$  CAUTION

Neither the filament assembly or the ion source can be cleaned. When dirty,

they must be replaced.

*1* Using the 3 mm nut driver, remove the three nuts and lock washers (A) from the standoffs.

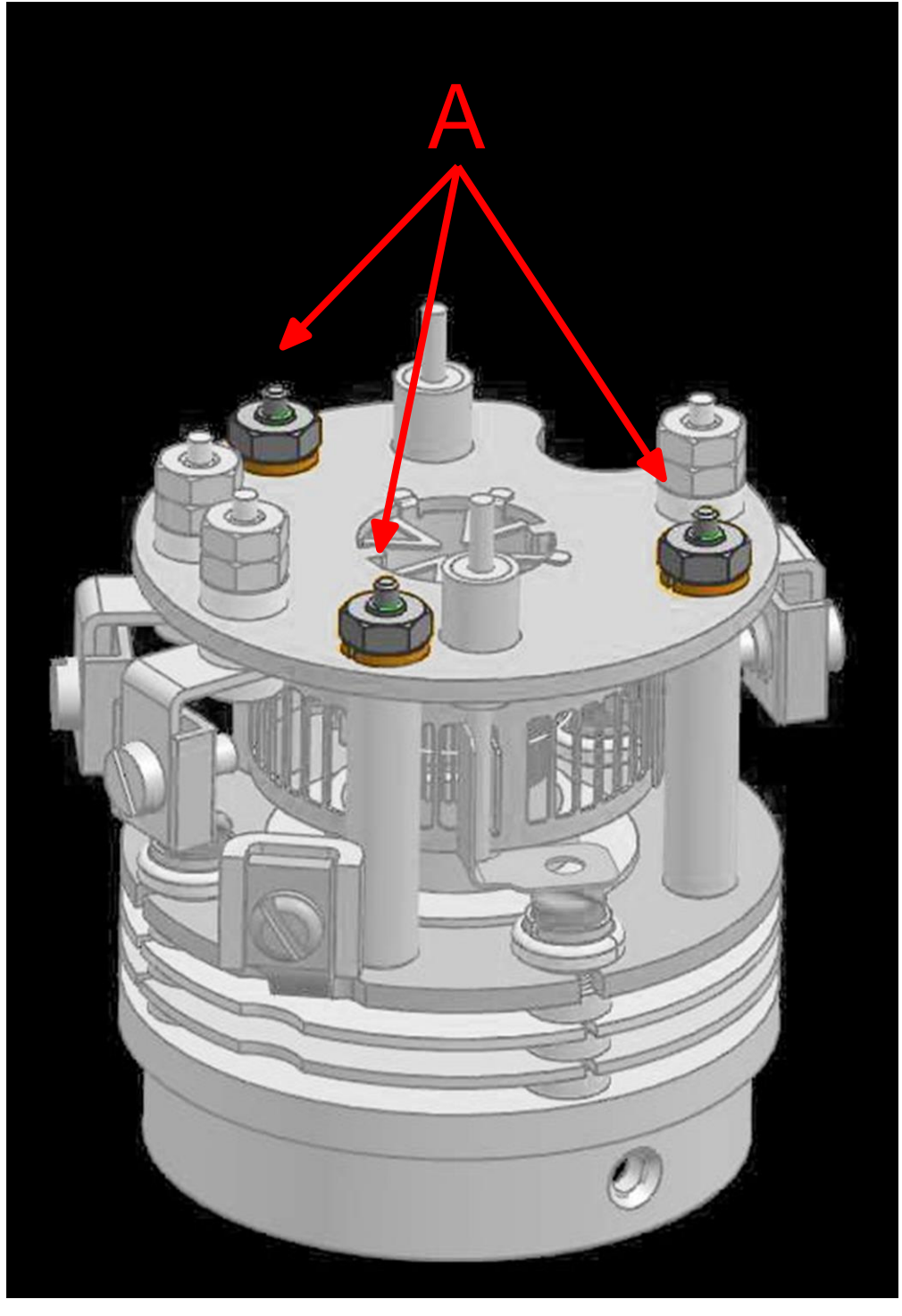

*2* While holding the clamps with pliers, use the flat blade screwdriver to loosen the clamps holding the filament leads (B). Gently pull the leads away from the filament assembly.

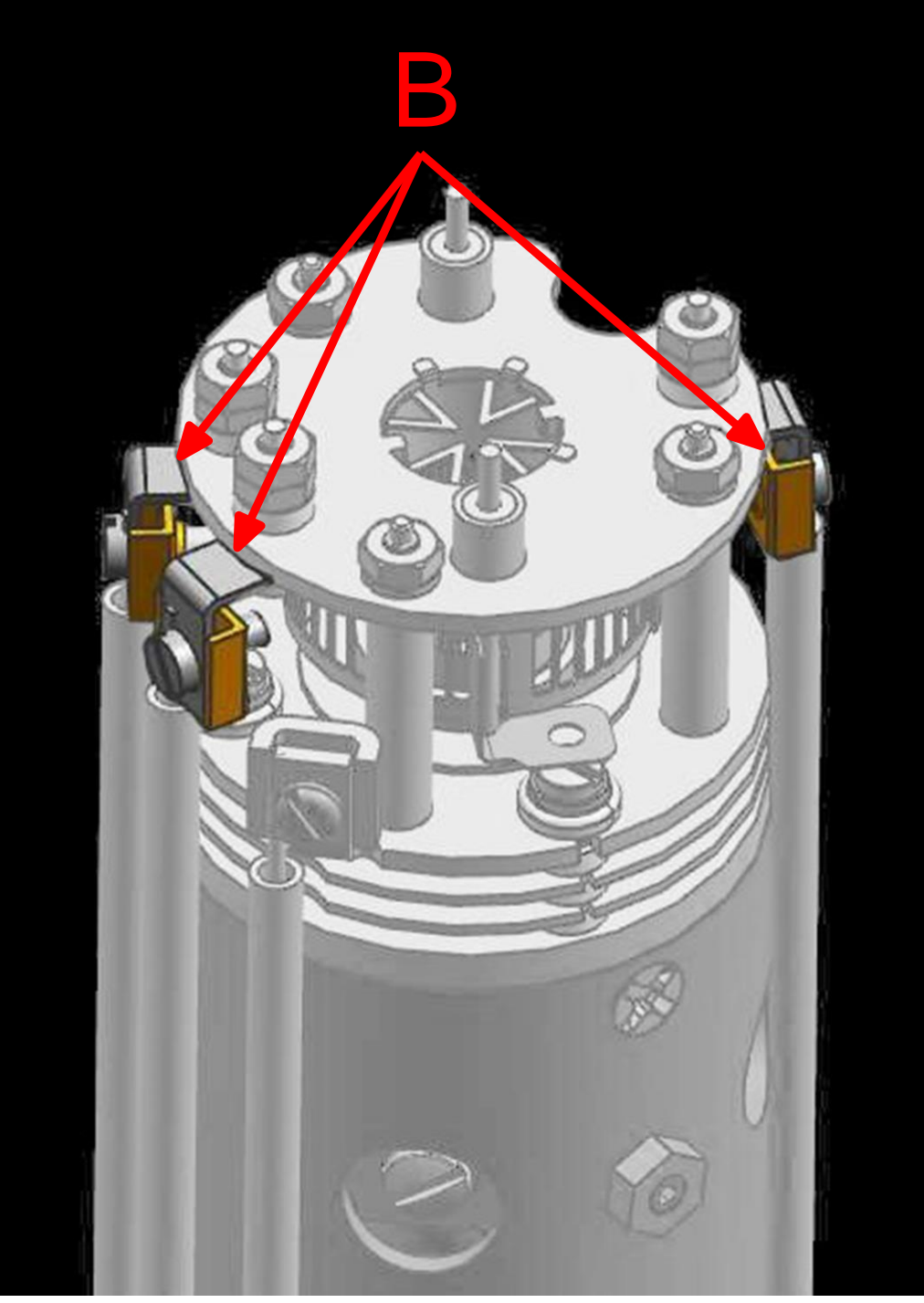

*3* Carefully lift the filament assembly from the ion source.

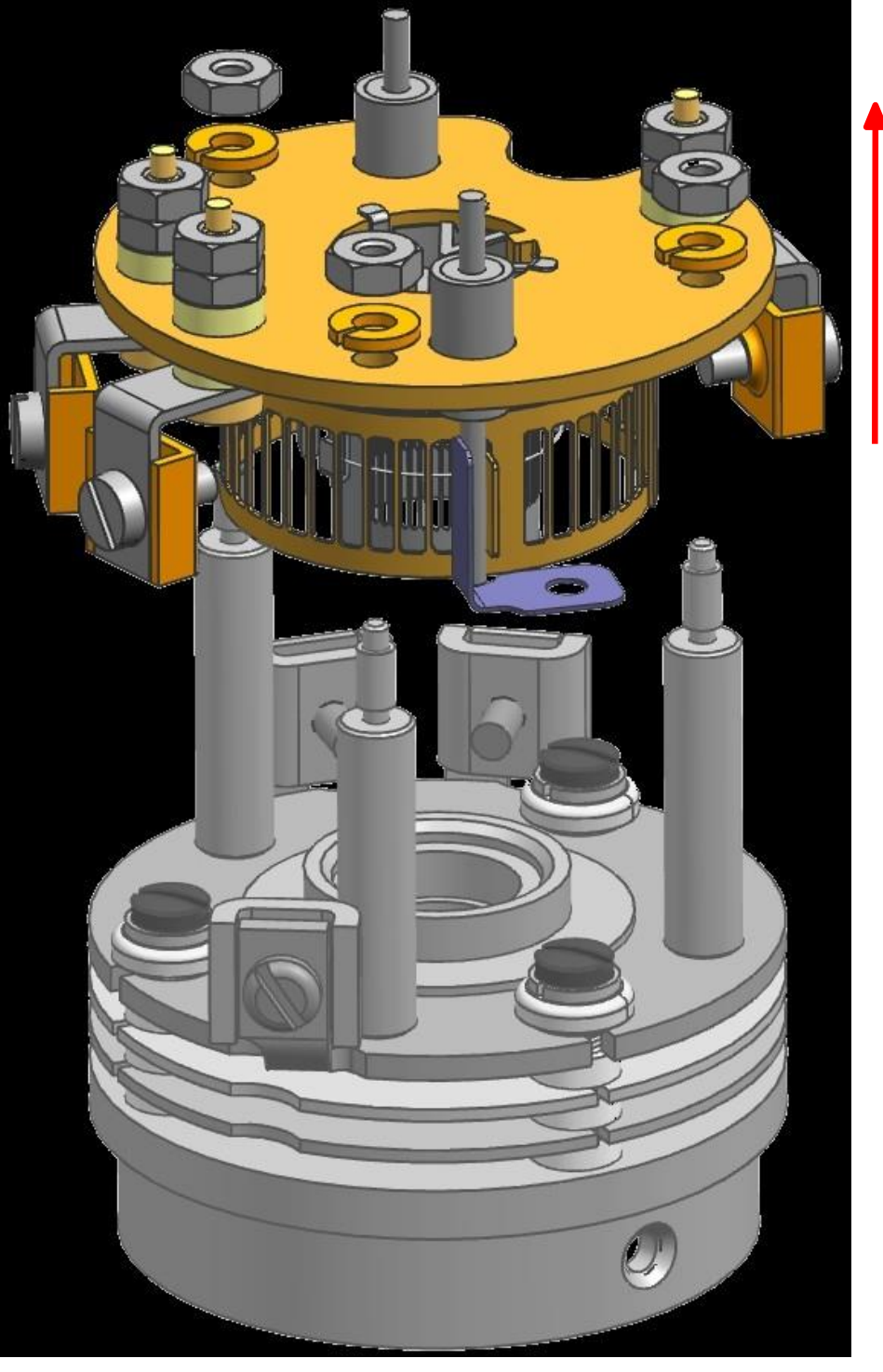

*4* Carefully remove the new filament assembly from its packaging and place it on the ion source standoffs.

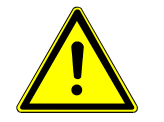

## $\triangle$  CAUTION

The new filament assembly must be carefully placed onto the ion source.

Excessive horizontal movement will cause damage to the anode.

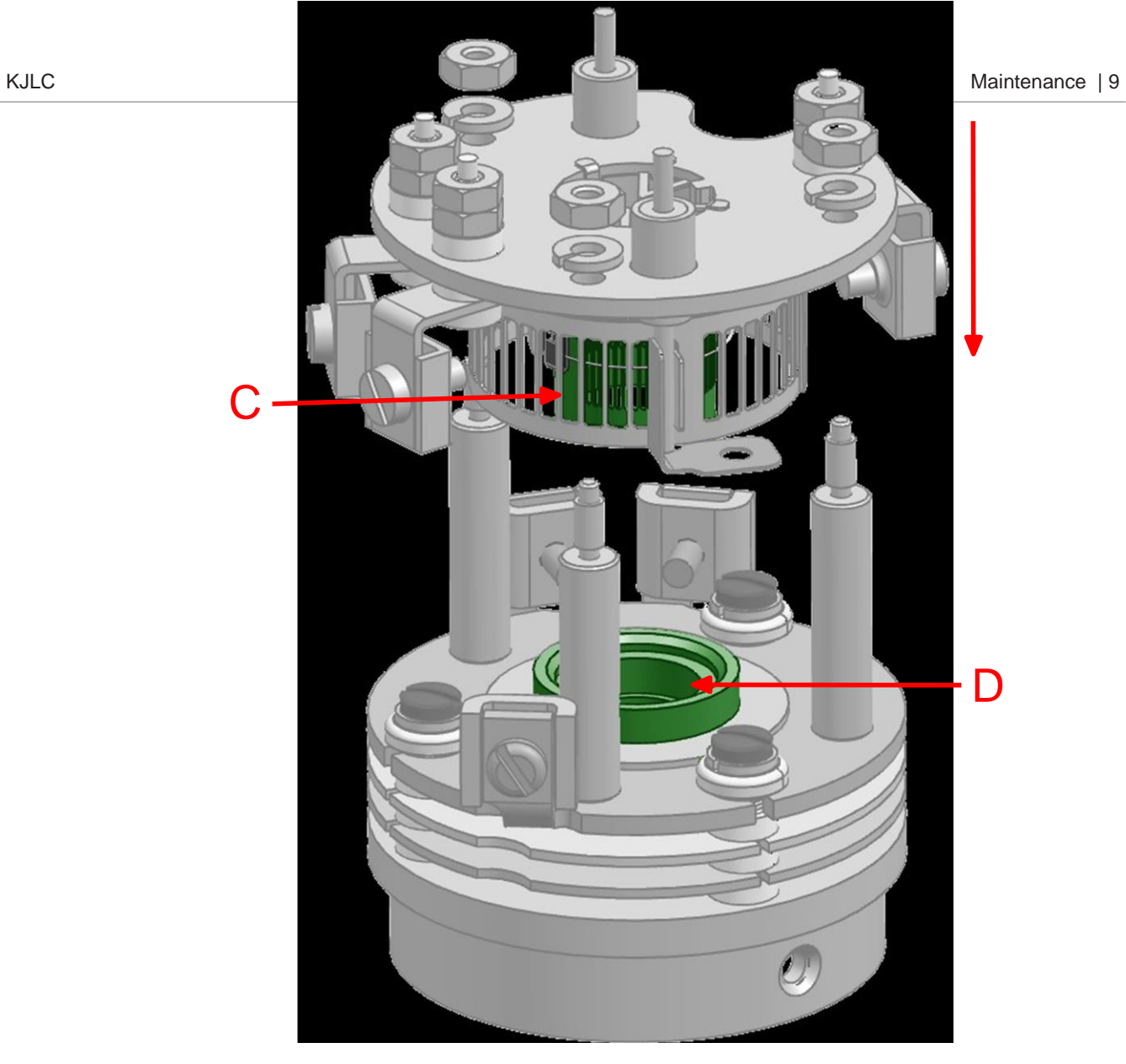

- *5* Replace the three washers and locknuts, and ensure that the anode (C) aligns with the mating bore (D).
- *6* Tighten the washers (A).
- *7* Insert the filament leads back into the clamps and tighten.
- *8* Using an ohmmeter, check that the filament is not shorted to ground and that the filament shows a resistance of approximately 0.3 ظ at the feedthrough.

### <span id="page-81-0"></span>9.3.4 Ion Source Replacement

Proceed as follows to remove the ion source.

### Refer to Tools [Required](#page-76-0) [[}](#page-76-0) [79\]](#page-76-0) before continuing.

*1* While holding the clamps with pliers, use the flat blade screwdriver to loosen the clamps holding the filament leads (circled in red) and ion source leads (circled in green - one is hidden in the figure). There are a total of six leads that need to be loosened.

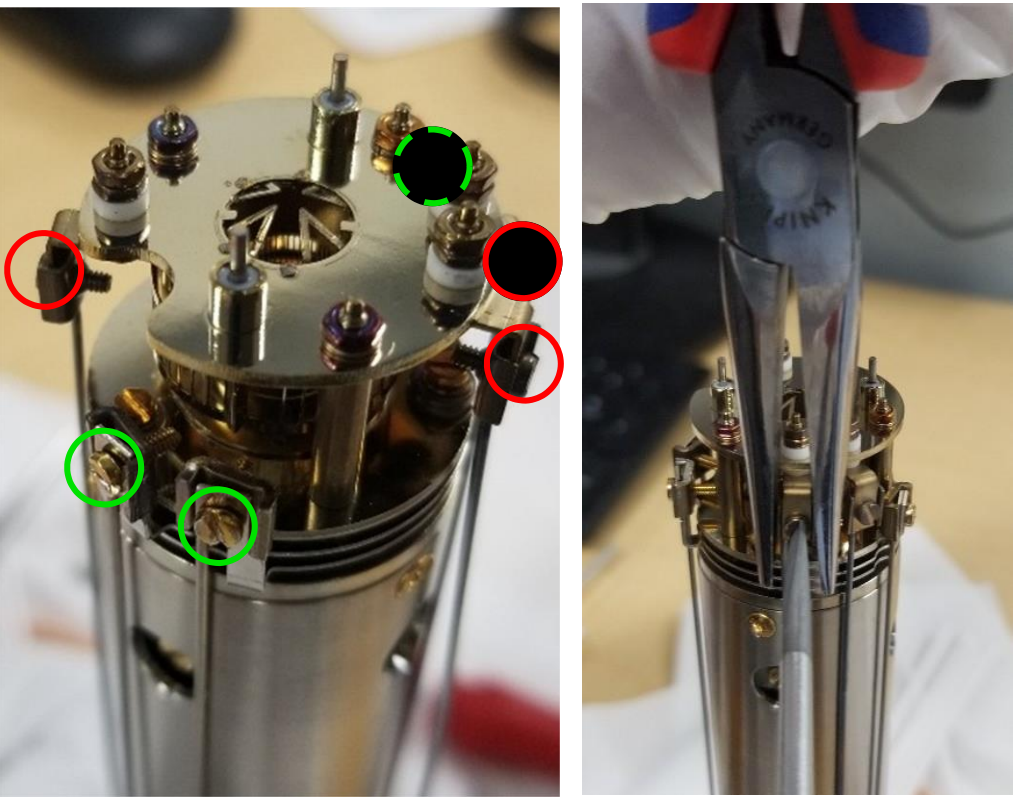

*2* Pull the electrical leads away from the sensor.

### $\triangle$  CAUTION

Do not bend the leads.

*3* Using the Phillips head screwdriver, remove the gold screws (C - one is hidden in the figure) that hold the ion source onto the quadrupole. There are three screws.

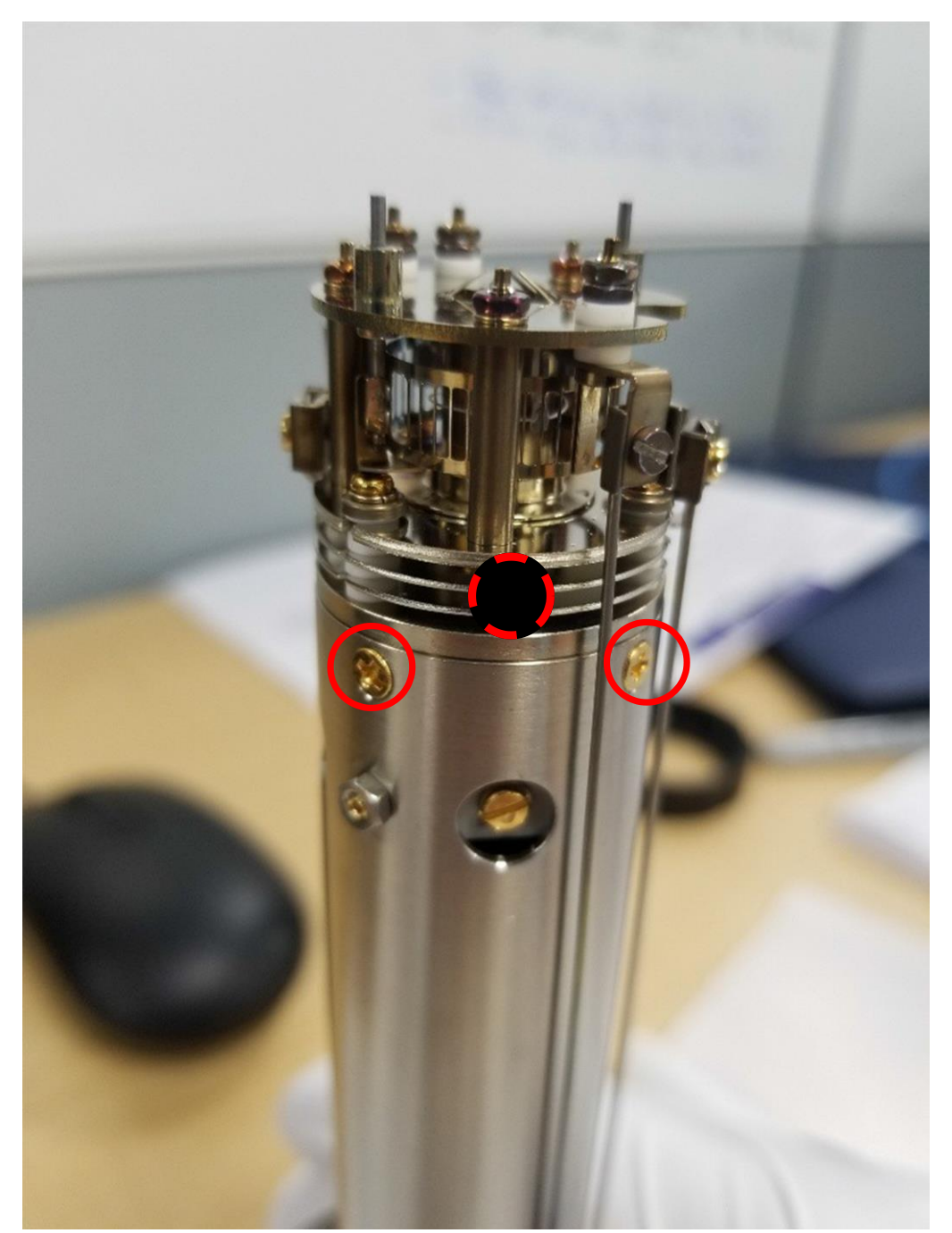

- *4* Lift the ion source off the quadrupole assembly.
- *5* Install the new ion source by reversing the above steps.
- *6* Using an ohmmeter, check: ð that both filaments are not shorted to ground or to any of the lenses
	- ð that the filament leads show a filament resistance of approximately 0.3 ظ at the feedthrough between each filament pin and the filament common pin[,](#page-75-0) [refer to the figure in How to Determine if a Filament Kit Replacement is](#page-75-0) [Required](#page-75-0) [[}](#page-75-0) [78\]](#page-75-0) for pin out locations.

## 9.3.5 Electron Multiplier Replacement

The following steps should be performed to remove the ion source:

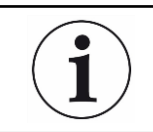

Refer to Tools [Required](#page-76-0) [[}](#page-76-0) [79\]](#page-76-0) before continuing.

*1* While holding the clamps with the pliers, use the flat blade screwdriver to loosen the clamps holding the filament leads (circled in red) and ion source leads (circled in green - one is hidden in the figure). There are a total of six leads that need to be loosened. Using the 1.5 mm hex driver, unscrew the screws (circled in orange) holding the two RF leads. Make sure to remove the lock washers as well.

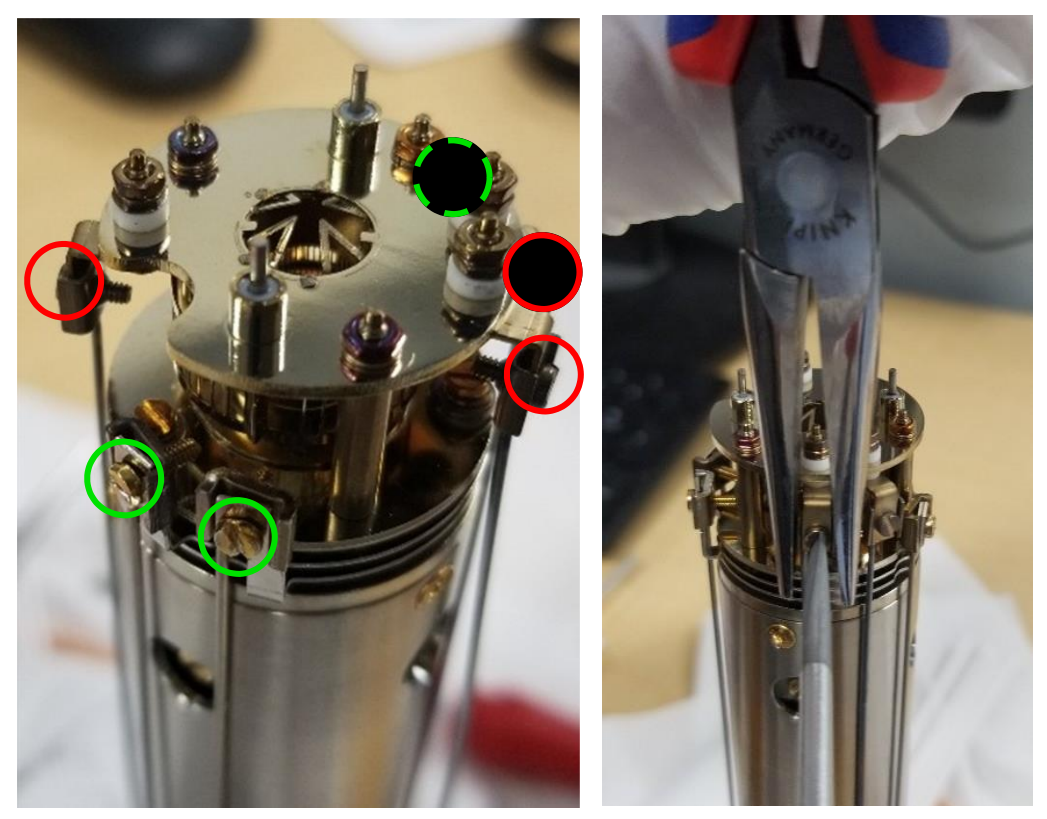

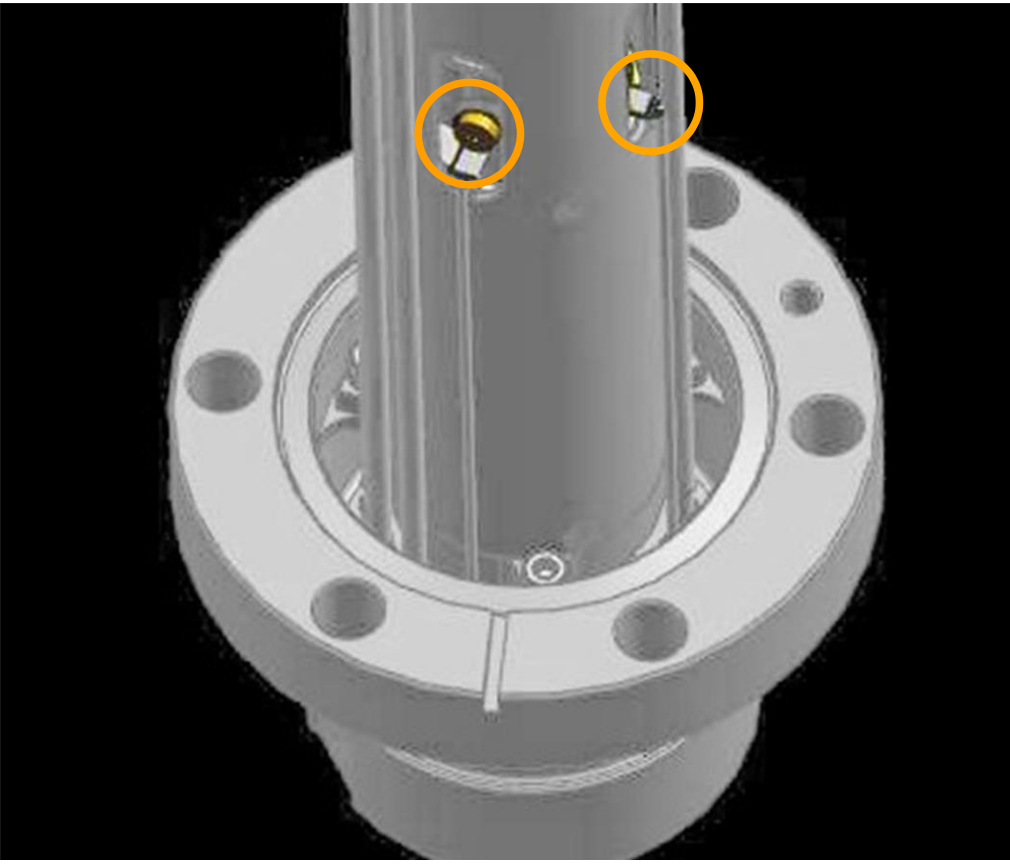

*2* Gently pull the electrical leads away from the sensor.

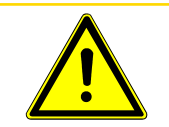

### $\triangle$  CAUTION

Do not bend the leads.

*3* Using the 2.0 mm hex driver, unscrew the three screws (D - one is hidden in the figure) holding the sensor assembly to the feedthrough. Gently remove the sensor assembly from the feedthrough.

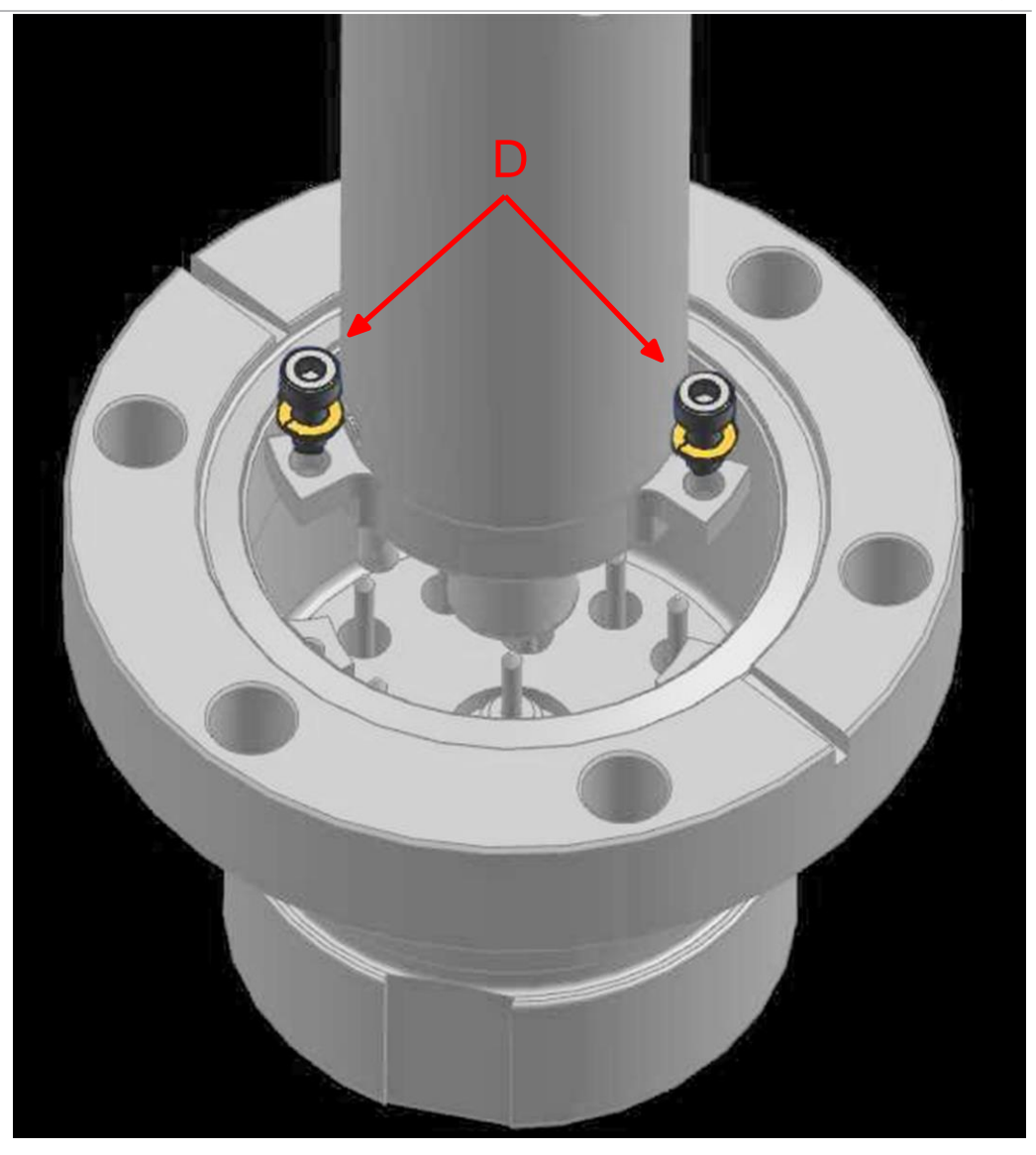

*4* Using the Phillips head screwdriver, remove the three gold flathead screws (E one is hidden in the figure) holding the EM assembly inside of the sensor assembly.

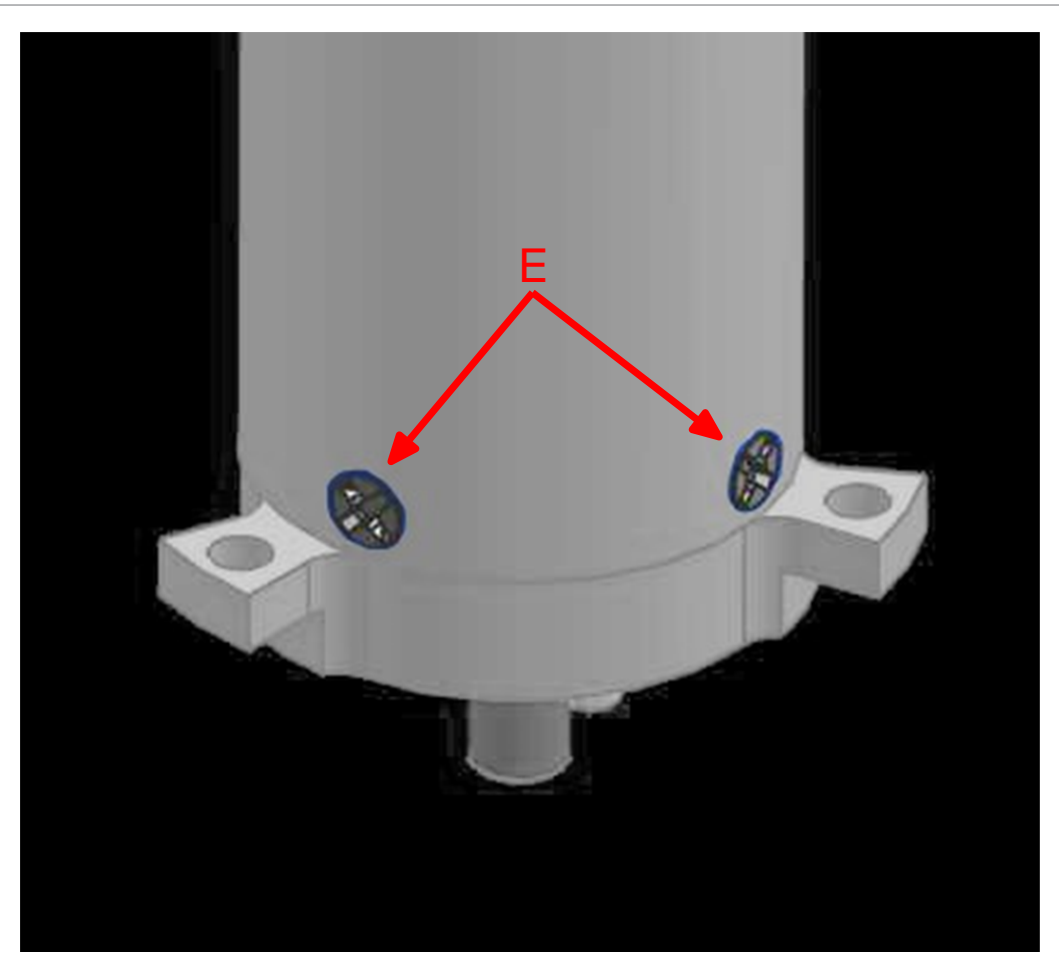

*5* Gripping the bottom of the EM assembly, gently remove the EM from the sensor assembly.

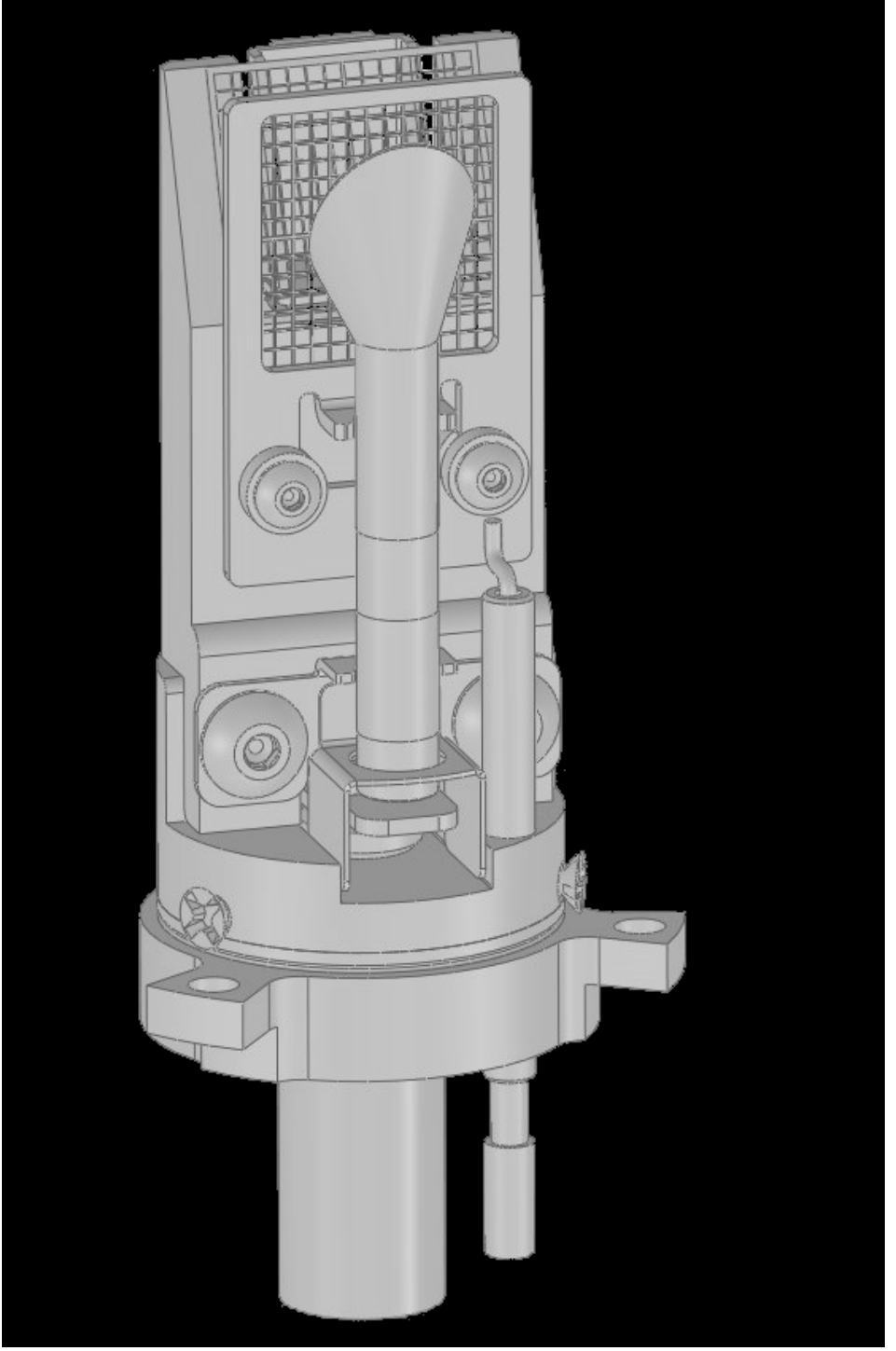

*6* Remove the conductor shield on the bottom of the old detector assembly.

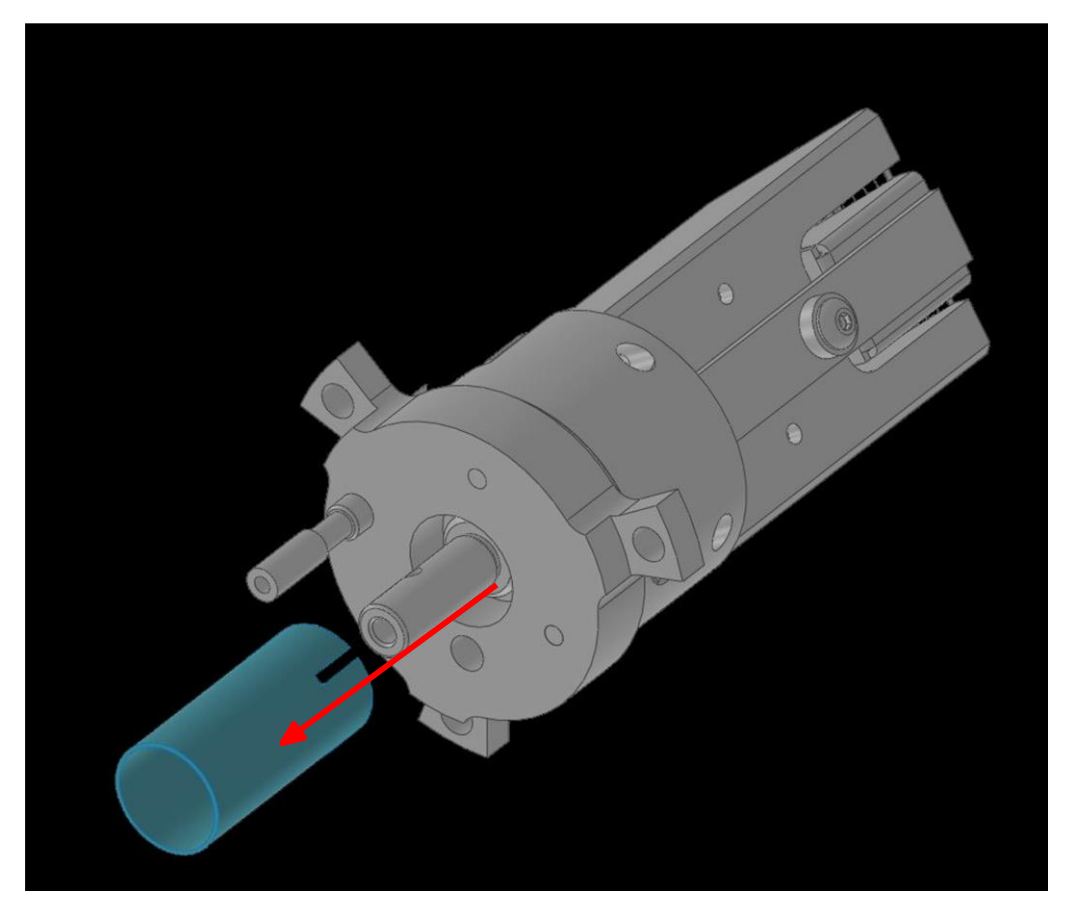

- *7* Install the conductor shield removed in step 6 onto the new electron multiplier assembly.
- *8* Install the new electron multiplier assembly into the sensor can.
- *9* When installing the sensor back into the feedthrough, ensure that the two pins on the bottom of the detector align with the two pins shown below.

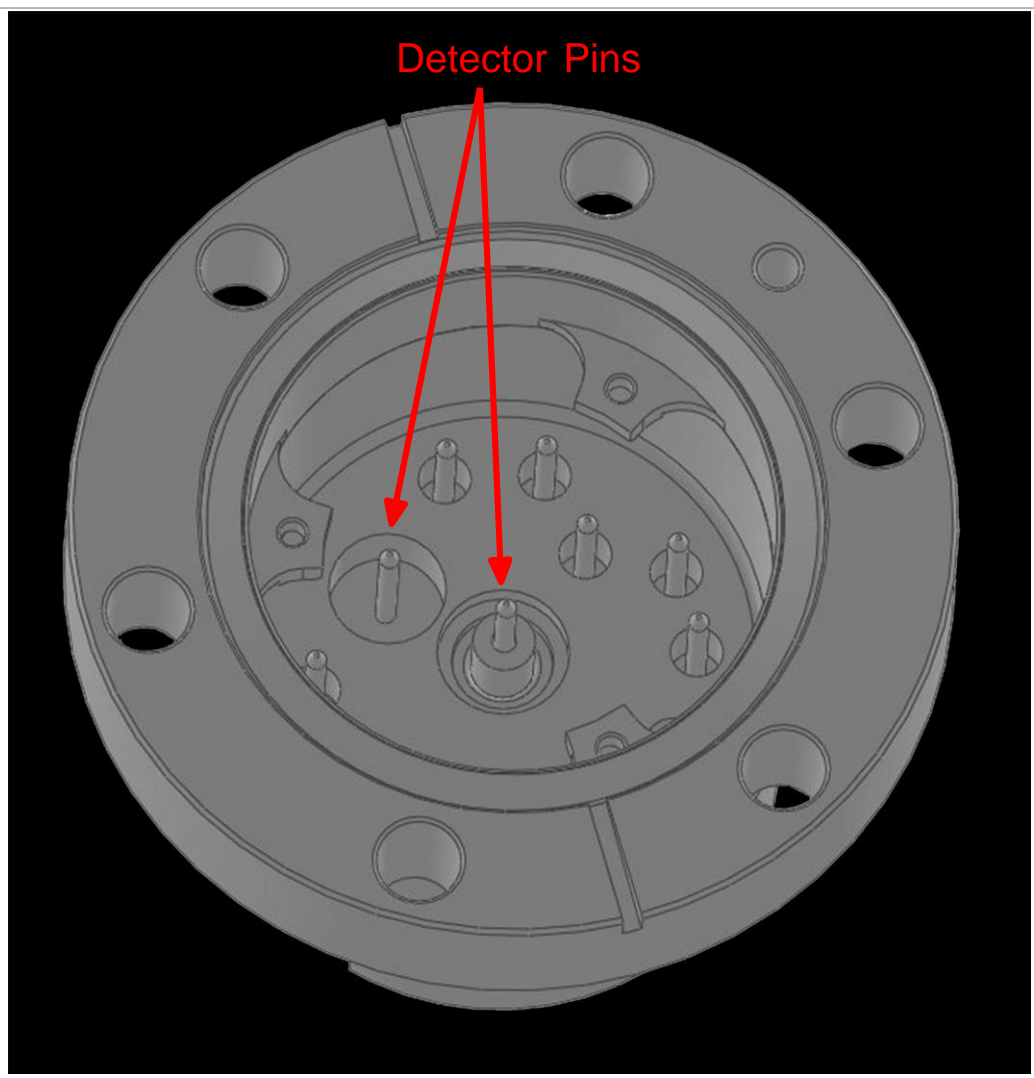

*10* Reverse steps 1-4 to reassemble the Element sensor.

# 9.4 Calibration

## <span id="page-90-1"></span>9.4.1 Mass Alignment

The Element is tuned such that it generates a known RF/DC ratio that allows one mass to exit the quadrupole at a time. When tuning the mass scale of the Element, the RF/DC ratio is fine-tuned to each tune mass.

#### <span id="page-90-0"></span>9.4.1.1 Factory Tuning

In the factory, the Element is tuned to different masses depending on the mass range of the Element. The factory tune masses and width standards are displayed below.

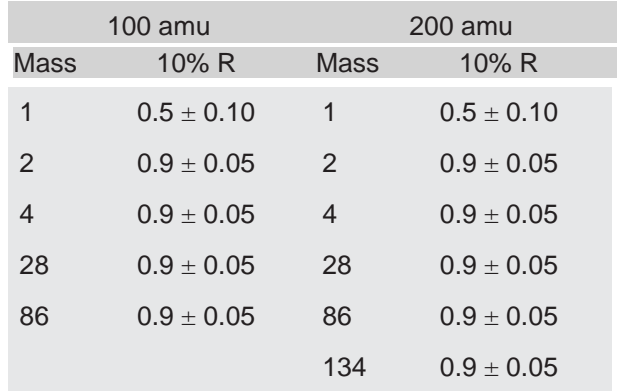

The gases that are used for factory tuning of these masses are:

- hydrogen (mass 1 and 2)
- helium (mass 4)
- nitrogen (mass 28)
- krypton (mass 86)
- xenon (mass 134)

#### 9.4.1.2 Selecting Tune Masses

The most important portion of mass scale tuning is determining which masses are to be tuned.

There are three different methods of tuning:

- [To tune using a user-supplied test mixture, continue to Selecting Masses for](#page-91-0) Tuning with a [User-Supplied](#page-91-0) Test Mix [[}](#page-91-0) [94\].](#page-91-0)
- [To tune using process gases, continue to Selecting Masses for Tuning](#page-92-0)  [with](#page-92-0) [Process](#page-92-0) Gases [[}](#page-92-0) [95\].](#page-92-0)
- [To tune with background gases, continue to Tuning with Background](#page-92-1)  [Gases](#page-92-1) [\[](#page-92-1)[}](#page-92-1) [95\].](#page-92-1)

#### <span id="page-91-0"></span>9.4.1.2.1 Selecting Masses for Tuning with a User-Supplied Test Mix

In some applications, it can be useful to have a test mix manufactured by a gas supplier. The ideal mix would include the factory tune masses for the mass range o[f](#page-90-0) Element to be tuned. The [factory tune](#page-90-0) masses can be found in Factory Tuning [[}](#page-90-0) [93\].](#page-90-0)

See also

2 Mass [Alignment](#page-90-1) [[}](#page-90-1) [93\]](#page-90-1)

#### <span id="page-92-0"></span>9.4.1.2.2 Selecting Masses for Tuning with Process Gases

In general, Element tuning requires access to a low mass, a mid mass and a high mass.

Do not tune mass 1 or 2 if hydrogen is not present in the process, but do not delete them from the tune table.

Preferably, mass 4 should be tuned especially if the Element is used for leak

checking. One way of doing this would be to create a leak and spray in helium. This will satisfy the low mass.

For a mid mass, try to use nitrogen or another mass in that area (water, oxygen, etc.). Tuning higher masses can be more difficult.

- If the process does not contain gases with masses over 40 amu, tune with argon.
- If the process does contain gases with higher masses.
- Tune one mass between the mid-mass and 100 amu for 100 amu sensors.
- Tune one mass between 100 and 200 amu for 200 amu sensors.

#### <span id="page-92-1"></span>9.4.1.2.3 Tuning with Background Gases

Mass 4 must be calibrated for proper leak detection. If the Element is used as a leak detector, make sure that helium is available for tuning. If the Element is only used for leak checking, mass 4 is the only mass to tune. To tune mass 4, find a way to introduce helium into the vacuum chamber.

The following procedure may be used if test mixture or helium is not available.

- *1* Default all tune parameters.
- *2* Delete all masses except 1, 2, and 4.
- *3* Add mass 28 (or 40) and tune.
- *4* Delete mass 4.
- *5* Tune highest mass available in the system; in some cases this may be mass 40 or 44.

# 10 Diagnosing Problems

## 10.1 Introduction

If you are experiencing trouble with your the Element, first look at the table in [Symptom-](#page-93-0) [Cause-Remedy Chart](#page-93-0) [[}](#page-93-0) [96\]](#page-93-0) and see if your problem is listed there. If not, contact your distributor (refer to How To Contact [Customer](#page-9-0) Support [[}](#page-9-0) [12\]\)](#page-9-0).

# 10.2 Symptom-Cause-Remedy Chart

Make sure that the insulation on all cables is intact and there is no damage on the insulating material before using the table below.

<span id="page-93-0"></span>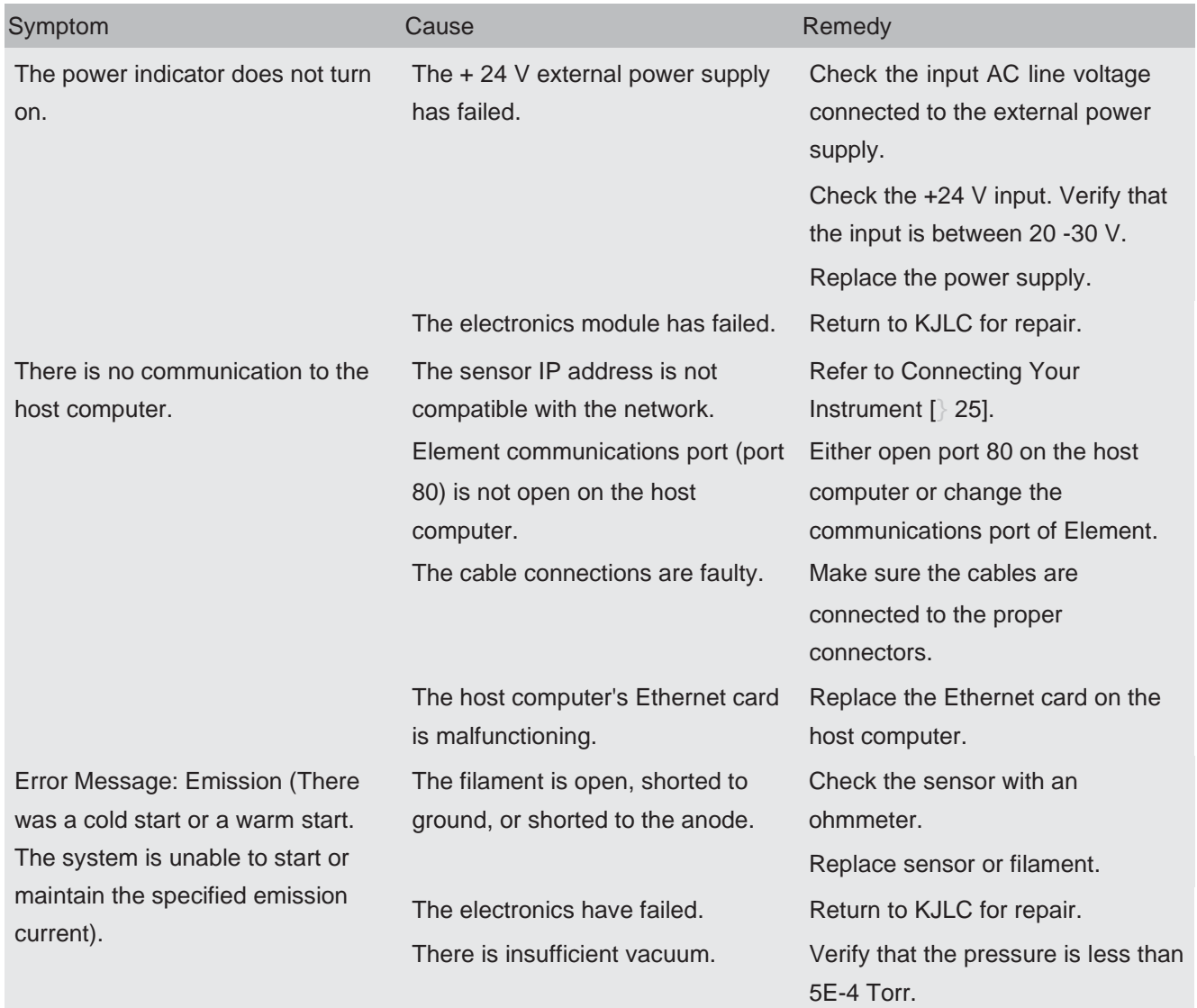

KJLC Diagnosing Problems | 10

| Symptom                                                                                                    | Cause                                                                                   | Remedy                                                                                                    |
|----------------------------------------------------------------------------------------------------|-----------------------------------------------------------------------------------------|----------------------------------------------------------------------------------------------------|
|                                                                                                    | The sensor or the operating<br>voltages are incorrect.                                  | Verify that the settings are correct.<br>Contact your distributor for<br>assistance.                                     |
|                                                                                                    | The Element electronics box is not<br>fully engaged on the sensor.                      | Make sure that the Element<br>electronics module is pushed all the<br>way onto the sensor.                               |
| Error Message: Anode (The system The sensor is defective, causing<br>is unable to start or maintain a<br>specified anode voltage.) | the anode to short.                                                                     | Check sensor with an ohmmeter for<br>shorts. See How to Determine if a<br>Filament Kit Replacement is<br>Required [ 78]. |
|                                                                                                    |                                                                                         | Fix or replace sensor.                                                                                                   |
|                                                                                                    | The electronics module has failed.                                                      | Return to KJLC for repair.                                                                                               |
| Error Message: RF board                                                                                                    | The sensor is defective, the RF<br>leads are open, or there is an RF/<br>DC card fault. | Fix or replace sensor.                                                                                                   |
|                                                                                                    | The electronics have failed.                                                            | Return to KJLC for repair.                                                                                               |
| Error Message: Electron multiplier                                                                                                 | The sensor is defective, causing<br>the EM to short.                                    | Check sensor with an ohmmeter.<br>See How to Determine if a Filament<br>Kit Replacement is Required [ 78].               |
|                                                                                                    |                                                                                         | Fix or replace sensor.                                                                                                   |
|                                                                                                    | The new electron multiplier is<br>installed improperly.                                 | Verify that the EM is properly<br>plugged into the HV pin.                                                               |
|                                                                                                    | The electronics module has failed.                                                      | Return to your distributor for repair.                                                                                   |
| Error Message: Temperature                                                                                                    | The Element internal ambient<br>temperature is greater than $70^{\circ}$ C.             | Verify that the unit is installed<br>properly and that the ambient<br>temperature is below 50°C.                         |
|                                                                                                    |                                                                                         | Verify that there are no heat<br>sources in local proximity.                                                             |
|                                                                                                    |                                                                                         | Verify that the internal fan is<br>running.                                                                              |
|                                                                                                    | The electronics module has failed.                                                      | Return to KJLC for repair.                                                                                               |
| Error Message: Total pressure                                                                                                    | The total pressure plate current has<br>exceeded the trip threshold.                    | Reduce the pressure.                                                                                                    |
|                                                                                                    | The total pressure plate is<br>contaminated.                                            | Replace the ion source.                                                                                                  |
| Error Message: Electrometer                                                                                                    | The current exceeds 2E-6 amps.                                                          | Reduce the pressure.                                                                                                    |
|                                                                                                    |                                                                                         | Reduce the EM voltage.                                                                                                   |

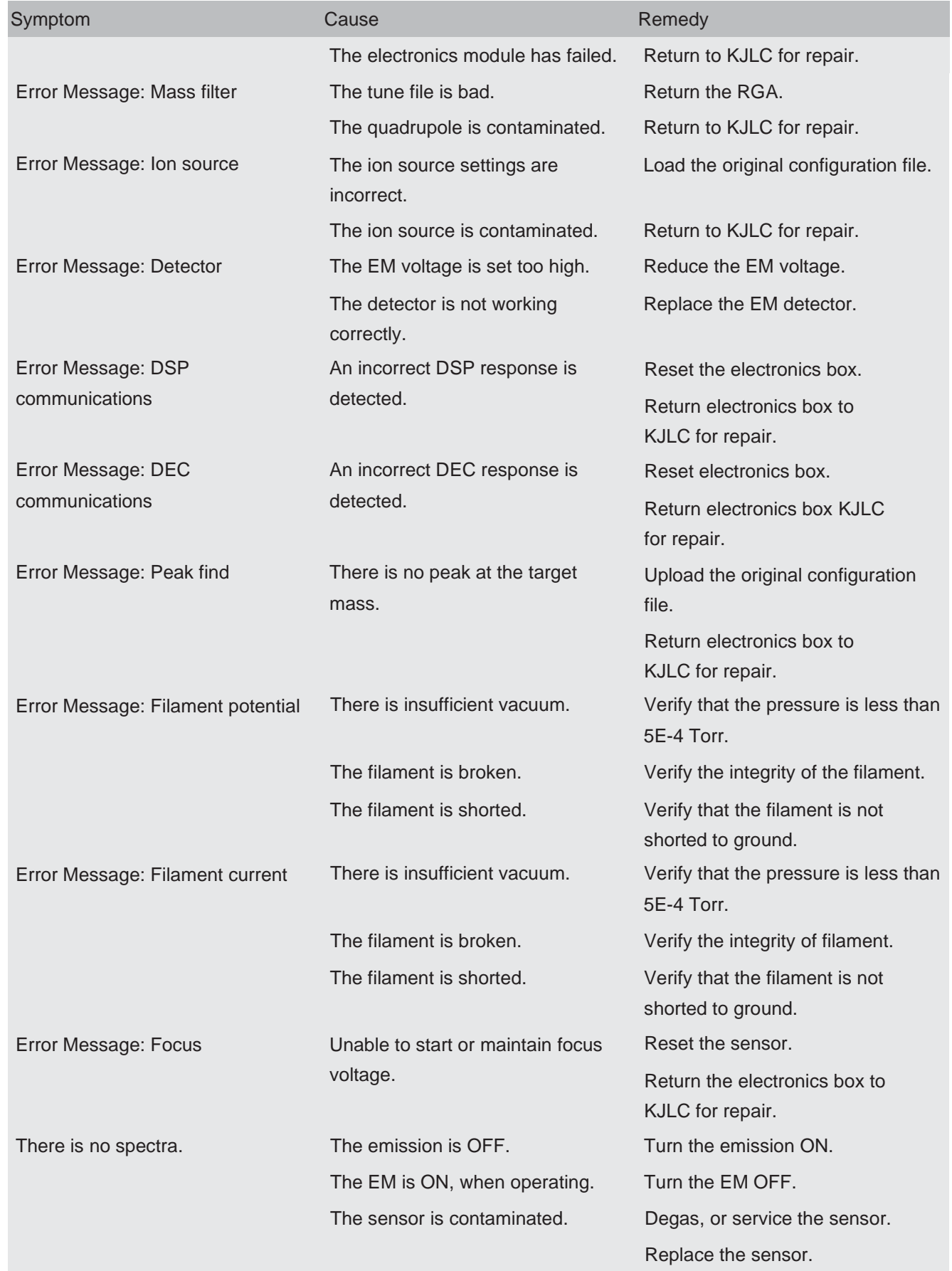

KJLC **CONTROLLER IN THE CONTROLLER IN THE CONTROLLER IN THE CONTROLLER IN THE CONTROLLER IN THE CONTROLLER IN THE CONTROLLER IN THE CONTROLLER IN THE CONTROLLER IN THE CONTROLLER IN THE CONTROLLER IN THE CONTROLLER IN THE** 

| Symptom                      | Cause                                                                 | Remedy                                                                                               |
|------------------------------|-----------------------------------------------------------------------|----------------------------------------------------------------------------------------------------|
|                              | The electronics module has failed.                                    | Return to KJLC for repair.                                                                           |
|                              | The pressure is too low for Faraday<br>cup mode.                      | Use the electron multiplier (EM)<br>detector.                                                        |
|                              | The EM voltage is too low.                                            | Increase the voltage.                                                                                |
|                              | The Element electronics box is not<br>fully engaged on the sensor.    | Push Element electronics module<br>completely onto sensor.                                           |
|                              | The mass calibration is faulty.                                       | Adjust the mass calibration.                                                                         |
| There is poor sensitivity.   | The sensor is contaminated.                                           | Degas sensor.                                                                                        |
|                              |                                                                       | Bake-out sensor.                                                                                     |
|                              |                                                                       | Service sensor.                                                                                      |
|                              | The system pressure is too low.                                       | Increase the sample pressure, if<br>possible.                                                        |
|                              | The mass calibration (resolution) is<br>faulty.                       | Adjust the mass calibration and<br>increase the peak width.                                          |
|                              | The sensor operating parameters                                       | Check the ion source settings:                                                                       |
|                              | are set wrong.                                                        | electron energy, ion energy, focus<br>voltage, and emission current.                                 |
|                              | The system was not calibrated<br>properly.                            | Ensure that the total pressure<br>gauge used for sensitivity<br>calibration was properly calibrated. |
|                              | The electronics module has failed.                                    | Return to KJLC for repair.                                                                           |
|                              | The EM has low gain.                                                  | Bake-out the sensor.                                                                                 |
|                              |                                                                       | Replace the sensor.                                                                                  |
| There is poor peak shape.    | The sensor is contaminated.                                           | Degas the sensor.                                                                                    |
|                              |                                                                       | Bake-out the sensor.                                                                                 |
|                              |                                                                       | Service the sensor.                                                                                  |
|                              | The system pressure is too high.                                      | Verify that the pressure is less than<br>5E-4 Torr for Element.                                      |
|                              | A mass calibration is required.                                       | Perform a mass calibration.                                                                          |
|                              | The electronics have failed.                                          | Return to KJLC for repair.                                                                           |
| There is a high noise level. | The system is not grounded<br>properly.                               | Verify that the vacuum system is<br>grounded.                                                        |
|                              | The electronics have failed.                                          | Return to KJLC for repair.                                                                           |
|                              | The Element electronics box is not<br>mounted properly on the sensor. | Push the Element electronics box<br>all the way onto the sensor.                                     |

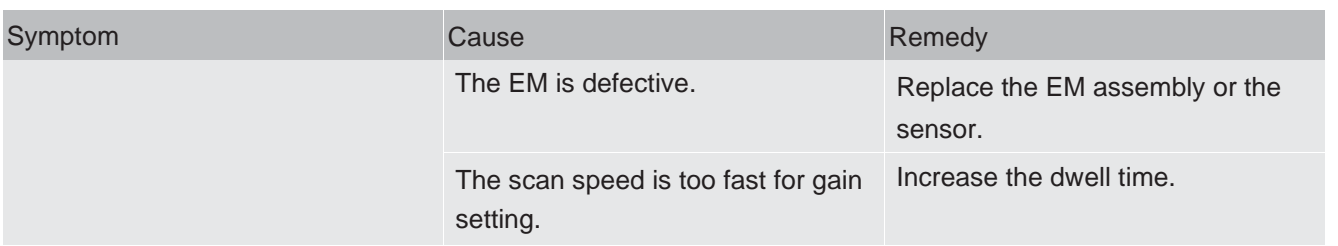

## 10.3 Communication Problems

To correct communication problems, check the following:

- Is the Ethernet cable connected to the Element and the host computer (either directly or through a router/switch)?
- Does the Element IP address have the same network prefix as the host computer?
- Is Port 80 open on the host computer?
- Is there an IP address conflict between the Element and another network device?
- Refer to [Connecting](#page-22-0) Your Instrument [[}](#page-22-0) [25\]](#page-22-0) for more information on communications problems.

# 11 Bibliography

For further information on partial pressure analyzers, see Partial Pressure Analyzers and Analysis, M. J. Drinkwine and D. Lichtman, American Vacuum Society Monograph Series, or A User's Guide to Vacuum Technology, J. F. O'Hanlon, John Wiley and Sons (1989). The latter book also contains a wealth of information on related topics including gas flow, pressure gauges, pumps, materials, and the design of vacuum systems.

# 12 Glossary

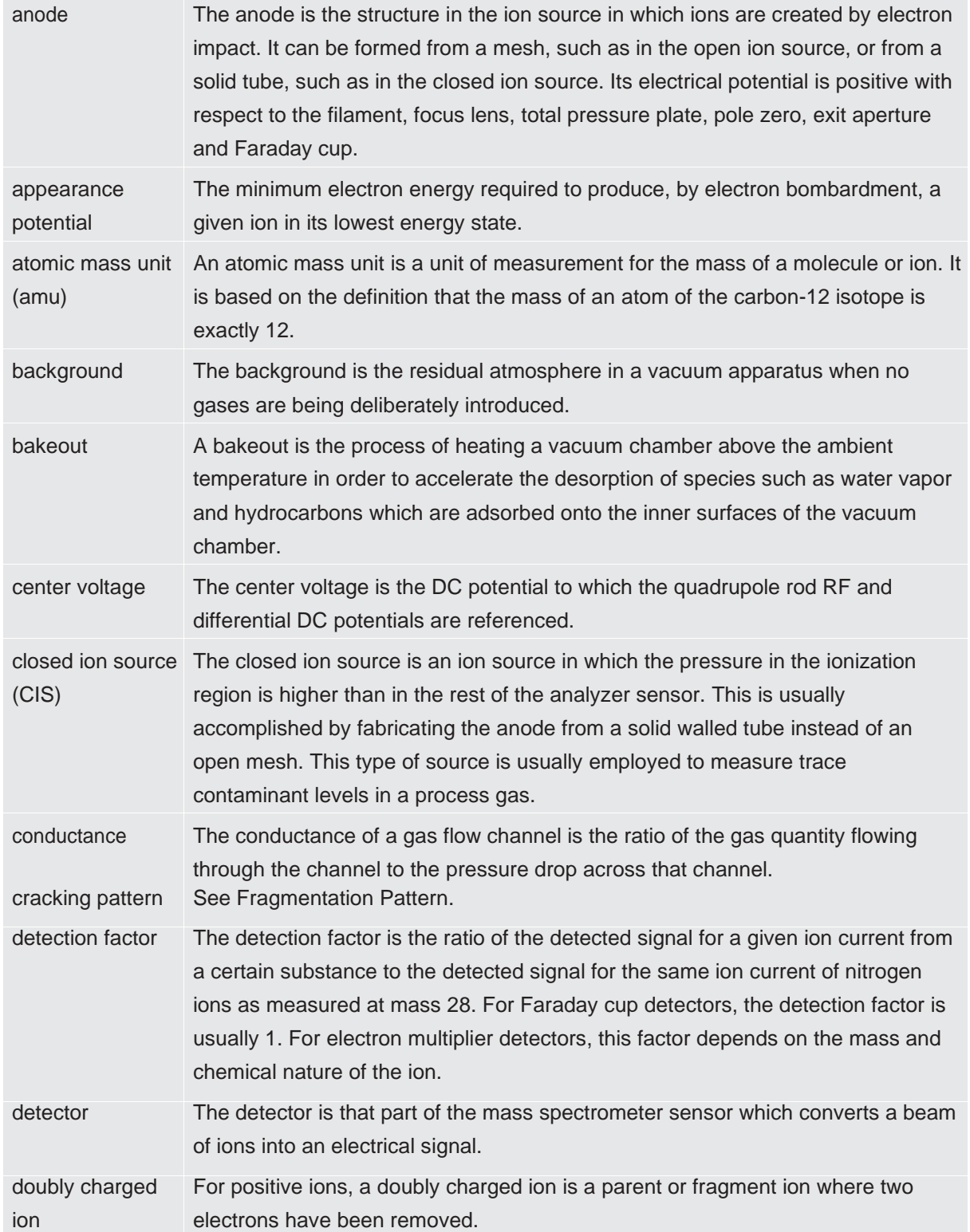

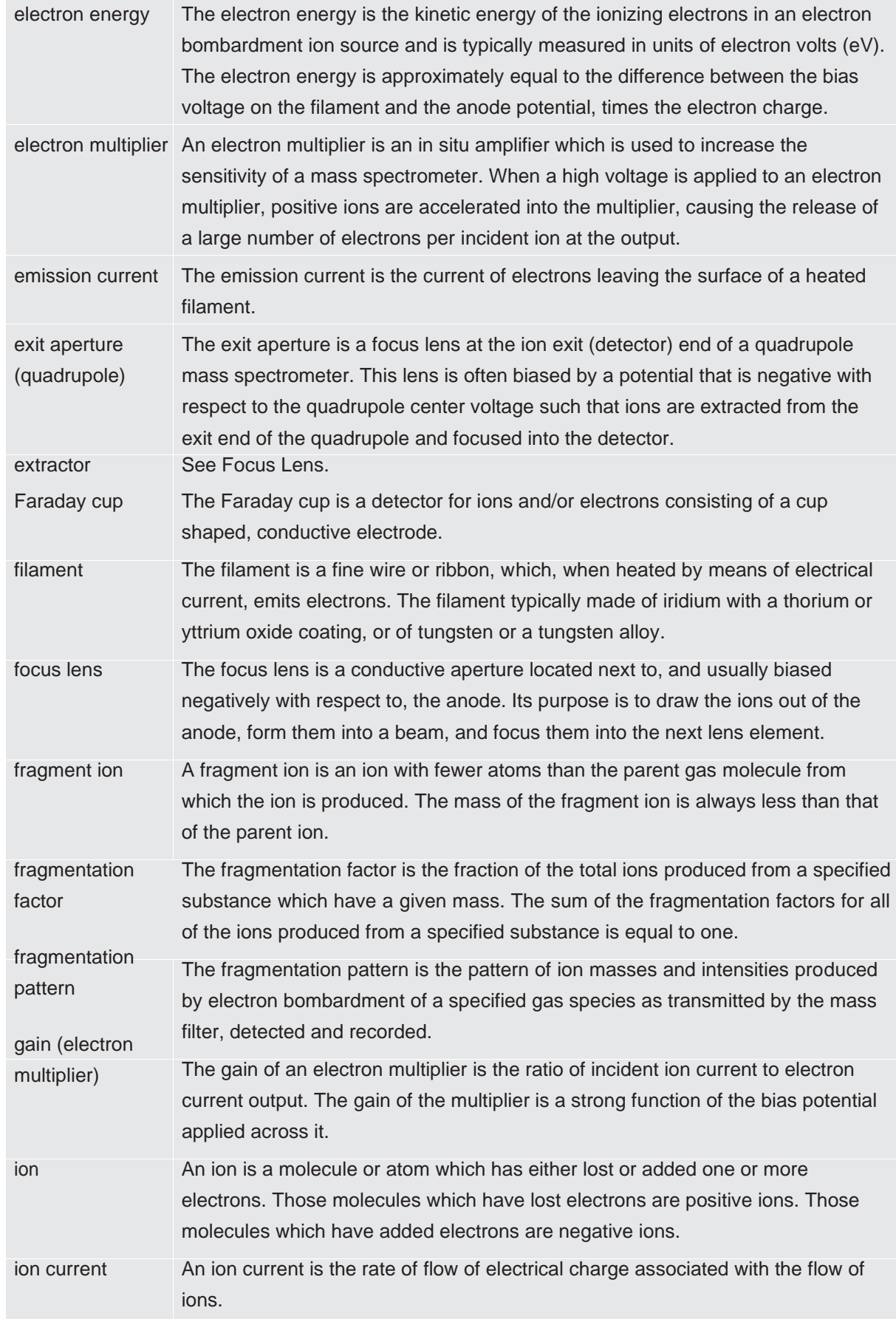

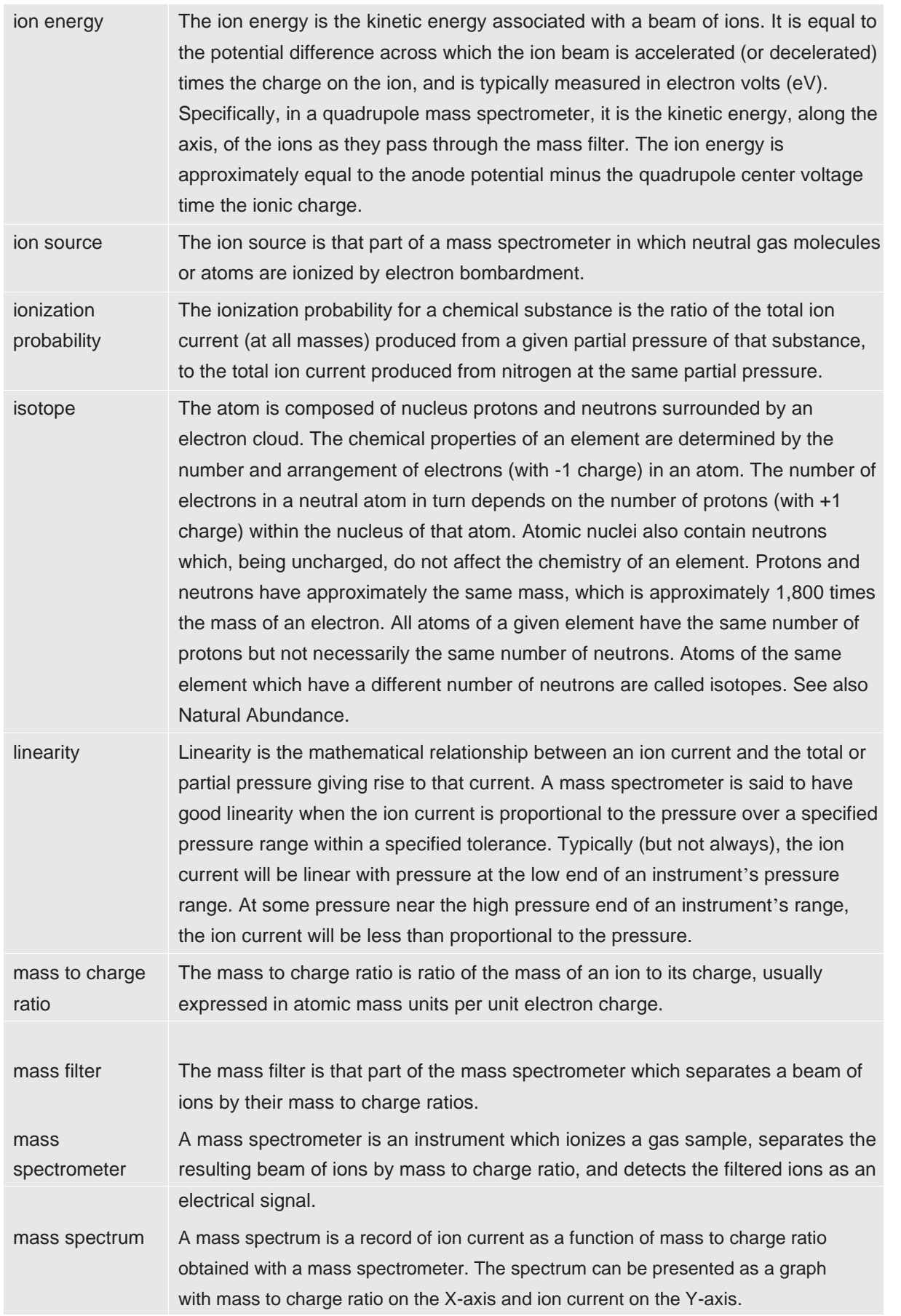

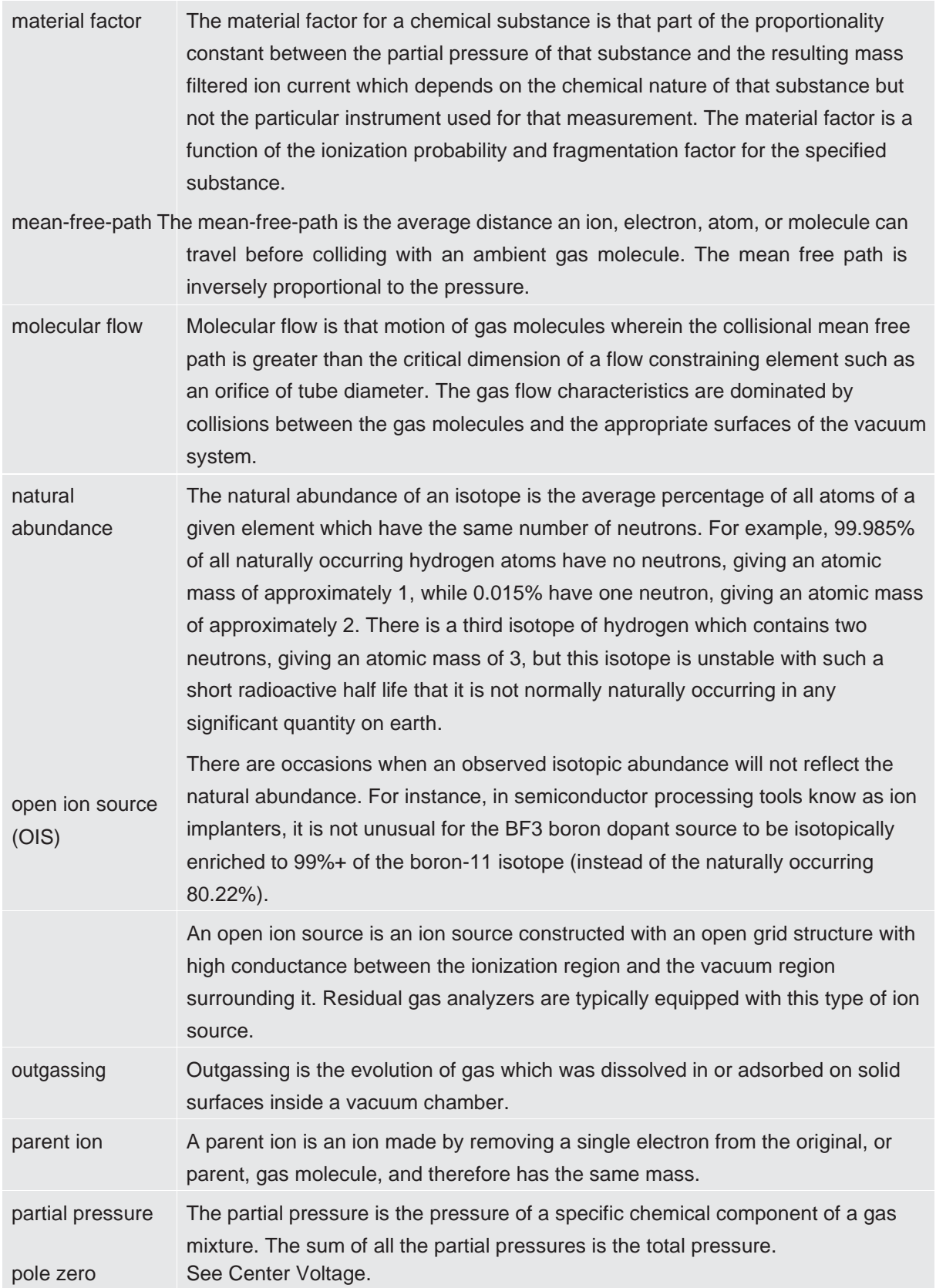

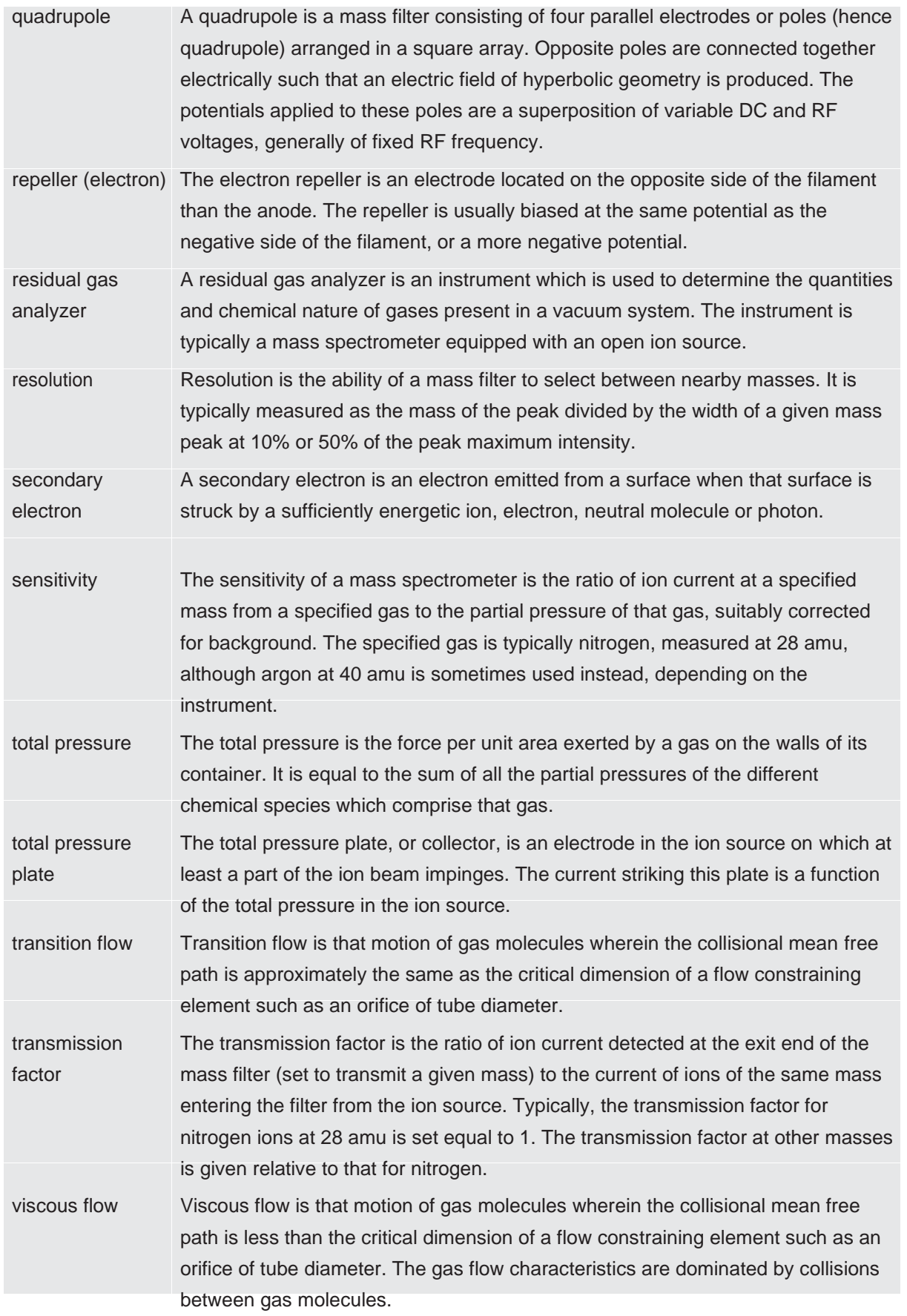

Zero blast is the ion current which is not mass filtered and is detected when the

mass spectrometer is scanning near mass zero.

# 13 Spare Parts

# 13.1 Introduction

Element has several accessories and spare parts for purchase. Contact your distributor for spare parts.

# 13.2 Spare Parts

## 13.2.1 Preventative Maintenance Parts

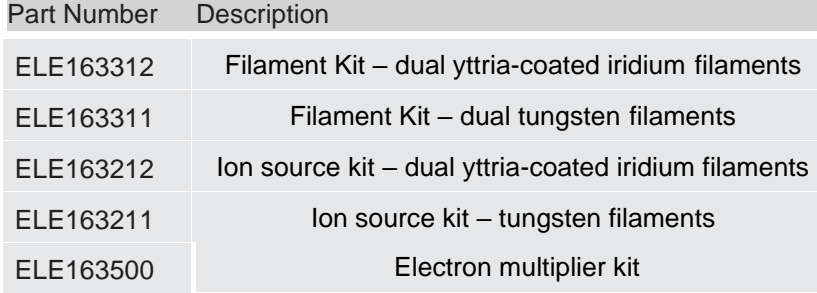

## 13.2.2 Replacement Spare Parts

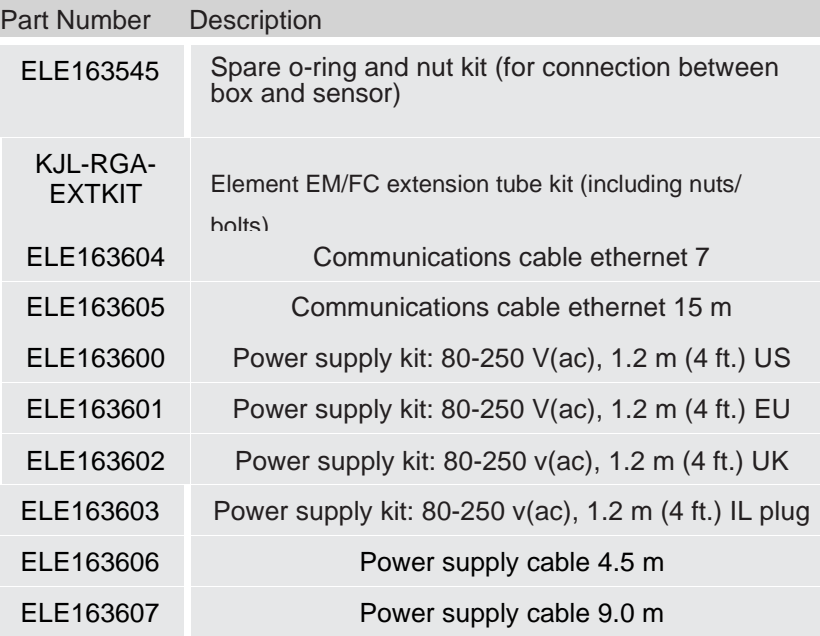

# 13.2.3 Spare Electronics Module

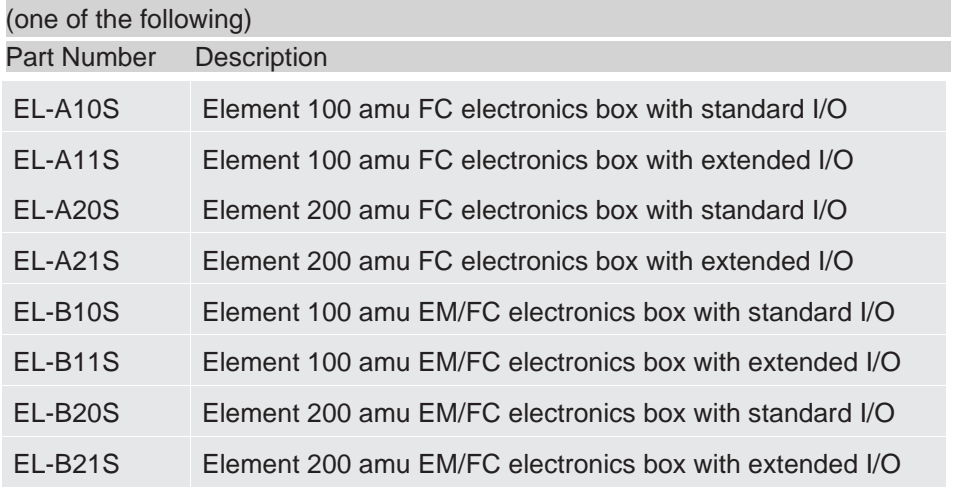

# 13.2.4 Spare Sensor

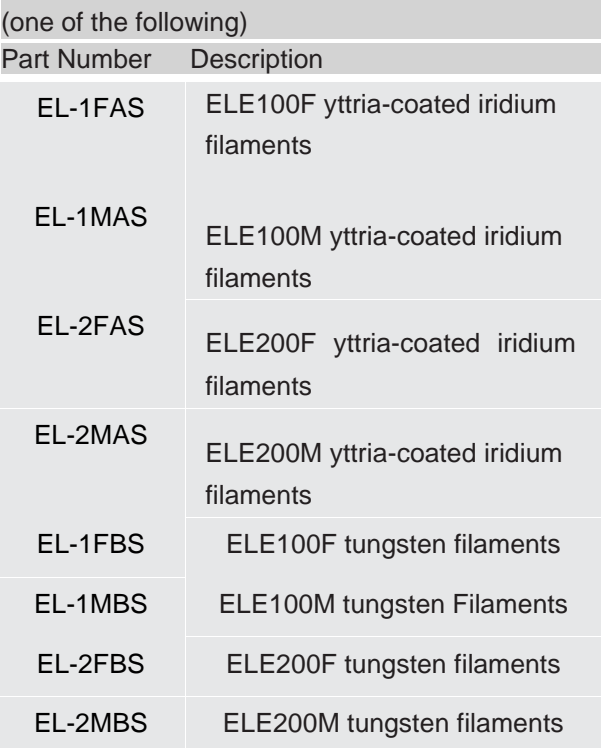

# 14 Specifications

# 14.1 Introduction

The following sections detail the specifications for the Element Gas Analysis System. As a result of kjlc continuing product improvement and quality assurance programs, these specifications are subject to change without notice or obligation.

All specifications are measured after a 30 minute warm-up period at constant STP unless specified.

# 14.2 Sensor Length (Vacuum Side)

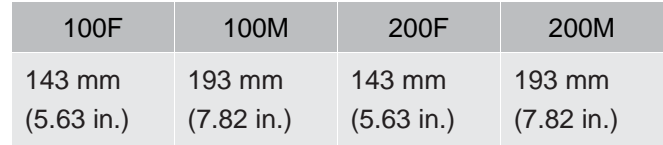

# 14.3 Mass Range

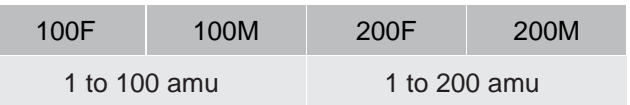

# 14.4 Detector Type

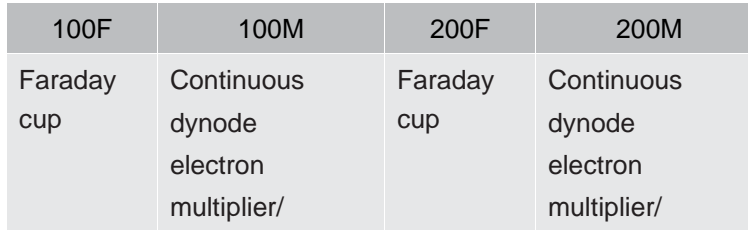

# 14.5 Resolution

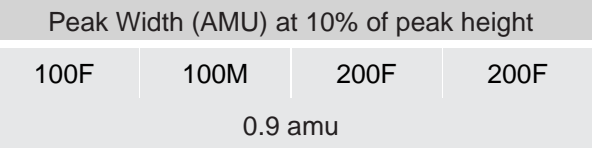

# 14.6 Temperature Coefficient

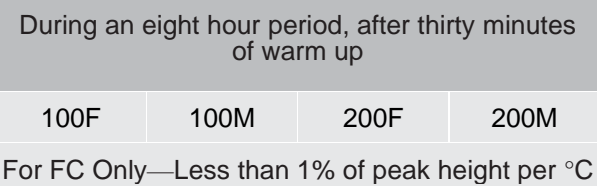

# 14.7 Sensitivity

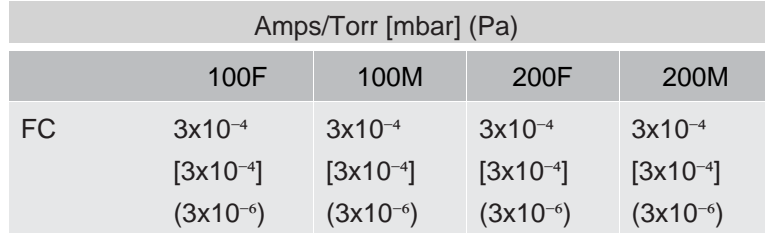

# 14.8 Minimum Detectable Partial Pressure

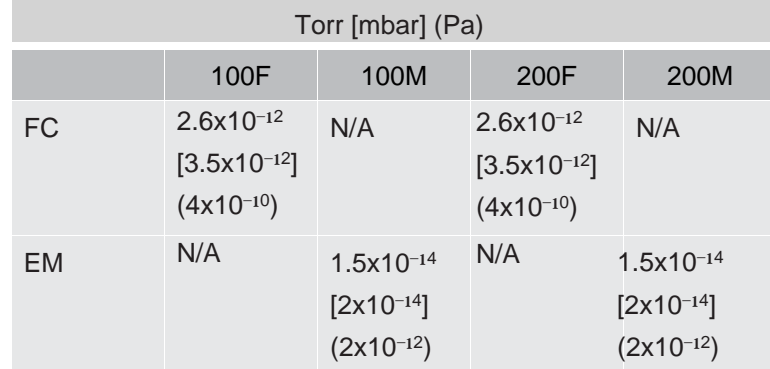

# 14.9 Zero Blast Interference at Mass 2

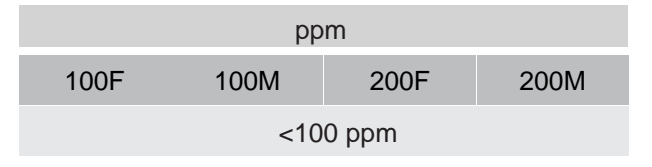

# 14.10 Maximum Operating Pressure

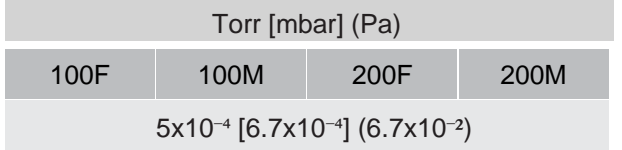
## 14.11 Maximum Sensor Operating Temperature

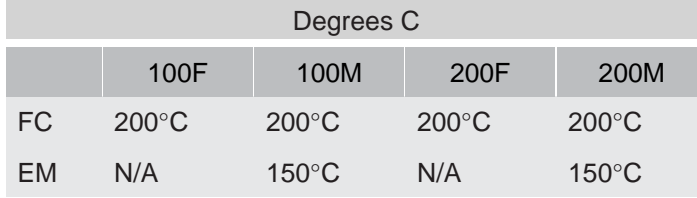

# 14.12 Maximum Bakeout Temperature

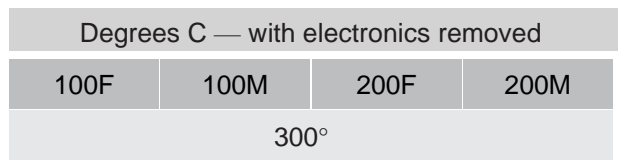

## 14.13 Operating Temperature

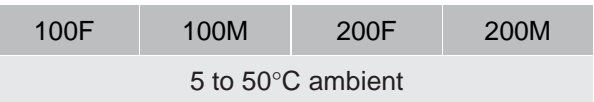

## 14.14 Power Input

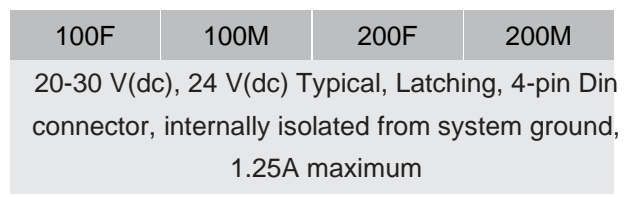

# 14.15 Ethernet Communication Interface

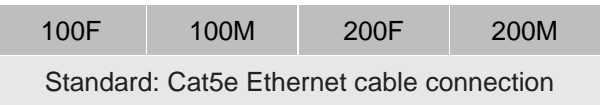

## 14.16 Relay Outputs

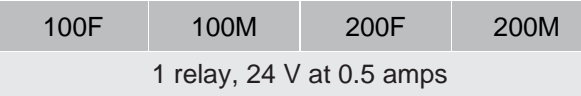

## 14.17 Interface

The Element supports input and output functions through the auxilary I/O 15-pin connector (A), and the optional extended I/O 62-pin connector (B).

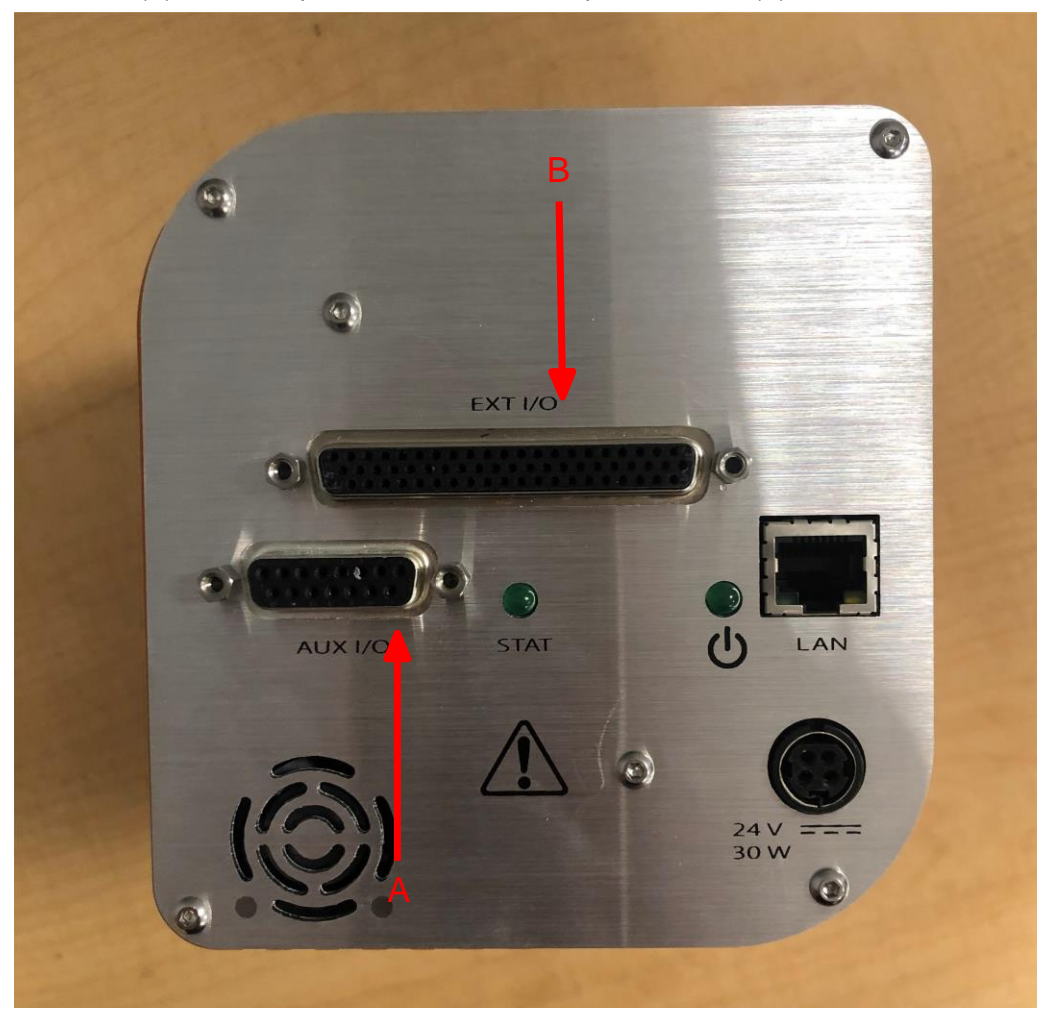

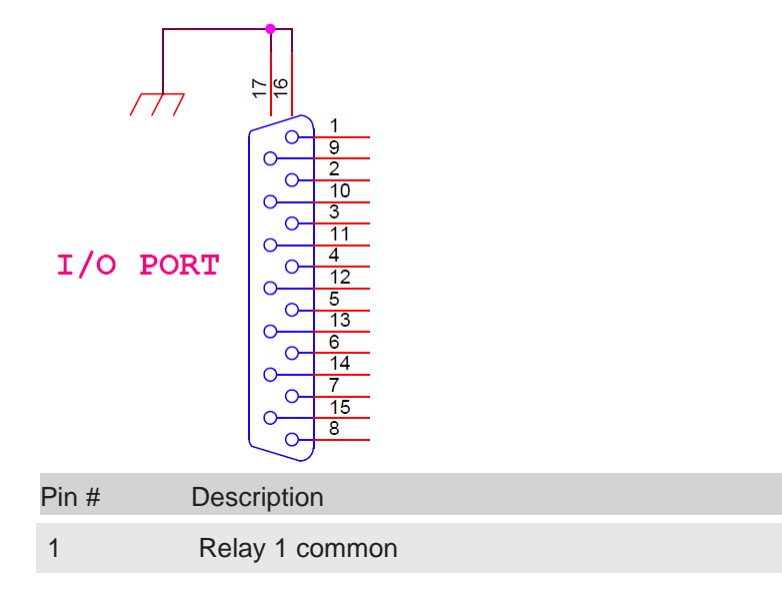

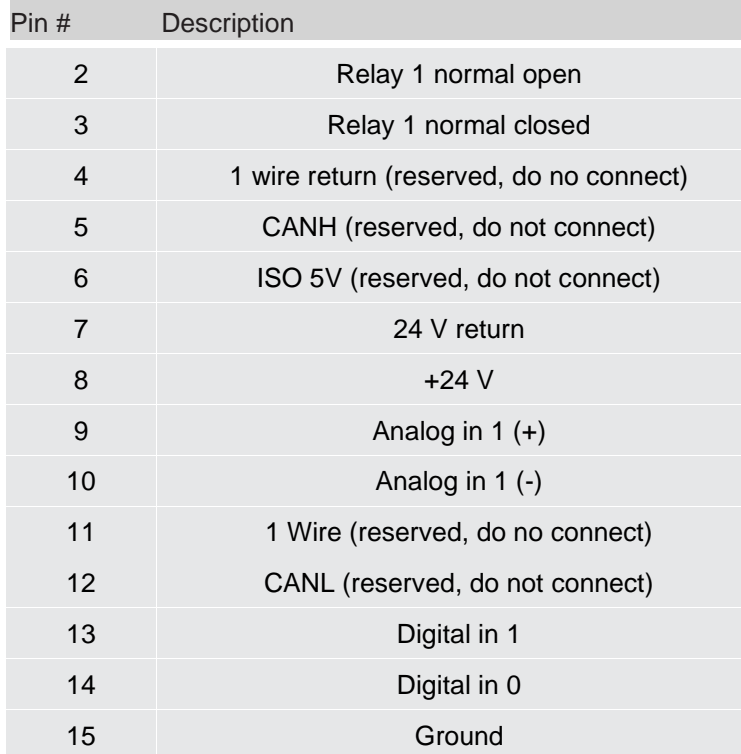

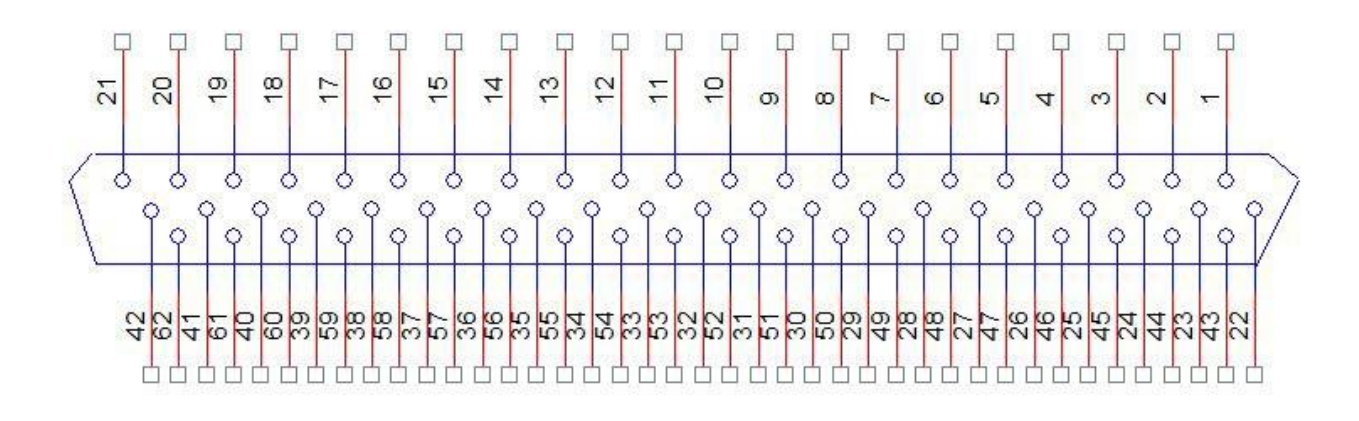

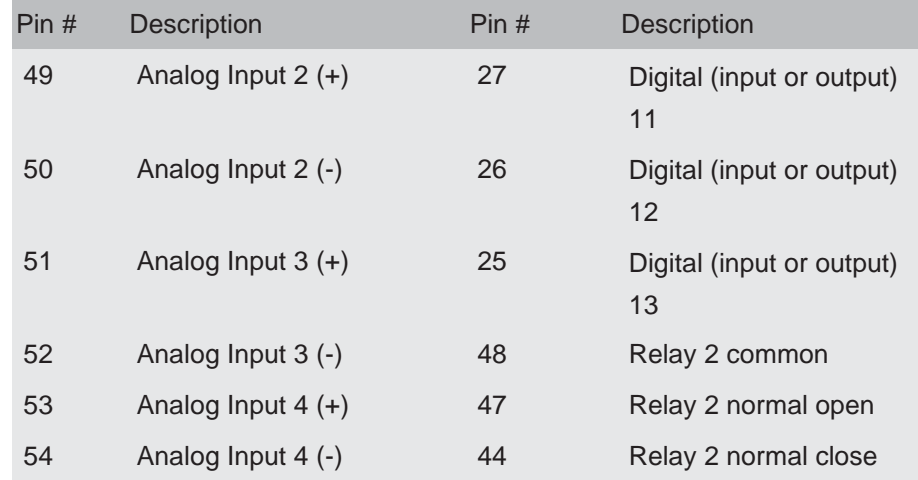

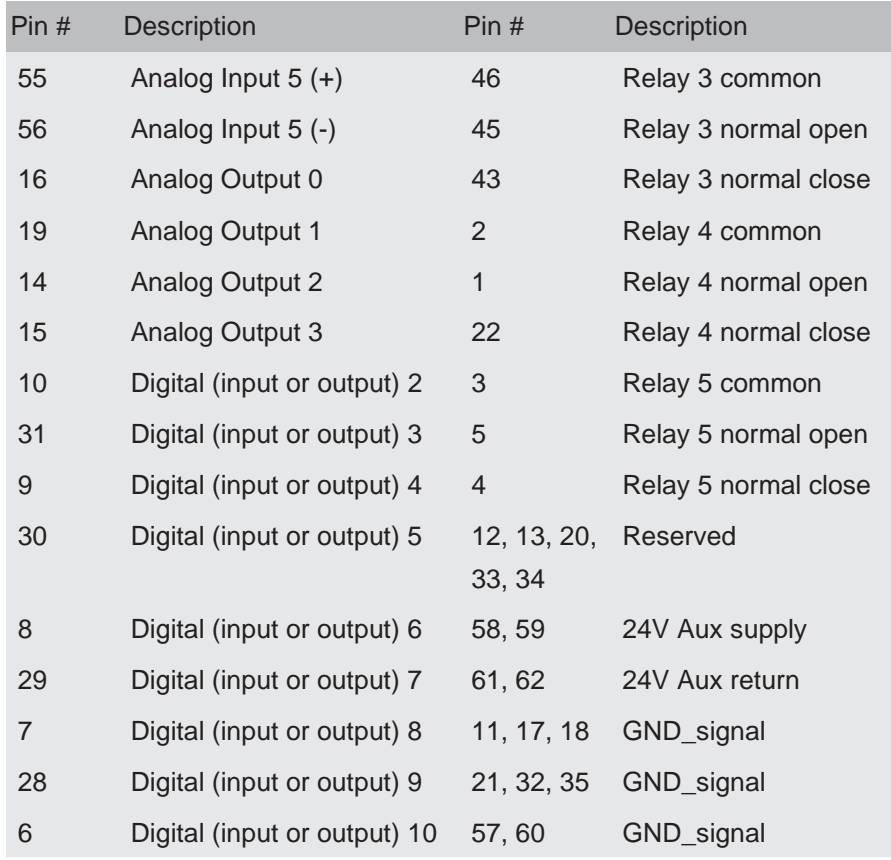

#### 14.17.1 Analog Input

There are a total of five analog input channels available through auxiliary I/O and extended I/O. These analog inputs are 16 bits, and have an input range of 0 to 10 volts.

- From the extended I/O connector, there are four analog input channels.
- From the auxiliary I/O connector, there is one analog input channel.

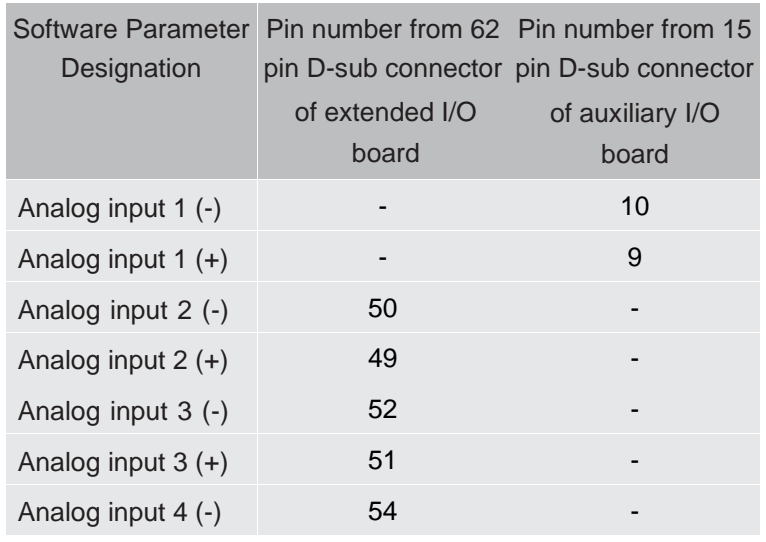

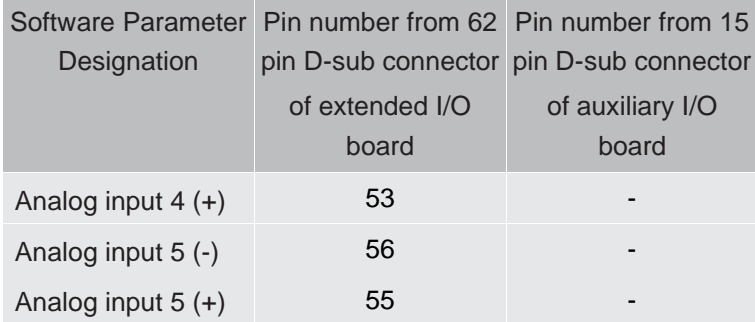

#### 14.17.2 Analog Output

There are a total of four analog output channels available through extended I/O board. These analog outputs are 16-bits and have an output range of 0 to 10 volts.

All analog output channels are coming out from the extended I/O board through the 62-pin D-sub connector.

These analog outputs are referenced to signal ground pins (pin: 11, 17, 18, 21, 32, 35, 57, and 60).

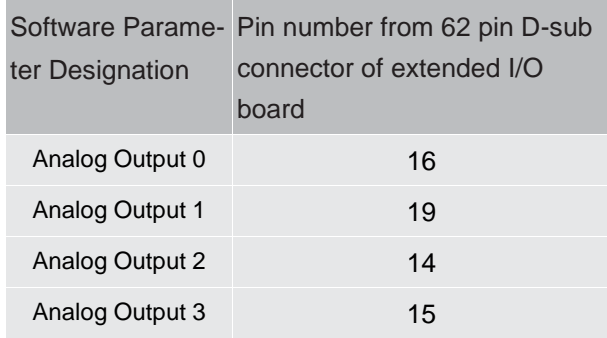

#### 14.17.3 Digital Input/Output

There are a total of 14 channels, configured as digital input or output through control software.

- From the auxiliary I/O connector, there are two channels, configured as digital input.
- From the extended I/O connector, there are 12 channels, configured as digital input or digital output.

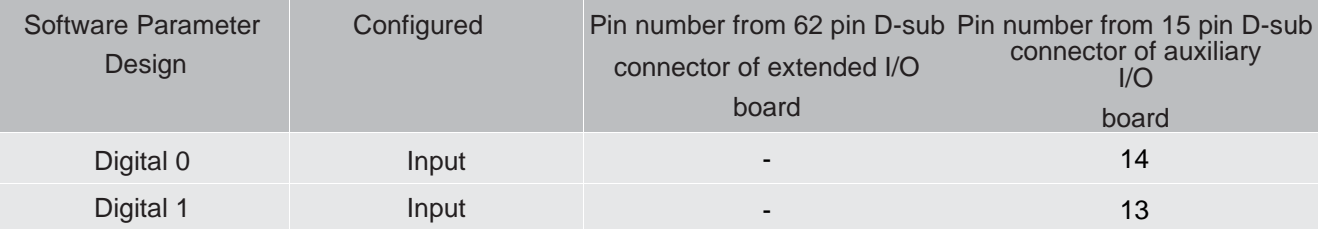

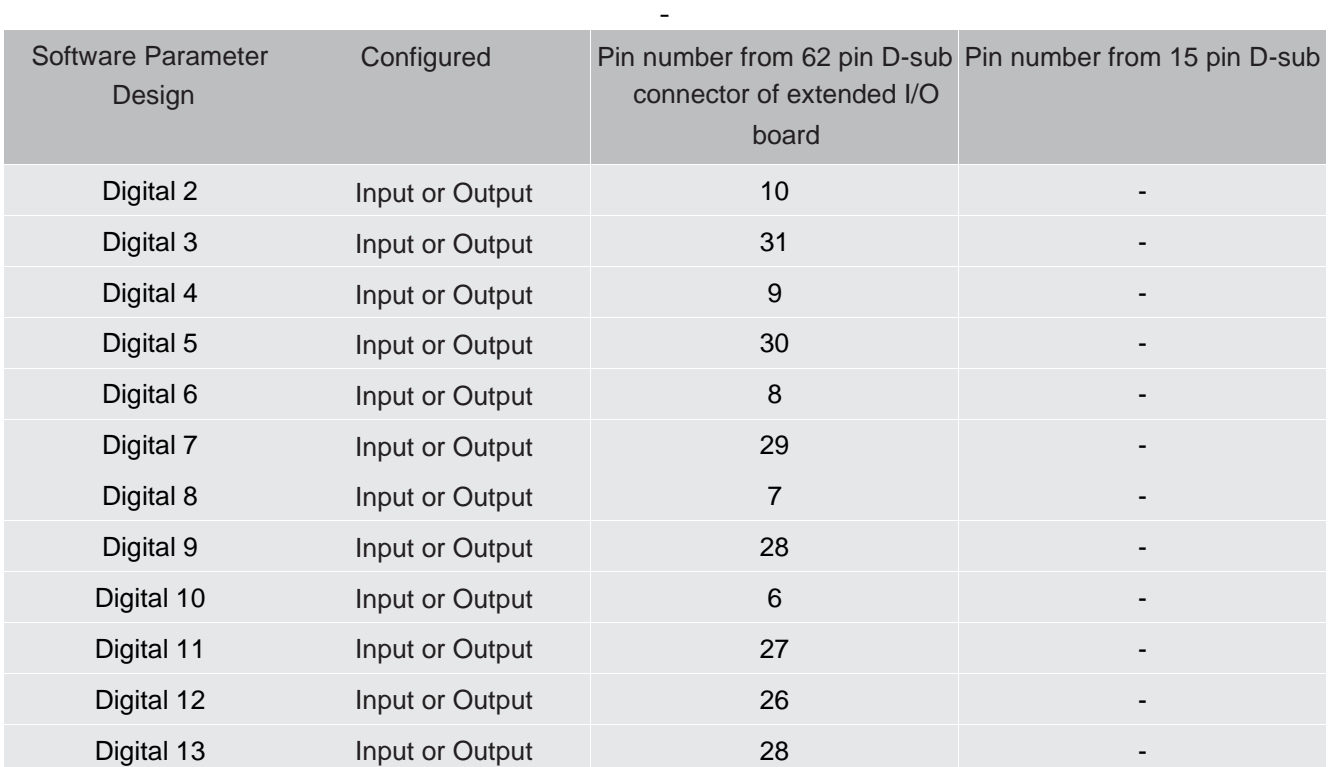

#### 14.17.4 Relay

There are a total of five relays available through auxiliary I/O and extended I/O (four relays from extended I/O and one relay from auxiliary I/O).

The extended I/O relays have both normally open (NO) or normally closed (NC) contacts with the relay common available on the 62-pin connector.

The relay is active when the relay common channel and relay NO channel are connected. The relay is inactive when the relay common channel and relay NC channel are connected.

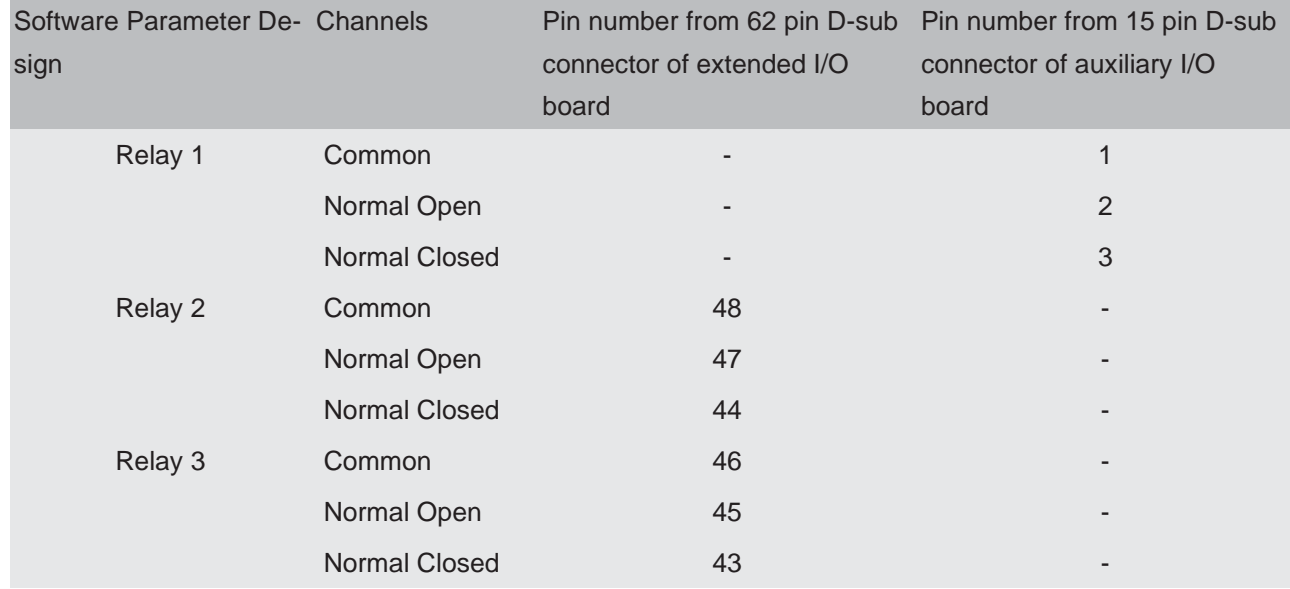

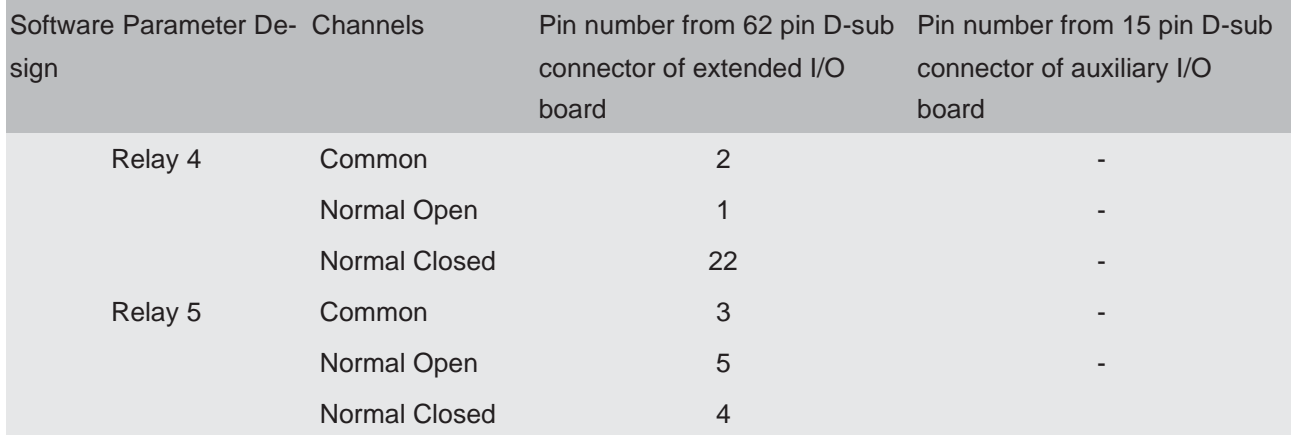

# 14.18 Indicators (Green)

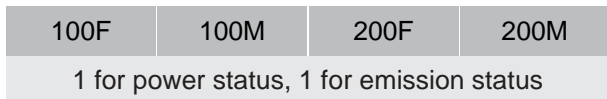

# 15 Supplied Items

### 15.1 Introduction

You will receive the following:

- ship kit (see [Ship](#page-115-0) Kit [[}](#page-115-0) [119\]\)](#page-115-0)
- electronics module (see [Electronics](#page-116-0) Module [[}](#page-116-0) [120\]\)](#page-116-0)
- sensor (see [Sensor](#page-116-1) [[}](#page-116-1) [120\]\)](#page-116-1)
- extension kit (see [Extension](#page-117-0) [[}](#page-117-0) [121\]\)](#page-117-0)
- computer cable
- sold [separately:](#page-116-2) electronics module power supply (see Power Supply [[}](#page-116-2) [120\]\)](#page-116-2)

#### <span id="page-115-0"></span>15.1.1 Ship Kit

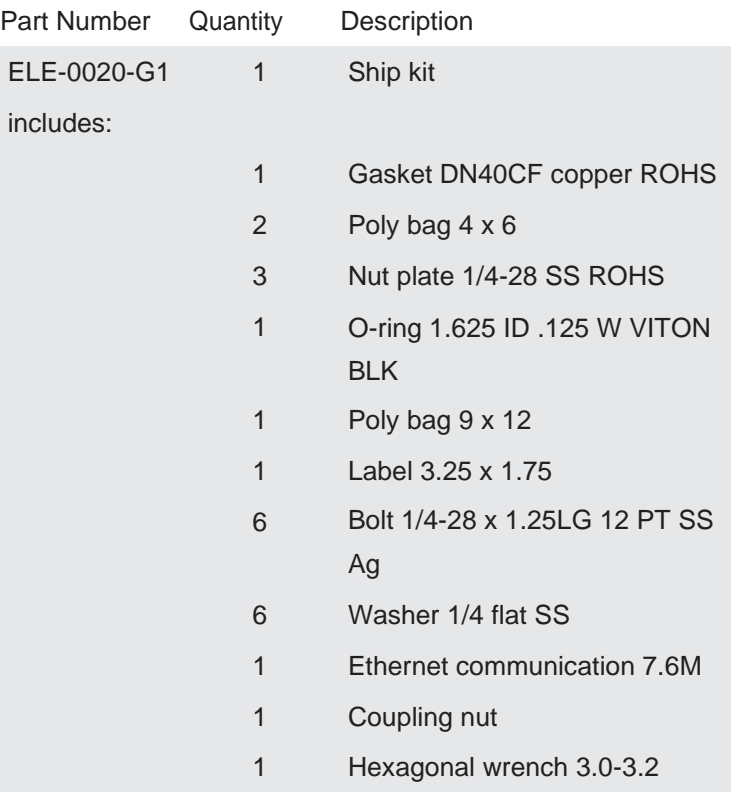

#### <span id="page-116-0"></span>15.1.2 Electronics Module

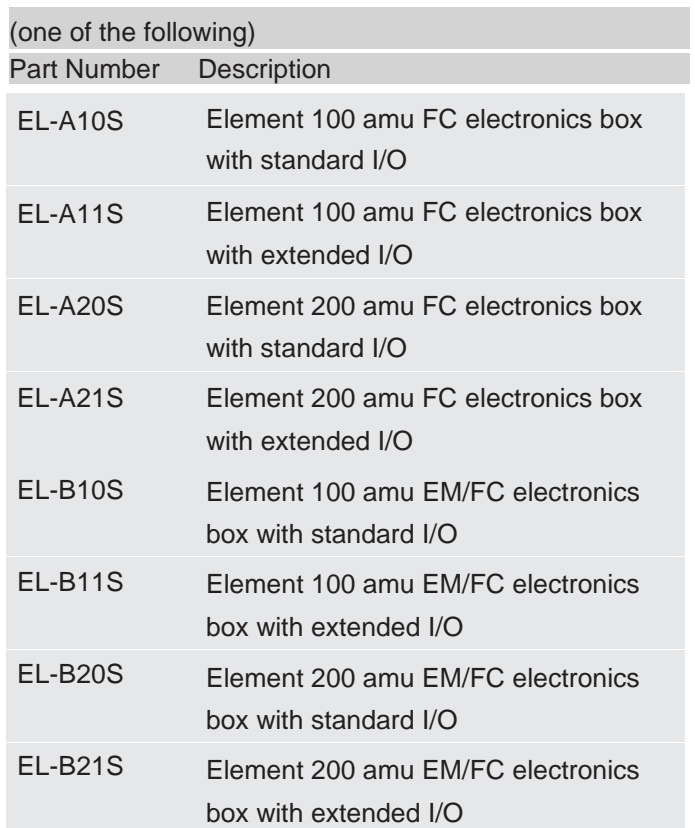

## <span id="page-116-2"></span>15.1.3 Power Supply

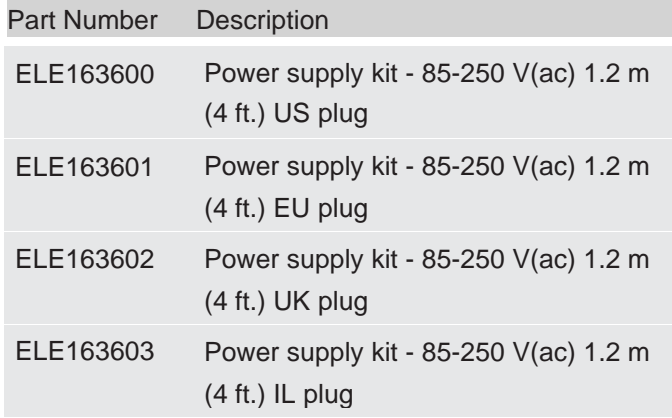

## <span id="page-116-1"></span>15.1.4 Sensor

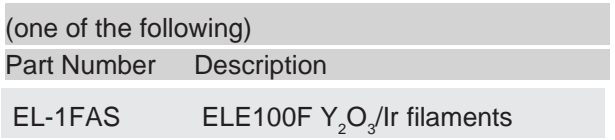

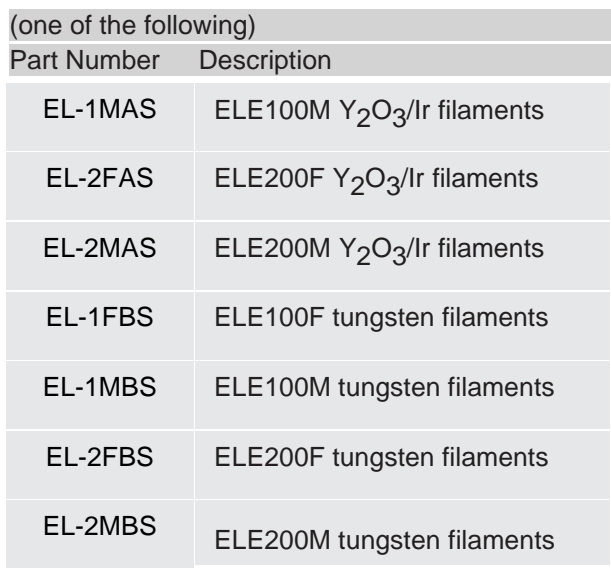

## <span id="page-117-0"></span>15.1.5 Extension

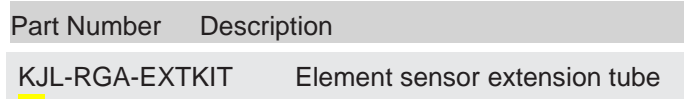